CE0168 www.lgmobile.com

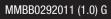

LG ELECTRONICS INC.

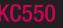

ENGLISH

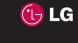

KC550 User Guide

Bluetooth QD ID B013915

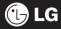

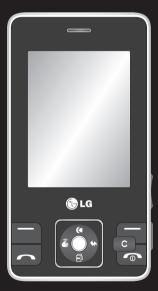

Some of the contents in this manual may differ from your phone depending on the software of the phone or your service provider.

# KC550 User Guide

Congratulations on your purchase of the advanced and compact KC550 phone by LG, designed to operate with the latest digital mobile communication technology.

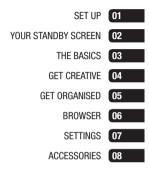

# Contents

### 01 SET UP

| Getting to know your phone     | 8  |
|--------------------------------|----|
| Open view                      | 9  |
| Installing the SIM and battery | 10 |
| Memory card                    | 13 |
| Installing a memory card       | 13 |
| Removing the memory card       | 13 |
| Formatting the memory card     | 13 |
| Menu map                       | 14 |

### 02 YOUR STANDBY SCREEN

| Your standby screen | 15 |
|---------------------|----|
| The quick keys      | 15 |
| The main menu       | 15 |
| The status bar      | 16 |

### 03 THE BASICS

| Calls 17                         |
|----------------------------------|
| Making a call17                  |
| Making a call from your contacts |
| Answering and rejecting a call17 |
| Adjusting the call volume18      |
| Speed dialling18                 |
| Viewing your call logs18         |
| Using call divert 19             |
| Using call barring19             |
| Changing the call settings20     |

| Contacts 21                            | l |
|----------------------------------------|---|
| Searching for a contact 21             |   |
| Adding a new contact21                 |   |
| Contact options 21                     |   |
| Adding a contact to a group22          | 2 |
| Renaming a group 22                    | 2 |
| Adding a picture to a contact          | 2 |
| Copying your contacts to your SIM 23   | 3 |
| Deleting all your contacts             | 3 |
| Viewing information23                  | 3 |
| Messaging24                            | ļ |
| Messaging24                            | 1 |
| Sending a message24                    | 1 |
| Entering text25                        | 5 |
| Setting up your email                  | 3 |
| Sending an email using your new        |   |
| account27                              | 7 |
| Message folders 27                     | 7 |
| Managing your messages28               | 3 |
| Using templates28                      | 3 |
| Changing your text message settings 29 | ) |
| Changing your multimedia message       |   |
| settings29                             | ) |
| Changing your email settings           | ) |
| Changing your other settings           | ) |

04 Ca

Vi

М

4 LG KC550 | User Guide

| 21 | 04 GET CREATIVE                       | FM ra |
|----|---------------------------------------|-------|
| 21 | Camera31                              | Usir  |
| 21 | Taking a quick photo                  | Sea   |
| 21 | After you've taken your photo         | Res   |
| 22 | Getting to know the viewfinder        | List  |
| 22 | Using the quick settings              | Voice |
| 22 | Using the flash33                     | Usir  |
| 23 | Changing the image size               | Rec   |
| 23 | Viewing your saved photos             | Sen   |
| 23 | Setting a photo as Wallpaper          | Usir  |
| 24 | or Picture ID34                       | My st |
| 24 | Video camera35                        | lma   |
| 24 | Shooting a quick video                | Ima   |
| 25 | After you've shot your video          | Sen   |
| 26 | Getting to know the viewfinder        | Org   |
|    | Using the quick settings              | Dele  |
| 27 | Watching your saved videos            | Dele  |
| 27 | Adjusting the volume when             | Crea  |
| 28 | viewing a video37                     | Sou   |
| 28 | MP3 player                            | Usir  |
| 29 | MP3 player                            | Vide  |
|    | Transferring music onto your phone 38 | Wat   |
| 29 | Playing a song38                      | Usir  |
| 30 | Using options while playing music     | Sen   |
| 30 | Creating a playlist                   | Vide  |
|    | Playing a playlist                    | Doc   |
|    | Editing a playlist                    | Viev  |
|    | Deleting a playlist40                 | Oth   |

| FM radio 41                            |                                                                                                    |
|----------------------------------------|----------------------------------------------------------------------------------------------------|
| Using the FM radio41                   |                                                                                                    |
| Searching for stations41               |                                                                                                    |
| Resetting channels41                   |                                                                                                    |
| Listening to the radio41               |                                                                                                    |
| Voice recorder42                       |                                                                                                    |
| Using the voice recorder42             |                                                                                                    |
| Recording your voice memo42            |                                                                                                    |
| Sending a voice recording42            |                                                                                                    |
| Using the muvee studio42               |                                                                                                    |
| My stuff43                             |                                                                                                    |
| Images43                               |                                                                                                    |
| Images options menu43                  |                                                                                                    |
| Sending a photo44                      |                                                                                                    |
| Organising your images44               |                                                                                                    |
| Deleting an image44                    |                                                                                                    |
| Deleting multiple images44             |                                                                                                    |
| Creating a slide show45                |                                                                                                    |
| Sounds45                               |                                                                                                    |
| Using a sound45                        |                                                                                                    |
| Videos45                               |                                                                                                    |
| Watching a video45                     |                                                                                                    |
| Using options while video is paused 46 |                                                                                                    |
| Sending a video clip46                 |                                                                                                    |
| Video options menu46                   |                                                                                                    |
| Documents47                            |                                                                                                    |
| Viewing a document47                   |                                                                                                    |
| Others47                               |                                                                                                    |
|                                        | Using the FM radio41Searching for stations41Resetting channels41Listening to the radio41Voice recorder42Using the voice recorder42Recording your voice memo42Sending a voice recording42Using the muvee studio42My stuff43Images43Images options menu43Sending a photo44Organising your images44Deleting multiple images44Creating a slide show45Sounds45Using a toto45Using a voice45Using a video45Videos45Using options while video is paused46Video options menu46Video options menu46Video options menu46Video options while video is paused46Video options menu46Video options menu46Video options menu46Video ing a video clip46Video options menu46Video ing a video clip46Video ing a video clip46Video ing a video clip46Video ing a video clip46Video ing a video clip46Video ing a video clip46Video ing a video clip46Video ing a video clip46Viewing a document47 |

# Contents

| External memory                        | 47 |
|----------------------------------------|----|
| Using your phone as a mass             |    |
| storage device                         | 47 |
| Transferring a file to your phone      | 48 |
| Sending and receiving your files using |    |
| Bluetooth                              | 49 |
| Games and Apps                         | 50 |
| Games and Apps                         | 50 |
| Playing a game                         | 50 |
| Viewing applications                   | 50 |
| Changing the network profile           | 50 |
| М-Тоу                                  | 50 |
|                                        |    |

### 05 GET ORGANISED

| Organiser                         | 51 |
|-----------------------------------|----|
| Adding an event to your calendar  | 51 |
| Editing a calendar event          | 51 |
| Sharing a calendar event          | 52 |
| Adding a memo                     | 52 |
| Tools                             | 53 |
| Setting your alarm                | 53 |
| Using your calculator             | 53 |
| Using the stopwatch               | 53 |
| Converting a unit                 | 54 |
| Adding a city to your world clock | 54 |
| SIM services                      | 54 |
|                                   |    |

| D6 BROWSER                        |    |
|-----------------------------------|----|
| Browser                           | 55 |
| Accessing the web                 | 55 |
| Adding and accessing your         |    |
| bookmarks                         | 55 |
| Saving a page                     | 56 |
| Accessing a saved page            | 56 |
| Viewing your browser history      | 56 |
| Changing the web browser settings | 56 |
|                                   |    |

### 07 SETTINGS

| Settings                           | 57      |
|------------------------------------|---------|
| Changing your profiles             | 57      |
| Personalising your profiles        | 57      |
| Changing your date & time          | 57      |
| Changing the language              | 57      |
| Changing your display settings     | 57      |
| Changing your security settings    | 58      |
| Using flight mode                  | 58      |
| Resetting your phone               | 59      |
| Viewing memory status              | 59      |
| Changing your Bluetooth settings.  | 59      |
| Changing your connectivity setting | js 59   |
| Pairing with another Bluetooth dev | /ice 60 |
| Using a Bluetooth headset          | 60      |
|                                    |         |

Gı

08 Ac Ne Te

### **08 ACCESSORIES**

| 55 | Accessories                           | 61 |
|----|---------------------------------------|----|
| 55 | Network service                       | 62 |
|    | Technical data                        | 62 |
| 55 | General                               | 62 |
| 56 | Ambient Temperatures                  | 62 |
| 56 |                                       |    |
| 56 | Guidelines for safe and efficient use | 64 |
| 56 |                                       |    |

- 58

- 59 59 50 50

### Getting to know your phone

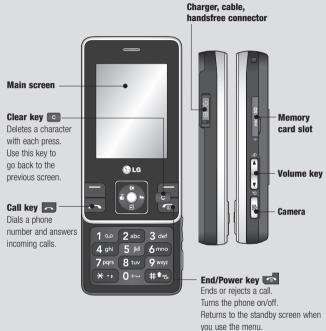

SET UP

## Open view

ey

en

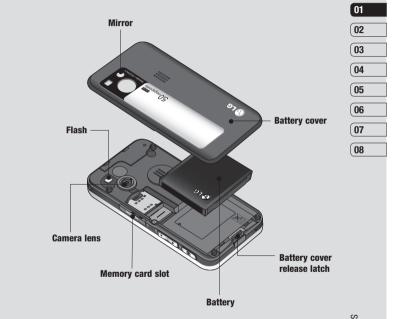

SET UP | ໑

### Installing the SIM and battery

#### 1 Remove the battery cover

Press the battery cover release latch. The battery cover should lift off easily.

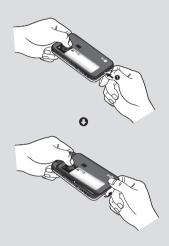

#### 2 Remove the battery

Lever the bottom edge of the battery and remove it carefully from the battery compartment.

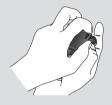

WARNING: Do not remove the battery when the phone is switched on, as this may damage the phone.

#### 3 Install the SIM card

Pull the SIM card holder open. Slide the SIM card into the SIM card holder and slide the card holder backward. Make sure that the gold contact area on the card is facing downwards. To remove the SIM card, pull it gently in the opposite direction.

**WARNING:** Do not insert the SIM card when the slide is open, as this may damage your phone and SIM card.

SET UP

10 LG KC550 | User Guide

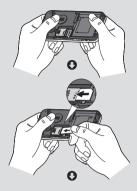

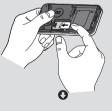

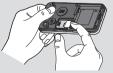

g I it

### 4 Install the battery

Insert the top of the battery first into the top edge of the battery compartment. Ensure the battery contacts align with the terminals on the phone. Press the bottom of the battery down until it clips into place.

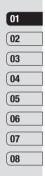

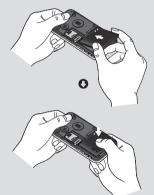

SET UP | 11

### Installing the SIM and battery

#### 5 Replace the battery cover

Slide the battery cover towards the top of the phone until it clicks into place.

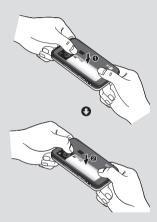

#### 6 Charging your phone

Pull open the cover of the charger socket on the side of your KC550. Insert the charger and plug into a mains electricity socket. Your KC550 will need to be charged until a message reading Fully Charged appears on screen.

**WARNING:** Do not charge the phone when it is on soft furnishings. The phone should be charged in a well ventilated area.

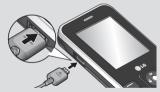

# N

### In

Yo on KC to

[

Op slo it o co

> R Op

m th

SET UP

12 LG KC550 | User Guide

### Memory card

### Installing a memory card

You can expand the memory space available on your phone using a memory card. The KC550 will support a memory card of up to 2 GB.

TIP! A memory card is an optional accessory.

Open the slide covering the memory card slot. Slide the memory card into the slot, until it clicks into place. Make sure that the gold contact area is facing downwards.

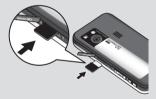

### Removing the memory card

Open the slide and carefully remove the memory card by gently pushing it as shown in the following diagram:

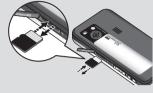

# 01 02 03 04 05 06 07 08

### Formatting the memory card

If your memory card is not already formatted, you will need to do so before you can begin using it.

- 1 From the standby screen press **Menu** and select **Settings**.
- 2 Choose Memory status and select External memory.
- 3 Touch Format and enter the password, which is set to 0000 as default. Your card will be formatted and ready to use.
- 4 To view the new formatted folders on your KC550 press **Menu** and select **My stuff**. Choose **External memory**.

 WARNING: When you format your memory card, all the content will be wiped. If you do not want to lose the data on your memory card, back it up first.

# SET UP

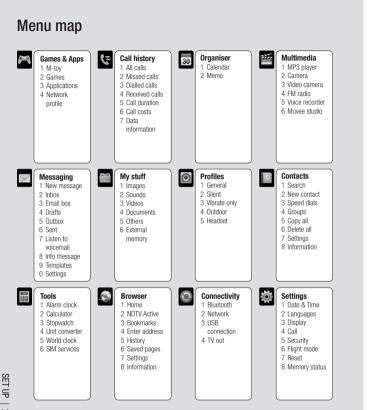

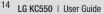

Th ac C C

γ

ΤI

### Your standby screen

### The quick keys

The quick keys provide easy, one-touch access to your most used functions.

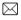

Select to open your message editor, touch and hold the key.

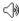

Select to choose a sound profile for your phone.

Select to open the favourites menu.

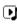

Select to play MP3 file.

### The main menu

The main menu provides twelve menu options. To open the main menu:

- 1 Select Menu.
- 2 The main menu will appear on the screen.
- 3 When the option you require is highlighted. select OK to open.

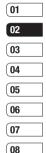

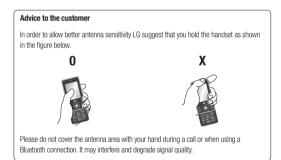

### Your standby screen

### The status bar

The status bar uses various icons to indicate things like signal strength, new messages and battery life, as well as telling you whether your Bluetooth is active.

Below is a table explaining the meaning of icons you're likely to see in the status bar.

| lcon | Description                                           |
|------|-------------------------------------------------------|
| Tai  | Network signal strength<br>(number of bars will vary) |
| T    | No network signal                                     |
| đau  | GPRS available                                        |
| đau  | EDGE available                                        |
| Ĩk≪  | Flight mode is activated                              |
| Ęي _ | Calls are diverted                                    |
| B    | Roaming service                                       |
| 8    | Bluetooth® is activated                               |
| ٢    | WAP service is connected                              |
| U    | An alarm is set                                       |
| :::  | Schedule                                              |

| lcon            | Description            |
|-----------------|------------------------|
|                 | New message            |
| 00              | New voice message      |
| $\triangleleft$ | General profile in use |
| ø               | Silent profile in use  |
| Ē               | Vibrate profile in use |
| Ģ               | Outdoor profile in use |
| റ               | Headset profile in use |
|                 | Remaining battery life |
|                 | Battery empty          |
|                 |                        |

YOUR STANDBY SCREEN

16 LG KC550 | User Guide

2

M

2

3

### Calls

### Making a call

- 1 Key in the number using the keypad. To delete a digit press **C**.
- 2 Press **5** to initiate the call.
- 3 To end the call, press 🚮 .

 $\ensuremath{\text{TIP!}}$  To enter + when making an international call, press and hold  $\ensuremath{\textbf{0}}.$ 

### Making a call from your contacts

- 1 Select **Contacts** from the Standby screen and choose Search.
- 2 Using the keypad, enter the first letter of the contact you want to call. For example, for Office, press 6 three times.
- 3 Select **Call** or press **C** to initiate the call.

### Answering and rejecting a call

When your phone rings, touch **Accept** or press **a** to answer the call.

While your phone is ringing, then select **Silent** to mute the ringing. This is great if you have forgotten to change your profile to **Silent** for a meeting.

Press or select **Reject** to reject the incoming call.

TIP! You can change the settings on your phone to answer your calls in different ways. Press Menu, select Settings and choose Call. Select Answer mode and choose from Slide open, Any key or Send key only.

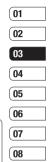

# Calls

### Adjusting the call volume

To adjust the volume during a call, press the volume key on the right hand side of your phone.

### Speed dialling

You can assign a speed dial number to a contact you call frequently.

- 1 Press Contacts, then select Speed dials.
- 2 Your voicemail is set to speed dial 1 and you cannot change this. Select any other number either by using the navigation key arrows and selecting **Assign** or by pressing the hard key number.
- 3 Your address book will open. Select the contact you'd like to assign to that number using the navigation arrows, then select OK.

To call a speed dial number, press and hold the assigned number until the contact appears on screen. The call will initiate automatically; there's no need to press

| Viewing your call logs                                                                                                    |
|----------------------------------------------------------------------------------------------------|
| Press <b>Menu</b> , select <b>Call history</b> . Choose<br>to view:                                                                                          |
| All calls - View a complete list of all your<br>dialled, received and missed calls.                                                                          |
| Missed calls - View a list of any calls you have missed.                                                                                                    |
| <b>Dialled calls</b> - View a list of all the numbers you have called.                                                                                       |
| Received calls - View a list of all the<br>numbers that have called you.                                                                                     |
| Call duration - View details of how long you<br>have spent on your calls; received and dialled                                                               |
| Call costs - View the charges applied to your<br>Last call or All calls. This service is network<br>dependent, some operators are unable to<br>support this. |
| <b>Data information</b> - View the amount of all your received and sent data in kilobytes.                                                                   |

U

1

2

3

5

N

ca

fo

**TIP!** From any call log select **Options** and choose **Delete** to delete selected or all of the recorded items.

**TIP!** Using the navigation key arrows, highlight any single call entry to view the date and time of the call. To view the call duration select **View**.

### Using call divert

- 1 Select Menu, select Settings and choose Call.
- 2 Select Call divert.
- 3 Choose whether to divert all calls, when the line is busy, when there is no reply, when you are out of reach, all data calls or all fax calls.
- 4 Choose Activate and select whether to divert to voicemail, another number or your favourite number.
- 5 Enter your divert number or select Search to browse Contacts for your divert number.

**Note:** Charges are incurred for diverting calls. Please contact your network provider for details.

TIP! To turn off all call diverts, choose Cancel all from the Call divert menu.

### Using call barring

- 1 Select Menu, select Settings and choose Call.
- 2 Select Call barring.
- 3 Choose any or all of the seven options:

All outgoing Outgoing international Outgoing international except home country All incoming Incoming when abroad Cancel all barrings Change password

4 Select Activate and enter the call barring password. Please check with your network operator for this service.

TIP! Select Fixed dial number from the Call menu to turn on and compile a list of numbers which can be called from your ophone. You'll need your PIN2 code from your operator. When activated, only numbers included in the fixed dial list can be called from your phone.

| Э | (01 |
|---|-----|
|   | 02  |
|   | 03  |
|   | 04  |
|   | 05  |
|   | 06  |
|   | 07  |
|   | 08  |
|   |     |

19

u ed. ur

# Calls

| Ch | Changing the call settings                                                                                          |               |  |
|----|----------------------------------------------------------------------------------------------------|---------------|--|
|    | Select Menu, select Settings and choose<br>Call.                                                                    | 1             |  |
| 2  | From here you can amend the settings for:                                                                           | 2             |  |
|    | Call divert - Choose whether to divert<br>your calls.                                                               |               |  |
|    | Call barring - Select which calls you<br>would like to be barred.                                                   | 3             |  |
|    | Fixed dial number - Choose a list of<br>numbers that can be called from your<br>phone.                              | <b>A</b><br>1 |  |
|    | Answer mode - Choose whether to<br>answer the phone using the send key, any<br>key or by sliding your handset open. | 2             |  |
|    | Send my number - Choose whether your<br>number will be displayed when you call<br>someone.                          | 3             |  |
|    | Call waiting - Be alerted when you have<br>a call waiting.                                                          | 0<br>1        |  |
|    | Minute minder - Select <b>On</b> to hear a tone every minute during a call.                                         | 2             |  |
|    | Auto redial - Choose On or Off.                                                                                     | 2             |  |
|    | Send DTMF tones - Choose On or Off.                                                                                 | 3             |  |

С

THE BASICS

20 LG KC550 | User Guide

### Contacts

### Searching for a contact

- Select Contacts from the standby screen, and choose Search.
- 2 Using the keypad enter the first letter of the contact you want to call. For example, for Office, press **6** three times.
- **3** To scroll through the contacts and their different numbers use the navigation arrows.

### Adding a new contact

- 1 Select Contacts and choose New contact.
- 2 Choose whether to store your new contact on your **Phone** or **SIM** card.
- 3 Enter all the information you have in the fields provided and select **Save**.
- Or, using the slightly quicker method...
- 1 Enter the number you wish to store on the standby screen and select **Options**.
- 2 Choose Save or Add to existing contact.
- 3 Enter the relevant information as above and select **Save**.

Note: When you are storing a contact's email address, press (\* ••) to enter a symbol and scroll with the navigation arrows until you see @.

### **Contact options**

There are many things you can do when viewing a contact. Here's how to access and use the Options menu:

- Open the contact you'd like to use. See Searching for a contact above.
- 02 03 04 05 06 07 08

01

2 Select **Options** to open the list of options. From here you can:

Edit - Change any of the contact's details.

New message - Send a message to the contact. If the contact has an email address, select whether you'd like to send a Message or Email.

Send via - Send the contact's details to another person as a business card. Choose to send as a Text message, Multimedia message, via Bluetooth or by Email.

**Delete** - Delete the contact. Select **Yes** if you are sure.

New contact - Add a new contact.

Multi delete - Mark multiple contacts to delete.

### Contacts

Copy to SIM/phone - Choose to move or copy to the SIM card or phone (depending on where you originally saved the contact).

### Adding a contact to a group

You can save your contacts into groups. for example, keeping your work colleagues and family separate. There are a number of groups including Family, Friends. Colleague, VIP, Group1 and Group2 already set up on the phone.

- Select Contacts and choose Groups.
- 2 Scroll to the group you wish to add a contact to and select View then select hhΔ
- 3 Your contacts will open. Scroll to any contacts you would like to add to the group and press **v**, then select **Done**.
- 4 Select Yes if you are sure.

TIP! You can assign a ringtone or icon to a group. Select the group you wish to assign the ringtone or icon to and select Options and choose an item you want.

### Renaming a group You can rename any of the groups to fit your lifestyle. 1 Select Contacts and choose Groups. 2 Select a group you want to rename. 3 Choose Options, select Rename and enter your new group name. 4 Select Save Note: You can only assign a contact to a group or add a picture to a contact that is saved in your phone (not SIM) memory. Adding a picture to a contact You can change the appearance of your contacts in your address book to include a picture. 3 Select Contacts and choose Settings. 2 Select View options and choose With picture

- 3 Then return to the address book and select the contact you want to add a picture to.
- 4 Choose Options and select Edit.

THE BASICS 22

I G KC550 | User Guide

5

6

C

Yo

fro

ha

1 2

D

2

- 5 Scroll down to the Photo section and select Edit. Choose Options and select Images or New image. If you select Images, you can choose an image that is saved in your phone memory. If you select New image, your camera viewfinder will open, so you can take a picture of your contact.
- 6 Select Save.

#### Copying your contacts to your SIM

You can also choose to copy your contacts from your SIM to your handset or from your handset to your SIM.

- 1 Select Contacts and choose Copy All.
- 2 Select to copy the contacts from SIM to phone or Phone to SIM.
- 3 Choose whether to **Keep original** or **Delete original**.
- 4 Select Yes if you are sure.

#### **Deleting all your contacts**

- 1 Select Contacts and choose Delete all.
- 2 Select to delete contacts from SIM or **Phone**.
- 3 Select Yes if you are sure.

4 Enter the password, which is set to 0000 as default, and select OK.

#### **Viewing information**

Select **Contacts** and choose **Information**. From here you can view your **Service dial numbers**, your **Own numbers** and your **Business card**.

TIP! If you haven't yet created a business card, the Business card screen will give you the option to create one. Select New and enter your details as you would for any contact. Choose Save.

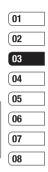

# Messaging

### Messaging

Your KC550 includes functions related to SMS (Short Message Service), MMS (Multimedia Message Service) and email, as well as the network's service messages. Simply press **Menu** and select **Messaging**.

### Sending a message

- 1 Press Menu, select Messaging and choose New message.
- 2 Choose Message to send an SMS or MMS. (If you want to send an Email see page 26-27 or if you want to send something using Bluetooth, see page 49.)
- 3 A new message editor will open. Message editor combines SMS and MMS into one intuitive and easy to switch between mode. The default setting of the message editor is SMS mode.
- 4 Enter your message using either the T9 predictive mode or Abc manual mode. See Entering text on page 25 to see how to switch between the different text entry modes.

| 5 | Select Options and choose Insert to add<br>an Image, Sound, Video, Symbol, Text<br>template, Emoticon, Name & Number,<br>New slide, Subject or More (Contact/<br>My business card/Schedule). |
|---|----------------------------------------------------------------------------------------------------|
| 6 | Press the centre key Send to.                                                                                                    |
| 7 | Enter the phone number or press <b>Options</b><br>and select <b>Contacts</b> or <b>Recent list</b><br>to open your contacts list. You can add<br>multiple contacts.                          |
| 8 | Select Send.                                                                                                    |
|   | WARNING: If an Image, Sound, Video,<br>New slide or Subject is added to the message<br>editor, it will be automatically converted to MMS<br>mode and you will be charged accordingly.        |

THE BASICS 24

Co pr To

E

Yc

th

na

cr

all inj

Τg

12

N

in

bc

То

ch

0

m

te

CC

То

th

se

### Entering text

You can enter alphanumeric characters using the phone's keypad. For example, storing names in Contacts, writing a message and creating scheduling events in the calendar all require entering text. The following text input methods are available in the phone: T9 predictive mode, ABC manual mode and 123 mode.

Note: Some fields may allow only one text input mode (e.g. telephone number in address book fields).

To turn on T9 mode in the text entry field, choose **Options**, select **Set T9** and choose **On**. With T9 on, you can switch text input mode by pressing **(19)**. You will notice the text input mode indicator in the upper right corner of the display.

To input a symbol in the text entry field, press the \*\*\* key and select a symbol, then select **OK**.

Complete each word with a space by pressing  ${\boldsymbol{\mathsf{0}}}.$ 

To delete a character, press **C** key.

#### T9 predictive mode

T9 predictive mode uses a built-in dictionary to recognise words you're writing based on the key sequences you press. Simply press the number key associated with the letter you want to enter, and the dictionary will recognise the word once all the letters are entered. For example, press **8**, **3**, **5**, **3**, **7**, **4**, **6**, **6**, **3** to write 'telephone'.

If the word you want doesn't appear, select **Options** and select **New T9 word**, then you can enter the word using ABC manual mode. Your word will be added to the dictionary.

Note: You can select a different T9 language by pressing **Options** and select **Writing language**.

#### ABC manual mode

In ABC manual mode you may need to press the key repeatedly to enter a letter. For example, to write 'hello', press **4** twice, **3** twice, **5** three times, **5** three times again, then **6** three times.

#### 123 mode

Type numbers using one keystroke per number. You can also add numbers whilst in letter modes by pressing and holding the desired key.

| 01 |
|----|
| 02 |
| 03 |
| 04 |
| 05 |
| 06 |
| 07 |
| 08 |

# Messaging

### Setting up your email

You can stay in touch on the move using email on your KC550. It's quick and simple to set up a POP3 or IMAP4 email account.

- 1 Press Menu, select Messaging and choose Settings.
- 2 Select Email then Email account.
- 3 Select New
- 4 You can now choose how your account works.

Account name - Enter a name for this account

Email address - Enter the account email address

My name - Enter your name.

Incoming mail server - Enter the account details

User name - Enter the account user name

Password - Enter the account password. Outgoing mail server - Enter the account details

Outgoing mail authentication - Select on or off.

Outgoing server ID - Enter the account details.

Outgoing server password - Enter the account details.

| To enter the following information, choose<br><b>Options</b> and select <b>Advanced settings</b> .        | Solar    |
|----------------------------------------------------------------------------------------------------|----------|
| Protocol type - Select the mailbox type,<br>POP3 or IMAP4.                                                | To<br>an |
| Maximum receive size - Choose the<br>size limit of your emails, the maximum is<br>300KB.                  | 1        |
| Sove to server - Choose whether to                                                                        | 2        |
| save your emails to the server. For IMAP4                                                                 | 3        |
| accounts copies are always saved.                                                                         | 4        |
| APOP secure login - Choose whether to<br>save your emails to the server of the phone<br>(only for IMAP4). |          |
| Insert signature - Choose whether to                                                                      | 5        |
| automatically insert a signature in your<br>emails.                                                       | 5        |
| Reply email address - Enter the "reply<br>to" email address.                                              |          |
| Incoming port number - Normally,                                                                          | 6        |
| this is 110 for POP3 and 143 for IMAP4 accounts.                                                          |          |
| Outgoing port number - Normally this                                                                      | 7        |
| s 25.                                                                                                    | '        |
| Auto retrieving - Select to automatically                                                                 | Μ        |
| retrieve your emails.                                                                                     | Pr       |
| Retrieve download - Select Headers                                                                        | sti      |
| only, Headers + body (only for IMAP4)<br>or All.                                                          | ex       |

Now your account is set up, it will appear in the list of accounts in your Email folder.

THE BASICS

26 I G KC550 | User Guide

### Sending an email using your new account

To send/receive an email, you should set up an email account (see page 26).

- 1 Select Menu, select Messaging and choose New message.
- 2 Choose Email and a new email will open.
- 3 Write a subject then touch OK.

ne

- 4 Enter your message using T9 predictive mode or ABC manual mode. See Entering text on page 25 to see how to switch between the different text entry modes.
- Select Options and choose an attachment to add: Image, Sound, Video, Document, Contact, My business card or Schedule.
- 6 Press Send and enter the recipient's address or touch Options and select Contacts to open your contacts list.
- 7 Press Send and your email will be sent.

### Message folders

Press **Menu**, select **Messaging**. The folder structure used on your KC550 is fairly self-explanatory.

Inbox - All the messages you receive are placed into your Inbox. From here you can reply, forward and more, see below for details.

Email box - Contains all your email messages. Select the account you want to use then select **Retrieve**. Your KC550 will connect to your email account and retrieve your new messages.

**Drafts** - If you don't have time to finish writing a message, you can save what you have done so far here.

**Outbox** - This is a temporary storage folder while messages are being sent.

**Sent** - All the messages you send are placed into your Sent folder.

Listen to voicemail - You can access your voicemail box (if provided by your network). When a new voice message is received, the symbol will be displayed on the standby screen.

**Info message** - All info messages and updates received from your operator.

**Templates** - A list of useful messages, already written for a quick reply.

| 01 | ] |
|----|---|
| 02 |   |
| 03 |   |
| 04 |   |
| 05 | ] |
| 06 | ] |
| 07 | ] |
| 08 | ] |

# Messaging

### Managing your messages

You can use your **Inbox** to manage your messages.

- Press Menu, select Messaging and choose Inbox. Or, a quicker way is to select on the stand by screen.
- 2 Select **Options** and then choose to:

Delete - Delete the selected message.

**Reply** - Send a reply to the selected message.

**Forward** - Send the selected message on to another person.

**Return call** - Call the person who sent you the message.

**Information** - View the details of a message, for example, the time it was sent.

**Copy/Move** - Choose to copy or move the selected message to the SIM card or phone.

Multi delete - Delete selected messages.

**Delete all read** - All opened messages will be deleted.

**Delete all** - Delete text messages, multimedia messages or all messages.

|          | you see the message <b>No space for SIM</b><br><b>tessage</b> , you should delete some messages                                                                                               | CI<br>Se             |
|----------|----------------------------------------------------------------------------------------------------|----------------------|
| fro      | om your inbox.                                                                                                    | Yo                   |
| lf       | you see the message <b>No space for</b>                                                                                                    | de                   |
|          | <b>ressages</b> , you can delete either messages<br>r saved files to create space.                                                                                                    | im<br>If y           |
| U        | sing templates                                                                                                    | ca                   |
| M<br>fre | ou can create templates for the <b>Text</b> and<br><b>luttimedia</b> messages you send most<br>equently. There are some templates already<br>n your phone, which can be edited if you<br>ish. | Pr<br>Se<br>ch<br>Vo |
| 1        | Press Menu, select Messaging and choose Templates.                                                                                                    | <b>Va</b>            |
| 2        | Choose Text or Multimedia. You can then<br>select Options and choose Edit to change<br>existing templates, to add New template<br>or to Delete templates.                                     | De<br>co<br>de<br>Re |
| 3        | To send a template, select the one you want to send, choose <b>Options</b> and select <b>Send via</b> .                                                                                       | yo<br>Mo<br>for      |
| 4        | Choose how you would like to send the template; as a Message, Bluetooth message or Email.                                                                                                    | Ch<br>ch<br>of       |
| 5        | Select a contact and select <b>Send</b> .                                                                                                    | 01                   |

| Changing | your | text | message |
|----------|------|------|---------|
| settings |      |      |         |

25

en

Your KC550 message settings are predefined so that you can send messages immediately.

If you would like to change the settings, you can do this using the **Settings** options.

Press Menu, select Messaging, then choose Settings and Text message. You can make changes to:

**Message types** - Convert your text into Voice, Fax, Paging, X.400, Email or ERMES.

Validity period - Choose how long your message is stored at the message centre.

**Delivery report** - Choose to receive confirmation that your message was delivered.

**Reply charging** - Choose to be billed for your message recipient's reply.

Message centre number - Enter the details for your message centre.

**Character encoding** - Choose how your characters are encoded. This impacts the size of your message and therefore data charges.

Send long text as - Choose whether to send your message as SMS or MMS when you enter a text longer than 2 pages in the message field.

**Bearer setting** - Choose whether to send your messages via GSM or GPRS.

# Changing your multimedia message settings

Your KC550 message settings are predefined so that you can send messages immediately.

If you would like to change the settings, you can do so using the **Settings** options.

Press Menu, select Messaging, then choose Settings and Multimedia message.

You can make changes to:

Slide duration - Choose how long your slides appear on screen.

**Priority** - Choose the priority level of your multimedia message.

Validity period - Choose how long your message is stored at the message centre.

**Delivery report** - Choose to allow and/or request a delivery report.

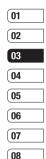

# Messaging

Read report - Choose to allow and/or Request a read report.

Auto download - Choose to automatically or manually download multimedia messages depending on whether you are at home or roaming.

**Network profile** - Select an operator specific network profile for sending multimedia messages.

**Permitted message type** - Select which type of multimedia messages to allow.

### **Changing your email settings**

You can adapt your email settings to your own preferences.

- 1 Press Menu, select Messaging and choose Settings.
- 2 Select Email then you can adapt the following settings:

**Email account** - You can set up an email account.

Access point - You can set the email access point.

Retrieve interval - Choose how often your KC550 checks for new email messages.

| <b>Signature</b> - Create an email signature and switch this feature on.                                                                                                    | Ta<br>1 |
|----------------------------------------------------------------------------------------------------|---------|
| Changing your other settings                                                                                                    |         |
| Press Menu, select Messaging, choose<br>Settings then:                                                                                                    |         |
| Voicemail number - Your voicemail number<br>is stored here. Contact your network operator<br>for more information on the service they<br>provide.                                                             | 2<br>3  |
| Service message - Here you can switch<br>off service message, which means your<br>messages will no longer be pushed directly to<br>your device as they are received, only when<br>you check for new messages. | 4       |
| Info message - Choose the reception status,<br>alerts and language of your info messages.<br>Save text message - Choose whether                                                                               | No      |

to save your text messages to the phone memory or to the external memory. No fro se Ca

30 LG KC550 | User Guide

### Camera

nd

IS.

### Taking a quick photo

- Open the lens cover and hold the camera key down on the right side of the handset. The camera's viewfinder will appear on screen.
- 2 Holding the phone horizontally, point the lens towards the subject of the photo.
- 3 Press the camera key halfway. A focus box will appear in the centre of the viewfinder screen. Position the phone so you can see the subject of your photo in the focus box. When the focus box turns green, the camera has focused on your subject.
- 4 Press the centre soft key or press the camera key all the way down to take a photo.

Note: You can also access the camera menu from the standby screen. Touch **Menu** and select **Multimedia**, scroll down to and select **Camera** to open the viewfinder.

### After you've taken your photo

Your captured photo will appear on the screen. The name of the image runs along the bottom of the screen and you will see six options displayed on the right side of the screen.

**Delete** - Delete the photo you have just taken and confirm by touching **Yes**. The viewfinder will reappear.

New image - Take another photo straightaway. Your current photo will be saved.

| G)     | Se | t as - | Se | lect to | open | а  | sub | menu | u ti |
|--------|----|--------|----|---------|------|----|-----|------|------|
| set yo | ur | image  | as | Wallp   | aper | or | Pic | ture | ID   |

Send via - Select to send the photo as

a **Multimedia message** or **Email**. See page 24 for **Sending a message**.

| Album - Select to look at the other           |
|-----------------------------------------------|
| photos in your album. Your current photo will |
| be saved. See page 34 for <b>Viewing your</b> |
| saved photos.                                 |

**OK** - Select to take another photo straightaway. Your current photo will be saved.

08

| (01 |
|-----|
| 02  |
| 03  |
| 04  |
| 05  |
| 06  |
| 07  |

| Ĩ     |
|-------|
| CRE   |
| ATIVE |
| 21    |

### Camera

### Getting to know the viewfinder

Note: You can adjust the zoom using the volume key on the left side of the phone. The zoom function is only available when the resolution is set to 640 x 480 or below. See Changing the image size on page 33 for details.

TIP! When using the camera, power consumption increases. If ( icon appears indicating low battery, recharge the battery before use.

### Using the guick settings

Select **Options** to access the quick settings options. These include various options for taking photos.

Self timer - The self-timer allows you to set a delay after the capture button is pressed. Choose from 3 seconds, 5 seconds or 10 seconds. Great for that group photo you want to be part of.

Continuous shot - This enables you to take up to 9 shots automatically in very quick succession, great for taking photos of moving objects or at sporting events.

| White balance - The white balance ensures<br>that any white in your photo is realistic. In<br>order for your camera to correctly adjust the<br>white balance you may need to determine the<br>light conditions. Choose from Auto, Daylight,<br>Incandescent, Cloudy or Fluorescent. | IS<br>ISO<br>Sa<br>ph<br>ex<br>Be |
|----------------------------------------------------------------------------------------------------|-----------------------------------|
| <b>Colour effect</b> - Choose from four colour<br>tone options: Off (normal/colour), Sepia, Mono<br>(black and white) or Negative.                                                                                                    | ph<br>Us                          |
| <b>EV</b> - Turn macro mode on if you are taking a picture very close to the image subject.                                                                                                    | Th                                |
| Resolution - See Changing the image size on page 33.                                                                                                    | 1<br>2                            |
|                                                                                                    |                                   |
| Quality - Choose between Normal, Fine and<br>Super fine. The finer the quality the sharper<br>a photo will be but the file size will increase<br>as a result, which means you will be able to<br>store fewer photos in your memory.                                                 | Of<br>if y<br>Au<br>ne            |
| <b>Super fine</b> . The finer the quality the sharper<br>a photo will be but the file size will increase<br>as a result, which means you will be able to                                                                                                    | if y<br>Au                        |

GET CREATIVE 32

ne 1t.

10

a

nd r

ir or ne **ISO** - Set the ISO to Auto, ISO 800, ISO 400, ISO200, ISO 100 or ISO 80.

Save to - Choose whether to save your photos to the phone memory or to the external memory.

Reset settings - Choose Yes to reset your phone to its original camera settings.

### Using the flash

The flash is set to **Off** as default, but there are other options.

- 1 Select ZZ on the navigation key.
- 2 There are four flash options:

**Off** - The camera will not flash. This is useful if you want to save battery power.

Auto - Your camera will assess the lighting needed to take a good picture and use the flash as necessary.

**Always on** - Set the flash to on when you are taking a photo in a dark place.

Red eye reduction - The flash will remain on as you compose your picture and flash again as you take the photo in order to reduce red eye.

- 3 Select the flash option you'd like to use.
- 4 When you have made your selection the flash menu will automatically close, ready for you to take your picture.
- **5** The flash icon in the viewfinder will change according to your new flash mode.

Note: When you exit the camera, the flash setting will revert to the default Auto mode.

### Changing the image size

You can change the size of the photo to save memory space. The more pixels, the larger the file size, which in turn means they take up more of your memory. If you want to fit more pictures on to your phone you can alter the pixel number to make the file size smaller.

- 1 Press **Options** and select **Resolution** from the toolbar.
- 2 Select a pixel value from the six numerical options (320X240, 640X480, 1280X960, 1600X1200, 2048X1536, 2560X1920).
- 3 Press OK to implement your changes.

**Note:** The zoom function varies depending on the resolution the camera is set to. The zoom function is only available when the resolution is set to 640 x 480 or below.

| 01 | ] |
|----|---|
| 02 | ] |
| 03 | ] |
| 04 |   |
| 05 | ] |
| 06 | ] |
| 07 | ] |
|    |   |

08

33

GET CREATIVE

### Camera Viewing your saved photos 1 You can access your saved photos from within the camera mode and from the standby screen. From the viewfinder. simply select on the navigation key. From the standby screen you should select Menu, then select My stuff and Images. 2 Your gallery will appear on screen. 3 Use the navigation keys to select the photo you want to view and select View to enlarge it. Setting a photo as Wallpaper or Picture ID From your image gallery, use the navigation keys to select an image and choose Options and Set as to use the selected image as Wallpaper or Picture ID for one of your contacts Note: Picture ID can only be added to contacts saved to your phone, not your SIM.

S

1

2

3

5

6

7

N

Ca M ar

GET CREATIVE | 3

<sup>4</sup> LG KC550 | User Guide

### Video camera

#### Shooting a quick video

- Open the lens cover and hold the camera key down on the right side of the handset. The camera's viewfinder will appear on screen.
- 2 Choose Video on the top right corner of the screen. The video camera's viewfinder will appear on screen.
- **3** Point the camera lens towards the subject of the video.
- 4 Press the camera key on the right side of the handset to start recording.
- 5 REC will appear in the bottom left corner of the viewfinder and a timer will show the length of your video.
- 6 To pause the video select **Pause** and resume by selecting **Resume**.
- 7 Select Stop to stop recording.

Note: You can also access the Video camera from the standby screen. Select Menu and select Multimedia, scroll down and select Video camera to open the viewfinder.

#### After you've shot your video

The name of the video runs along the bottom of the screen and six options will be displayed on the right side of the screen.

**Delete** - Delete the video you have just recorded and confirm by selecting Yes. The viewfinder will reappear.

New video - Select to shoot another video straight away. Your current video will be saved.

Play - Select to play the video you have just recorded.

| 07 |  |
|----|--|
|    |  |

01

02

03

04

05

06

08

| Send via - Select to send the video   |
|---------------------------------------|
| as a Multimedia message or Email. See |
| bage 24 for Sending a message.        |

Album - Select to look at the other

video clips in your album. Your current video clip will be saved. See page 37 for **Watching** your saved videos.

**OK** - Select to record another video straight away. Your current video will be saved.

GET CREATIVE 5

### Video camera

#### Getting to know the viewfinder

Note: You can adjust the zoom using the volume key on the left side of the phone.

#### Using the quick settings

Select Options to access the quick settings options. These include various options for recording videos.

Mode - To record a video you want to send in a multimedia message, select MMS.

Colour effect - Choose from four colour tone options: Off (normal/colour), Sepia, Mono (black and white) or Negative.

Brightness - Contrast defines the difference between light and dark in an image. A low contrast image will appear foggy, whereas a high contrast image will appear much sharper. Use the navigation keys to slide the contrast indicator along the bar, towards - for a lower contrast, hazier image or towards + for a higher contrast, sharper image.

Resolution - If you want to fit more videos onto vour phone vou can alter the pixel number to make the file size smaller. Choose between four options for your video. 176X144. 320X240. 640X480. 720X480.

Quality - Super fine/ Fine/ Normal. Save to - Choose whether to save your video clip to the phone memory or to the external memory. Flash - Turn the flash On or Off. The flash is set to Off as default, saving battery power. Whenever you exit the camera it will return to the default Off setting. 2 White halance - The white halance ensures 3 that any white in your video is realistic. In order for your camera to correctly adjust the white balance, you may need to determine the A light conditions. Choose from Auto. Davlight. Incandescent, Cloudy, Fluorescent or Night mode. To w

а

th

Album - View all of your images.

Reset settings - Choose Yes to reset your phone to it's original video camera settings.

GET CREATIVE 36

I G KC550 | User Guide

#### Watching your saved videos

0

to

he

ıt.

- You can access your saved videos either from within video camera mode or from the standby screen. From the Options menu select Album. From the standby screen you should touch Menu, then select My stuff and Videos.
  - 2 Your gallery will appear on screen.
  - 3 Use the navigation keys to select the video you want to view and touch the centre soft key to watch it.

# Adjusting the volume when viewing a video

To adjust the volume of the audio on a video whilst it is playing, use the volume keys on the right side of the handset.

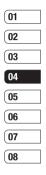

### MP3 player

#### MP3 player

Your LG KC550 has a built-in MP3 player so vou can play all your favourite music.

To access the MP3 player, press (), from the standby screen, or select Menu and select Multimedia then MP3 player. From here you have access to:

All songs - Contains all of the songs you have on your phone.

My playlist - Contains any playlists you have created as well as On the go. Recent songs and Favourite songs.

Artists - Browse through your music collection by artist.

Albums - Browse through your music collection by album.

Genres - Browse through your music collection by genre.

Settings - Adjust your music settings.

#### Transferring music onto your phone

The easiest way to transfer music onto your phone is via Bluetooth or your sync cable. To transfer using Bluetooth:

 Make sure both devices have Bluetooth switched on and are visible to one another.

I G KC550 | User Guide

| Select the music file on the other device and choose to send it via Bluetooth.           | Vi                                                                                                    |
|------------------------------------------------------------------------------------------|----------------------------------------------------------------------------------------------------|
| When the file is sent you will have to accept it on your phone by selecting <b>Yes</b> . | <b>A</b><br>a                                                                                                    |
| The file should appear in <b>All songs</b> .                                             | Se<br>Ri                                                                                                    |
| , , ,                                                                                    | In                                                                                                    |
| choose <b>MP3 player</b> , or press <b>()</b> from the standby screen.                   | at<br>Se                                                                                                    |
| Choose <b>All songs</b> then select the song you want to play. Select <b>&gt;</b> .      | Ec<br>C                                                                                                    |
| Select <b>I</b> to pause the song.                                                       | Yo                                                                                                    |
|                                                                                          | a<br>fo                                                                                                    |
| Select <b>c</b> to stop the music and return to the MP3 player menu.                     | 1                                                                                                    |
| 0                                                                                        | 3                                                                                                    |
|                                                                                          | When the file is sent you will have to accept it on your phone by selecting <b>Yes</b> . The file should appear in <b>All songs</b> . <b>Haying a song</b><br>Press <b>Menu</b> and select <b>Multimedia</b> , then choose <b>MP3 player</b> , or press ) from the standby screen.<br>Choose <b>All songs</b> then select the song you want to play. Select ).<br>Select ) to pause the song.<br>Select ) to skip to the next song.<br>Select (to skip to the previous song.<br>Select (to stop the music and return to |

5

Select Options and choose from:

Minimise - Hide the music player screen so that you can continue using your phone as normal while music is playing.

# GET CREATIVE

**View playlist** - Look at the playlist you are currently listening to.

Add to playlist - Adds the current track to a playlist.

Set as - Set the current track as your Ringtone or Message tone.

**Information** - You can view information about the MP3 file you are listening to.

**Settings** - Change the Shuffle, Repeat, or Equalizer settings.

#### **Creating a playlist**

You can create your own playlists by choosing a selection of songs from the **All songs** folder.

- 1 Press Menu and select Multimedia.
- 2 Choose MP3 player, then select My playlist.
- 3 Press Options and select New playlist, enter the playlist name and press Save.
- 4 The New playlist folder will show. Select all of the songs that you would like to include in your playlist by scrolling to them and selecting .
- 5 Select Save to store the playlist.

#### **Playing a playlist**

- 1 Press Menu and select Multimedia.
- 2 Choose MP3 player, then select My playlist.
- 3 Select the playlist you would like to play and select **View**, then select ▶.

#### **Editing a playlist**

From time to time, you may want to add new songs or delete songs from a playlist.

If you want to organise your playlists, you can edit them using the **Options** menu.

- 1 Press Menu and select Multimedia.
- 2 Choose MP3 player, then select My playlist.
- 3 Scroll to the playlist you want to edit and select View, then select Options. Choose from:

Add - You can add songs to the playlist using this option.

**Remove** - Remove a song from the playlist. Select **Yes** to confirm.

**Multi remove** - Delete selected songs from the playlist.

| 01 |  |
|----|--|
| 02 |  |
| 03 |  |
| 04 |  |
| 05 |  |
| 06 |  |
| 07 |  |
| 08 |  |

n

GET CREATIVE

### MP3 player

**Remove all** - Remove all of the songs from the playlist.

**Information** - View the playlist information.

#### **Deleting a playlist**

- 1 Press Menu and select Multimedia.
- 2 Choose MP3 player, then select My playlist.
- Scroll to the playlist you want to delete and select **Options**.
- 4 Select **Delete all** and select **Yes** to confirm.

#### Note:

As a result of the Digital Rights Management (DRM) system, some of the media items you download from the Internet or receive by MMS may have a "Purchase right" menu to access them. You can acquire the key to purchase the right from the website which owns the rights to the contents.

Music is copyright protected in international treaties and national copyright laws. It may be necessary to obtain permission or a licence to reproduce or copy music. In some countries national law prohibits private copying of copyrighted material. Please check the national legislation of the applicable country concerning the use of such material.

# F

U: Yo

yо

lis No

or the

tha

Se

Yo bv

au

sp to

to

ch To

10 1

2

3

GET CREATIVE

40 LG KC550 | User Guide

### FM radio

#### Using the FM radio

Your LG KC550 has an FM radio feature so you can tune into your favourite stations to listen on the move.

Note: You will need to insert your headset in order to listen to the radio. Insert the plug into the headset socket (this is the same socket that you plug your charger into).

#### Searching for stations

You can tune radio stations into your phone by searching for them either manually or automatically. They will then be saved to specific channel numbers so you don't have to keep re-tuning. You can save up to 12 channels in your phone.

To auto tune:

ne

tο

- 1 Press Menu and select Multimedia, then choose FM radio.
- 2 Select **Options** and choose **Auto scan** then select **Yes**.
- 3 Each time a station is found, your KC550 will ask if you want to save it. Select Yes if you want to store the channel and No if you don't. Any stations you choose to save will automatically be allocated to a channel number in your phone.

To manually tune:

- 1 Press Menu and select Multimedia, then choose FM radio.
- 2 Select a channel number that you want to save a station to and choose **Edit**.
- 3 To enter your station, use the navigation keys to search or enter the frequency using the keypad, then select Save.

**Note:** You can also edit the stations you have saved in a channel number.

**TIP!** To improve the reception extend the headset cord, which functions as the radio antenna.

#### **Resetting channels**

- 1 Press Menu and select Multimedia, then choose FM radio.
- 2 Select Options and select Reset channels. Choose Yes to confirm the reset. Each channel will return to the starting 87.5Mhz frequency.

#### Listening to the radio

- 1 Press Menu and select Multimedia, then choose FM radio.
- 2 Select the channel number of the station you would like to listen to.

Note: You can listen to the radio via a built-in speaker. Press **Options**, select **Listen via** and choose Speaker.

| 03 |  |
|----|--|
| 04 |  |
| 05 |  |
| 06 |  |
| 07 |  |
| 08 |  |

01

02

GET CREATIVE | 4

### Voice recorder

#### Using the voice recorder

Use your **Voice recorder** to record voice memos or other sounds.

#### **Recording your voice memo**

- 1 Press Menu and select Multimedia, then choose Voice recorder.
- 2 Press () to begin recording.
- 3 Select Pause to pause the recording.
- 4 Choose Stop to end the recording.
- **5** Select **b** to listen to the recording.

Note: You can listen to all of the voice recordings you have saved by selecting Album.

#### Sending a voice recording

- Once you have finished recording, select Options.
- 2 Select Send via and choose from Multimedia message, Bluetooth or Email. If you choose Message or Email, the recording will be added to the message and you can write and send it as normal. If you choose Bluetooth, you will be prompted to turn Bluetooth on.

TIP! If you plan to send your recording as a message, before you start recording, select **Options**, select **Recording mode** and choose **MMS**. This will ensure that the recording fits into a message.

#### Using the muvee studio

The Muvee studio allows you to create an image slide show combined with music.

- 1 Press Menu and select Multimedia, then choose Muvee studio.
- 2 Choose the music track that you would like to use.
- 3 Mark the images that you would like to use in your slide show, and choose **Done**.
- 4 The new muvee will begin to play. To save your slide show press **Save**.

Note: You can use the Options menu to choose where to save your slide show (Phone or External memory), the duration mode (General or MMS) and the play order (Random or Sequential). nł ac ar а m VO AI st 00 In In ar pł im In Tŀ In УC av

Ν

Yc

get creative

ph in Th

de

### My stuff

You can store any multimedia files into your phone's memory so that you have easy access to all of your pictures, sounds, videos and games. You can also save your files to a memory card. The advantage of using a memory card is that you can free up space on your phone's memory.

All your multimedia files will be saved in **My stuff**. Select **Menu** then select **My stuff** to open a list of folders.

#### Images

ke

se

ie

m

**Images** contains a folder of default images and default flash files pre-loaded onto your phone, images downloaded by you and images taken on your phone's camera.

#### Images options menu

The options which are available to you in **Images** depend on what type of image you have selected. All of the options will be available for pictures you have taken on the phone's camera. Only the **View**, **Set as**, **File info**, **Slide show**, **Sort by** and **List view** / **Thumbnail view** options are available for default images.

In the **Images** folder, select **Options** to bring up your list of options.

Delete - Delete the selected image.

Set as - Set the selected image as your Wallpaper or as a Picture ID.

Send via - Send the selected image to a friend via Multimedia message, Bluetooth or Email.

**Note:** The image may need to be resized before it can be sent by MMS.

File - Rename, make animation or view the information (Name, Size, Date, Time, Resolution, Type and Copyright) of the selected image. If you have an external memory card inserted two additional options will show: Move to external memory and Copy to external memory.

Print via - Print an image file via Bluetooth or Pictbridge.

Slide show - See Creating a slide show on page 45.

**New folder** - Create a new folder within the main Images folder.

Mark/Unmark - Select more than one image to delete.

**Delete all** - Delete all the photos in your Images folder.

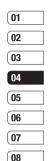

GET CREATIVE

### My stuff

Sort by - Arrange your images by Date, Type or Name.

List view / Thumbnail view - Change the way you view your photos.

#### Sending a photo

- 1 Press Menu then select My stuff.
- 2 Select Images.
- 3 Select a photo and choose **Options**.
- 4 Select Send via and choose from Multimedia message, Bluetooth or Email.
- 5 If you choose Multimedia message or Email, your photo will be attached to the message and you can write and send the message as normal. If you choose Bluetooth, you will be prompted to turn Bluetooth on and your phone will search for a device to send the picture to.

#### **Organising your images**

- 1 Press Menu then select My stuff.
- 2 Select Images.
- 3 Choose Options then select Sort by.
- 4 Choose from Date, Type or Name.
- GET CREATIVE

| eleting an image                                                                                                    | C                                                                                                    |
|----------------------------------------------------------------------------------------------------|----------------------------------------------------------------------------------------------------|
| Press Menu then select My stuff.                                                                                                    | lf                                                                                                    |
| Select Images.                                                                                                    | ус                                                                                                    |
| Select an image and press <b>Options</b> .                                                                                                    | yo<br>ha                                                                                                    |
| Select Delete.                                                                                                    | in                                                                                                    |
| eleting multiple images                                                                                                    | 1                                                                                                    |
| Press Menu then select My stuff.                                                                                                    | 2                                                                                                    |
| Select Images.                                                                                                    | 3                                                                                                    |
| Choose Options and select Mark/<br>Unmark and Delete.                                                                                                    | 4                                                                                                    |
| A box will appear next to each image.<br>Select each image and select v to mark<br>it. To unmark an image, select v again<br>so that the tick disappears from the box.<br>Or, you can select <b>Options</b> then choose | <b>5</b><br>Se<br>pr                                                                                                    |
|                                                                                                    | V                                                                                                    |
| 5                                                                                                    | <b>SI</b><br>01                                                                                                    |
| confirm you want to delete all of the marked images.                                                                                                    | Ri<br>th                                                                                                    |
|                                                                                                    | Press Menu then select My stuff.<br>Select Images.<br>Select an image and press Options.<br>Select Delete.<br>eleting multiple images<br>Press Menu then select My stuff.<br>Select Images.<br>Choose Options and select Mark/<br>Unmark and Delete.<br>A box will appear next to each image.<br>Select each image and select I I to mark<br>it. To unmark an image, select I I to mark<br>it. To unmark an image, select I I again<br>so that the tick disappears from the box.<br>Or, you can select Options then choose<br>Mark all or Unmark all.<br>Once you have marked all of the<br>appropriate boxes, select Delete and<br>confirm you want to delete all of the |

44 LG KC550 | User Guide

#### Creating a slide show

If you want to look at all of the images on your phone or scan through what you've got, you can create a slide show to save you from having to open and close each individual image.

- 1 Press Menu then select My stuff.
- 2 Select Images.
- Select the photo you would like to begin the slide show and select **Options**.
- 4 Choose Slide show and it will begin.
- 5 Press Pause to pause the slide show and Quit to end the slide show and return to the Images folder.

Selecting **Options** during the slide show presents further options:

View - Choose between Full image and Full screen. Select Landscape to change the orientation of the image.

Repeat on / off - Decide whether you want the slide show on repeat or not.

#### Sounds

The **Sounds** folder contains the **Default sounds**, your voice recordings and sound files downloaded by you. From here you can manage, send or set sounds as ringtones.

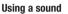

- 1 Press Menu then select My stuff.
- 2 Scroll to and select Sounds.
- Select Default sounds or choose from the list of voice recording files.
- 4 Select a sound and press b to listen to it
- 5 Select Options, select Set as and choose from Ringtone, Ringtone ID and Message tone.

#### Videos

The **Videos** folder shows the list of downloaded videos and videos you have recorded on your phone.

#### Watching a video

- 1 Press Menu then select My stuff.
- 2 Scroll to and select Videos.
- Select a video and press

|   | 01 |
|---|----|
|   | UI |
|   | 02 |
|   | 03 |
|   | 04 |
|   | 05 |
| e | 06 |
|   | 07 |
| • | 08 |
|   |    |

### My stuff

#### Using options while video is paused

By selecting **Options**, the video you are playing will be in pause mode and you can choose from:

Delete - Delete the video.

Send via - Send the video to a friend via Multimedia message, Bluetooth or Email.

Information - View the Name, Size, Date, Time, Type and Copyright details of the selected file.

#### Sending a video clip

- 1 Press Menu then select My stuff.
- 2 Scroll to and select Videos.
- 3 Select the video clip you want and press **Options**.
- 4 Press Send via and choose from Multimedia message, Bluetooth or Email.
- 5 If you choose Message or Email, your video clip will be attached to the message and you can write and send the message as normal. If you choose Bluetooth, you will be prompted to turn Bluetooth on and your phone will search for a device to send the video to.

| Note: The video may need to be resized                                                       | Αι  |
|----------------------------------------------------------------------------------------------|-----|
| before it can be sent by MMS. Some videos                                                    | m   |
| may be too large to send by MMS at all.                                                      | •   |
| Video options menu                                                                           | •   |
| In the <b>Videos</b> folder, press <b>Options</b> to bring up the following list of options. | •   |
| Delete - Delete the selected video.                                                          | Li  |
| Send via - Send the selected video to a                                                      | Wa  |
| friend via Multimedia message, Email or                                                      | D   |
| Bluetooth.                                                                                   | Fri |
| File - Rename the video or view the                                                          | Ex  |
| information (Name, Size, Date, Time, Type and                                                |     |
| Copyright). If you have an external memory                                                   | Vi  |
| card inserted two additional options will show:<br>Move to external memory and Copy to       | 1   |
| external memory.                                                                             | 2   |
| New folder - Create a new folder within the                                                  | 3   |
| main Videos folder.                                                                          | 01  |
| Mark/Unmark - Select more than one video                                                     | Fri |
| clip before selecting <b>Delete</b> .                                                        | wh  |
| Delete all - Delete all the clips in your Videos                                             | Vie |
| folder.                                                                                      | Yo  |
| Sort by - Arrange your videos by Date, Type                                                  | fro |
| or Name.                                                                                     | ар  |
|                                                                                              | Do  |
|                                                                                              | m   |

Get creative | 4

nd w:

9

0

OS

e

e

Auto next play - Allows to set the play mode: Off, Repeat once and Repeat all.

- Off: Plays the selected file.
- Repeat once: Plays all files in a list once.
- Repeat all: Continues to play all files in a list repeatedly.

**List view / Thumbnail view** - Change the way you view your videos.

#### Documents

From the **Documents** menu, you can view Excel, PowerPoint, Word, Text and PDF files.

#### Viewing a document

- 1 Press Menu then select My stuff.
- 2 Select Documents.
- 3 Select a document and press View.

#### Others

From the **Others** menu, you can view the files which are not saved in the Images, Sounds, Videos or Documents folders.

You may find that when you transfer files from your computer to your phone, they appear in the **Others** folder rather than the **Documents** folder. If this happens you can move them. To move a file from Others to Documents:

- 1 Press Menu, then select My stuff followed by Others.
- 2 Select a file and select **Options**.
- 3 Press Move, then select Move again.

#### **External memory**

If you've inserted a memory card it will be displayed as a folder within **My stuff**. Your external memory folder will be divided into five further folders: **Images, Sounds, Videos, Documents** and **Others**. Each folder will contain all the files of that type which are saved to your memory card rather than your handset.

# Using your phone as a mass storage device

Your KC550 can be used as a mass storage device, just like a USB stick. This is a great way of moving your files from your computer to your phone. If you've inserted a memory card, when connecting as **Mass storage**, the phone will be displayed as two drives on your computer: the handset memory and external memory.

| 01 |
|----|
| 02 |
| 03 |
| 04 |
| 05 |
| 06 |
| 07 |
| 08 |

GET CREATIVE

### My stuff

- 1 Press Menu, select Connectivity.
- 2 Select USB Connection.
- 3 Scroll to Mass storage and select OK.
- 4 Insert the smaller end of the USB cable into the USB cable connector on the edge of the KC550. Plug the larger end into the USB port of your computer.
- 5 A removable disk folder will open automatically on your computer, two if you have a memory card inserted, showing all the folders on your phone or memory card.
- 6 Drag and drop your images, videos, music or documents into the correct folders.
- 7 Safely remove your phone by clicking on the Safely remove hardware icon in your desktop toolbar.
- 8 When you want to then access a file, for example an image, press Menu, then select My stuff followed by External memory then Images. All the images you transfer will be contained in this file.

| Tı | ransferring a file to your phone                                                   |  |  |
|----|------------------------------------------------------------------------------------|--|--|
|    | You can also transfer files from your computer<br>to your phone using Bluetooth.   |  |  |
| 1  | Make sure your phone and computer have<br>Bluetooth switched on and are visible to |  |  |

2 Use your computer to send the file via Bluetooth.

one another

- 3 When the file is sent you will have to accept it on your phone by selecting **Yes**.
- 4 The file will be saved within the appropriate folder depending on its type. So for example, photographs will be saved in the Images folder and music in the Sounds folder. If your phone cannot identify the file type, the file will be saved in the Others folder.

**Note:** Files sent using Bluetooth will be saved to the phone memory.

<sup>3</sup> LG KC550 | User Guide

2

Se US

file

is

Be

ΒI

wi

or

ar

То

1

2

3

To

#### Sending and receiving your files using Bluetooth

er

ite

e

le

ed

Bluetooth is a great way to send and receive files as no wires are needed and connection is quick and easy. You can also connect to a Bluetooth headset to make and receive calls.

Before you can start sharing files using Bluetooth, you will need to pair your phone with another Bluetooth device. For information on pairing devices, see **Pairing with another Bluetooth device** on page 60.

#### To switch Bluetooth on:

- 1 Press Menu and select Connectivity, then choose Bluetooth.
- 2 Select Bluetooth on/off and choose On.
- 3 Select Off to switch Bluetooth off.

#### To send a file:

- 1 Open the file you want to send, typically this will be a photo, video or music file.
- 2 Select **Options** and choose **Send via**, then **Bluetooth**.
- 3 Select **Yes** to turn Bluetooth on if it is not already activated.

- 4 Your KC550 will automatically search for other Bluetooth enabled devices within range.
- Pair KC550 to other Bluetooth enabled device.
- 6 Choose the device you want to send the file to and select **Send**.

#### To receive a file:

 To receive files, your Bluetooth must be both On and Visible. See Changing your Bluetooth settings on page 59 for more information.

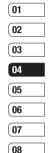

2 A message will prompt you to accept the file from the sender. select **Yes** to receive the file.

**TIP!** Keep an eye on the progress bar to make sure your file is sent.

Note The Bluetooth® word mark and logos are owned by the Bluetooth SIG, Inc. and any use of such marks by LG Electronics is under licence. Other trademarks and trade names are those of their respective owners.

### Games and Apps

#### **Games and Apps**

Your KC550 comes with preloaded games to keep you amused when you have time to spare. If you choose to download any additional games or applications they will be saved into this folder.

#### Playing a game

- 1 Press Menu and select Games & Apps.
- 2 Select Games.
- 3 Choose the game you want to play and select **Play**.

#### **Viewing applications**

You can manage the Java applications installed in your phone by using the **Applications** menu. You can also delete downloaded applications.

- 1 Press Menu and select Games & Apps.
- 2 Select Applications.
- **3** View and manage any applications you have.

| Chan          | ging the network profile                                                                  | Α |
|---------------|-------------------------------------------------------------------------------------------|---|
| To dow        | nload a game, you can set the value                                                       | 1 |
|               | nect to the network using <b>Network</b>                                                  |   |
| profile       | l.                                                                                        | 2 |
| 1 Pres        | s Menu and select Games & Apps.                                                           |   |
| 2 Sele        | ct Network profile.                                                                       |   |
| 3 You<br>prof | can add and edit a new network<br>ile.                                                    | 3 |
| M-Toy         | V                                                                                         | 3 |
| Dart, H       | n enjoy six default games including:<br>Iomerun Derby, Magic Ball,<br>Ier, Maze, Fishing. | 4 |
|               | - View the information for a game.                                                        | • |
|               | <b>g</b> - Set the sound and vibration when<br>ng a game.                                 |   |
| Reset         | data - Reset all settings.                                                                |   |
| Exit - E      | End a game.                                                                               |   |
|               |                                                                                           | 5 |

GET CREATIVE | S

### Organiser

#### Adding an event to your calendar

- 1 From the standby screen press **Menu**, and select **Organiser**, then **Calendar**.
- 2 Select the date you would like to add an event to. You can choose a date either by scrolling to it using the navigation keys or by selecting **Options** and **Go to date** in order to enter a date.
- 3 Select New and scroll down to enter the time you would like your event to begin. Scroll down and enter the end time of your event.
- 4 Scroll down again and choose whether you would like to set an Alarm for the event. Scroll left or right to see the available options. You can set the alarm to go off at the starting time of the event or at a set period of time before the event starts to remind you the event is coming up.
- 5 Scroll down and enter a **Subject** for the event. Use the keypad to type letters and numbers.
- 6 Scroll down once more to select whether the event is occurring Once or repeated at Daily, Weekly, Monthly or Yearly intervals. If the event is repeated, you can

also scroll down to enter an **Expiration date** for when the events will stop completely.

7 Select Save and your event will be saved in the calendar. A square cursor will mark the days that any events have been saved to.

#### Editing a calendar event

- 1 From the standby screen press **Menu**, and select **Organiser**, then **Calendar**.
- 2 Choose Options and select All schedules to see a list of all your events. Scroll to the event you would like to edit and select View. Alternatively select the day of the event in the calendar and select View.
- 3 Select Edit and scroll to the event detail you want to change. Make your modifications and select Save to store the edited event.

**Note:** You can delete an event from your calendar by selecting to view the event and then pressing **Options** and **Delete**.

|   | 01 |
|---|----|
|   | 02 |
|   | 03 |
|   | 04 |
|   | 05 |
|   | 06 |
| ; | 07 |
|   |    |

08

GET ORGANISED 5

### Organiser

| Sharing a calendar event                                                                                                 | S |
|----------------------------------------------------------------------------------------------------|---|
| <ol> <li>From the standby screen press Menu, and<br/>select Organiser, then Calendar.</li> </ol>                         | 1 |
| 2 Select the event you would like to share<br>and choose <b>Options</b> .                                                | 2 |
| 3 Choose Send via and select from Text<br>message, Mutimedia message,<br>Bluetooth or Email.                             | 4 |
| Adding a memo                                                                                                    |   |
| 1 From the standby screen press <b>Menu</b> , and select <b>Organiser</b> , then <b>Memo</b> .                           | 5 |
| 2 Select New and type your memo.                                                                                         |   |
| 3 Select Save.                                                                                                    | 6 |
| 4 Your memo will appear on screen the next time you open the memo application.                                           | 7 |
| TIP! You can edit an existing memo. Select<br>the one you want to edit, press <b>Options</b> and<br>select <b>Edit</b> . | 8 |
| Shout Luit.                                                                                                    | N |
|                                                                                                    | U |
|                                                                                                    | 1 |

Т

### Tools

#### Setting your alarm

- 1 From the standby screen press **Menu**, and select **Tools**, then **Alarm clock**.
- 2 Select New.
- **3** Scroll down and enter the time you would like the alarm to sound at.
- 4 Choose the repeat type to indicate whether you would like your alarm to sound Once, Daily, Mon - Fri, Mon - Sat, Sat - Sun, or Choose weekday.
- Scroll down and choose whether you would like the alarm to Always sound, Always vibrate or Follow profile.
- 6 Scroll down to choose the alarm tone. Choose **Sounds** to select a new sound.
- 7 Scroll down and enter a name for the alarm or keep the suggested name.
- 8 Select Save.

Note: You can set up to 5 alarms.

#### Using your calculator

- 1 From the standby screen press **Menu**, and select **Tools**, then **Calculator**.
- 2 Press the numeric keys to input numbers.

- 3 For simple calculations, select the function you require (+, -, ×, ÷), followed by =.
- 4 For more complex calculations, select Function to select a command.
- Select Clear to clear the screen and start a new calculation.

#### Using the stopwatch

- 1 From the standby screen press **Menu**, and select **Tools**, then **Stopwatch**.
- 2 Select Start to begin the timer.
- 3 Choose **Lap** if want to record a lap time. The duration of an individual lap time (up to 20 times) can be saved.
- 4 Select Stop to end the timer.
- 5 Choose **Resume** to restart the stopwatch at the time you stopped it at or select **Reset** to return to zero.

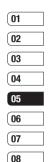

GET ORGANISED

### Tools

#### **Converting a unit**

- 1 From the standby screen press **Menu**, and select **Tools**, then **Unit converter**.
- 2 Choose whether you would like to convert Currency, Area, Length, Weight, Temperature, Volume or Velocity.
- 3 Scroll up to choose from the unit of measurement you want to enter. Scroll left and right to select a unit, then scroll down and enter the unit quantity.
- 4 Scroll down to the unit conversion box and choose the unit measurement you want to convert into. The conversion will show automatically in the line below.

#### Adding a city to your world clock

- 1 From the standby screen press **Menu**, and select **Tools**, then **World clock**.
- 2 Scroll up, down, left or right to navigate the globe and choose a continent.
- **3** Select **Zoom in** to zoom into an area and choose from the cities in that area.
- 4 Press OK.
- GET ORGANISED

#### SIM services

This feature depends on SIM and the network services.

In case the SIM card supports SAT (i.e. SIM Application Toolkit) services, this menu will be the operator specific service name stored on the SIM card.

No

B

W

fo

tra

hr

m

A

1

2

C0

ne

54 LG KC550 | User Guide

### Browser

With a browser at the tip of your fingers, you can get up to date news and weather forecasts as well as information on sports or traffic whenever you need it. In addition, the browser allows you to download the latest music, ringtones, wallpapers and games.

#### Accessing the web

- 1 Press Menu and select Browser.
- 2 To access the browser homepage directly, select Home. Alternately, select Enter address and type in your desired URL, followed by Connect.

Note: An additional cost is incurred when connecting to this service and downloading content. Check your data charges with your network provider.

# Adding and accessing your bookmarks

For easy and fast access to your favourite websites, you can add bookmarks and save web pages.

- 1 Press Menu and select Browser.
- Select Bookmarks. A list of your bookmarks will appear on the screen.
- 3 To add a new bookmark, select Options and choose New bookmark. Enter a name for your bookmark followed by the URL.
- 4 Press **Save**. Your bookmark will now appear in the list of bookmarks.
- 5 To access the bookmark simply scroll to the required bookmark and select Connect. You will be connected to your bookmarked page.

| 01 |
|----|
| 02 |
| 03 |
| 04 |
| 05 |
| 06 |
| 07 |
| 08 |

rk

be 1

BROWSER 55

### Browser

# S

| Saving a page                                                                                                    | Changing the web browser settings                                                                                                    |  |
|----------------------------------------------------------------------------------------------------|----------------------------------------------------------------------------------------------------|--|
| <ol> <li>Access your required web page as<br/>described on page 55.</li> <li>Choose Options and scroll to Save, select<br/>This page.</li> </ol>                                                                               | <ol> <li>Press Menu and select Browser.</li> <li>Select Settings.</li> <li>You can choose the way your mobile<br/>handles, displays and uses information</li> </ol>                         |  |
| <ul> <li>3 Select OK.</li> <li>Accessing a saved page</li> <li>1 Press Menu and select Browser.</li> <li>2 Select Saved pages.</li> </ul>                                                                                      | when browsing the internet. You can<br>amend settings within Network profiles,<br>Rendering mode, Cache, Cookies,<br>Security certificates, Show image,<br>JavaScript and Storage location. |  |
| 3 Select the required page and press <b>Open</b> . TIP! This menu will also allow you to delete saved pages.                                                                                                    | 4 Once you have changed your settings, select <b>OK</b> .                                                                                                    |  |
| <ul> <li>Viewing your browser history</li> <li>Press Menu and select Browser.</li> <li>Select History and select OK.</li> <li>A list of web page titles you have accessed recently will be displayed. To access one</li> </ul> |                                                                                                    |  |
| of these pages, scroll to the required page<br>and select <b>Connect</b> .                                                                                                    |                                                                                                    |  |
| LG KC550   User Guide                                                                                                    |                                                                                                    |  |

### Settings

Within this folder you can adapt your settings to make your KC550 personal to you.

**Note:** For information on call settings see page 20.

#### **Changing your profiles**

You can quickly change your profile from the standby screen. Simply press < () then the profile you would like to activate. Choose from General, Silent, Vibrate only, and Outdoor.

#### Personalising your profiles

You can personalise each profile setting.

- 1 Press Menu and select Profiles.
- 2 Choose the profile you want and select **Personalise**.
- 3 For the Silent and Vibrate only profiles, you can adapt the vibration. For the other profiles, you can change all of the sounds and alert options available in the list. (Please refer to your handset for details.)

#### Changing your date & time

You can set functions relating to the date and time.

- 1 Press Menu and select Settings.
- 2 Select Date & Time and choose from the list below:

Set date - You can enter the current date.

Date format - You can set the date format. (YYYY/MM/DD, DD/MM/YYYY, MM/DD/YYYY)

Set time - You can enter the current time.

**Time format** - You can set the time format to either 24 hours or 12 hours.

Auto update - Select **On**, the phone will automatically update the date and time.

#### Changing the language

Go to **Settings** and **Languages** to change the language for any text in your phone. Any change will also alter the language input mode.

#### **Changing your display settings**

- 1 Press Menu and select Settings.
- 2 Select Display and choose from:

**Wallpaper** - Choose a wallpaper to appear on your screen display.

**Clocks** - Choose to have the time and date visible on your standby screen. Choose from No date & time or Normal.

**Backlight timer** - Choose how long the backlight remains on for.

SETTINGS

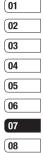

### Settings

**TIP!** The longer the backlight is on for, the more battery power is used and you may need to charge your phone more often.

**Brightness** - Use the navigation keys to adjust the brightness. Choose from 40%, 60%, 80% or 100%, then select OK to save your change.

Home screen shortcut - Select **On** to display the shortcuts of 4 menus as pictures on the middle of the standby screen.

Font size - Change the font size of the following : Menu, Dialling and Messaging.

Theme - Quickly change the whole look of your screen.

Menu style - Change the menu view from Grid view to List view.

Main font style - Adjust the font type.

**Dialling font style** - Adjust the font style for when you are dialling a phone number.

**Standby text** - Choose to add a message to your standby screen.

**Network name** - Choose to show or hide the network name.

Changing your security settings Change your security settings to keep your

Re Us fac

to

Vi

Yc

th

m

m

Yc

de

hc

Pr

Μ

CL

Re

Change your security settings to keep your KC550 and the important information it holds protected.

- 1 Press Menu and select Settings.
- 2 Select **Security** and choose from the list below:

Anti Theft Mobile Tracker- Set ATMT and Numbers for ATMT.

**PIN code request** - Choose a PIN code to be requested when you turn your phone on.

Phone lock - Choose a security code to lock your phone When power on, When SIM changed or Immediately.

Change codes - Change your Security code, PIN1 code, PIN2 code or ATMT code.

#### Using flight mode

Use this function to switch the flight mode On or Off. You will not be able to make calls, connect to the internet, send messages or use Bluetooth when Flight mode is switched On.

| y | ) |
|---|---|
| ſ | 1 |
| l | į |

SETTINGS

#### **Resetting your phone**

Use **Reset** to reset all the settings to their factory definitions. You need the security code to activate this function.

#### **Viewing memory status**

Your KC550 has three memories available: the phone, the SIM card and an external memory card (you may need to purchase the memory card separately).

You can use the memory manager to determine how each memory is used and see how much space is available.

Press Menu and select Settings. Choose Memory status and you will then see the current status of the memories (Common, Reserved, SIM card and External memory) in your KC550.

**TIP!** See page 13 for information on **inserting a memory card**.

#### **Changing your Bluetooth settings**

- 1 Press Menu and select Connectivity, then choose Bluetooth.
- 2 Choose **Bluetooth settings**. Make your changes to:

My visibility - Choose whether to Show or Hide your device to others.

My name - Enter a name for your KC550.

My address - View your Bluetooth address.

#### **Changing your connectivity settings**

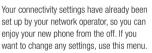

Press **Menu** and select **Connectivity**. Your options are:

**Bluetooth** - Set up your KC550 for Bluetooth use. You can adapt your visibility to other devices or search through devices your phone is paired with.

**Network** - Your KC550 connects automatically to your preferred network. To change these settings use this menu. You can also add new access points using this menu.

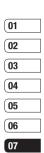

| ĺ | 08 |  |
|---|----|--|
| U | υu |  |

З,

be

:k

SETTINGS

### Settings

#### USB connection - Choose Data service

and synchronise your KC550 using the LG PC Suite software to copy files from your phone. If you have a memory card inserted, select **Mass storage** to use your phone in the same way as you would use a USB stick. Connect to your computer and drag and drop files to the KC550 removable device folder. See pages 47~49 for further details.

# Pairing with another Bluetooth device

By pairing your KC550 and another device, you can set up a passcode protected connection. This means your pairing is more secure.

- Check your Bluetooth is **On** and **Visible**. You can change your visibility in the **Bluetooth settings** menu, by selecting **My visibility**, then **Show**.
- Select Device list from the Bluetooth menu and choose New.
- 3 Your KC550 will search for devices. When the search is completed **Pair** and **Refresh** will appear on screen.
- 4 Choose the device you want to pair with, select **Pair** and enter a passcode then choose **OK**.
- 60 LG KC550 | User Guide

SETTINGS

| 5 | Your phone will then connect to the other device, on which you should enter the same passcode.               | Th |
|---|----------------------------------------------------------------------------------------------------|----|
| 6 | Your passcode protected Bluetooth connection is now ready.                                                   |    |
| U | sing a Bluetooth headset                                                                                     | U  |
| 1 | Check your Bluetooth is <b>On</b> and <b>Visible</b> .                                                       |    |
| 2 | Follow the instructions that came with your<br>headset to place it in pairing mode and<br>pair your devices. |    |
| 3 | Your KC550 will then automatically connect to your Bluetooth headset and switch to headset profile.          | Ba |
|   |                                                                                                    |    |

St

### Accessories

ur

These accessories were supplied with your KC550.

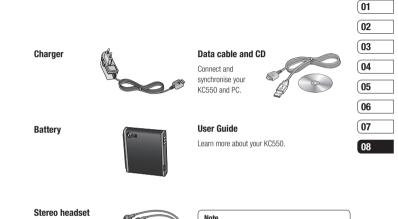

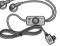

#### Note

- · Always use genuine LG accessories. Failure to do this may invalidate your warranty.
- · Accessories may be different in different regions; please check with our regional service company or agent for further inquires.

ACCESSORIES

### **Network service**

The wireless phone described in this guide is approved for use on the GSM 900, DCS 1800 and PCS1900 networks.

A number of features included in this guide are called Network Services. These are special services that you arrange through your wireless service provider. Before you can take advantage of any of these Network Services, you must subscribe to them through your service provider and obtain instructions for their use from your service provider.

### Technical data

#### General

Product name : KC550 System : GSM 900 / DCS 1800 / PCS 1900

#### **Ambient Temperatures**

Max : +55°C (discharging) +45°C (charging)

Min : -10°C

Network service | 8

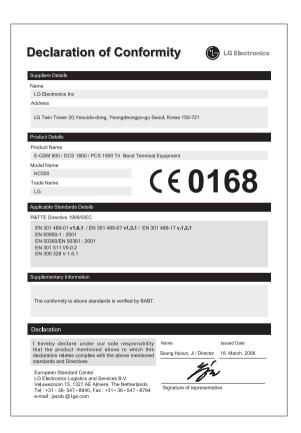

### Guidelines for safe and efficient use

Please read these simple guidelines. Not following these guidelines may be dangerous or illegal.

#### Exposure to radio frequency energy

## Radio wave exposure and Specific Absorption Rate (SAR) information

This mobile phone model KC550 has been designed to comply with applicable safety requirements for exposure to radio waves. These requirements are based on scientific guidelines that include safety margins designed to assure the safety of all persons, regardless of age and health.

- The radio wave exposure guidelines employ a unit of measurement known as the Specific Absorption Rate, or SAR. Tests for SAR are conducted using standardized method with the phone transmitting at its highest certified power level in all used frequency bands.
- While there may be differences between the SAR levels of various LG phone models, they are all designed to meet the relevant guidelines for exposure to radio waves.

- The SAR limit recommended by the International Commission on Non-Ionizing Radiation Protection (ICNIRP) is 2W/kg averaged over 10g of tissue.
- The highest SAR value for this model phone tested by DASY4 for use at the ear is 0.348 W/kg (10g) and when worn on the body is 0.665 W/kg (10g).
- SAR data information for residents in countries/regions that have adopted the SAR limit recommended by the Institute of Electrical and Electronics Engineers (IEEE), which is 1.6 W/kg averaged over 1g of tissue.

#### Product care and maintenance

### \land WARNING

Only use batteries, chargers and accessories approved for use with this particular phone model. The use of any other types may invalidate any approval or warranty applying to the phone, and may be dangerous.

- Do not disassemble this unit. Take it to a qualified service technician when repair work is required.
- Keep away from electrical appliances such as TVs, radios, and personal computers.

Guidelines

- The unit should be kept away from heat sources such as radiators or cookers.
- Do not drop.
- Do not subject this unit to mechanical vibration or shock.
- Switch off the phone in any area where you are required by special regulations.
   For example, do not use your phone in hospitals as it may affect sensitive medical equipment.
- Do not handle the phone with wet hands while it is being charged. It may cause an electric shock and can seriously damage your phone.
- Do not to charge a handset near flammable material as the handset can become hot and create a fire hazard.
- Use a dry cloth to clean the exterior of the unit (do not use solvents such as benzene, thinner or alcohol).
- Do not charge the phone when it is on soft furnishings.
- The phone should be charged in a well ventilated area.
- Do not subject this unit to excessive smoke or dust.

- Do not keep the phone next to credit cards or transport tickets; it can affect the information on the magnetic strips.
- Do not tap the screen with a sharp object as it may damage the phone.
- Do not expose the phone to liquid or moisture.
- Use the accessories like earphones cautiously. Do not touch the antenna unnecessarily.

#### Efficient phone operation

#### Electronics devices

All mobile phones may get interference, which could affect performance.

- Do not use your mobile phone near medical equipment without requesting permission. Avoid placing the phone over pacemakers, for example in your breast pocket.
- Some hearing aids might be disturbed by mobile phones.
- Minor interference may affect TVs, radios, PCs, etc.

Guidelines 5

he

of ),

s

ŀ

### Guidelines for safe and efficient Use

#### **Road safety**

Check the laws and regulations on the use of mobile phones in the areas when you drive.

- Do not use a hand-held phone while driving.
- · Give full attention to driving.
- Use a hands-free kit, if available.
- Pull off the road and park before making or answering a call if driving conditions so require.
- RF energy may affect some electronic systems in your vehicle such as car stereos and safety equipment.
- When your vehicle is equipped with an air bag, do not obstruct with installed or portable wireless equipment. It can cause the airbag to fail or cause serious injury due to improper performance.
- If you are listening to music whilst out and about, please ensure that the volume is at a reasonable level so that you are aware of your surroundings. This is particularly imperative when near roads.

#### Avoid damage to your hearing

Damage to your hearing can occur if you are exposed to loud sound for long periods of time. We therefore recommend that you do not turn on or off the handset close to your ear. We also recommend that music and call volumes are set to a reasonable level.

#### **Blasting area**

Do not use the phone where blasting is in progress. Observe restrictions, and follow any regulations or rules.

#### Potentially explosive atmospheres

- Do not use the phone at a refueling point.
- Do not use near fuel or chemicals.
- Do not transport or store flammable gas, liquid, or explosives in the same compartment of your vehicle as your mobile phone and accessories.

#### In aircraft

Wireless devices can cause interference in aircraft.

- Turn your mobile phone off before boarding any aircraft.
- Do not use it on the ground without permission from the crew.

Guidelines

C

re: pa

de Er

En

un sh

foi se

Ba

.

#### Children

Keep the phone in a safe place out of the reach of small children. It includes small parts which may cause a choking hazard if detached.

#### **Emergency calls**

Emergency calls may not be available under all mobile networks. Therefore, you should never depend solely on the phone for emergency calls. Check with your local service provider.

#### **Battery information and care**

- You do not need to completely discharge the battery before recharging. Unlike other battery systems, there is no memory effect that could compromise the battery's performance.
- Use only LG batteries and chargers. LG chargers are designed to maximize the battery life.
- Do not disassemble or short-circuit the battery pack.
- Keep the metal contacts of the battery pack clean.

- Replace the battery when it no longer provides acceptable performance. The battery pack maybe recharged hundreds of times until it needs replacing.
- Recharge the battery if it has not been used for a long time to maximize usability.
- Do not expose the battery charger to direct sunlight or use it in high humidity, such as the bathroom.
- Do not leave the battery in hot or cold places, this may deteriorate the battery performance.
- There is risk of explosion if the battery is replaced by an incorrect type.
- Dispose of used batteries according to the manufacturer's instructions. Please recycle when possible. Do not dispose as household waste.
- If you need to replace the battery, take it to the nearest authorized LG Electronics service point or dealer for assistance.
- Always unplug the charger from the wall socket after the phone is fully charged to save unnecessary power consumption of the charger.

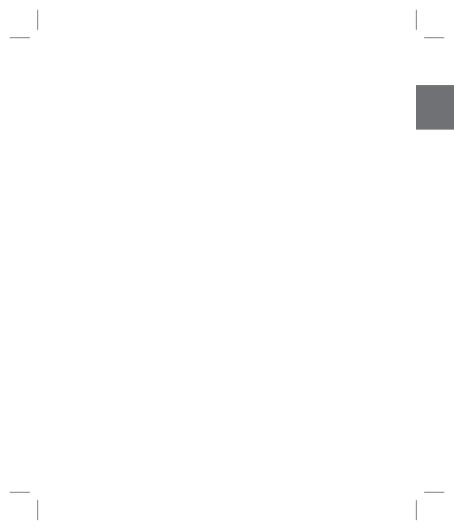

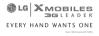

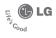

#### WARRANTY CARD

This LG handset and charger comes with a 12-month warranty from date of purchase or 15 months from manufacturing date of corresponding IMEI No. Of the unit whichever is earlier, against defect in material or workmanship. In case of a defect, LG Electronics India PVL Ltd. undertakes to get the set repaired free of charge through its authorised service centre (ASG) or service dealer subject to following conditions:

#### Terms and Conditions

- 1. This warranty is applicable to the first purchase and in no case it can be transferred or extended.
- 2. Repair of this product will be carried out on a carry in basis to the nearest ASC.
- While the company will make every effort to carry out repairs at the earliest, it however is made explicitly clear that the company is under no obligation to do so in a specified period of time.
- The company or its authorised ASC/ service dealer reserves the right to retain any parts of the component/s replaced at its discretion. In the event of a defect being noticed in the equipment during the warranty period.
- This warranty entitles the purchaser to free of cost repairs of the unit within warranty period and does not entitle for replacement or refund of entire unit. Claims, if any, to this warranty shall in no case exceed the purchase price of the unit.
- In case of any software upgradation of the phone, no warranty is provided on phone memory or phone book.
- The warranty is void in case the serial no./ IMEI no. is tampered / disfigured or details in the warranty card are not properly filled up at the time of purchase.
- This warranty is not valid for damages resulting due to negligence, mishandling, improper use, tampering, breakage, soaking, fire, unauthorised repair and failure due to network upgrades.
- Batteries are covered under warranty for a period of 6 months from date of purchase or 9 months from date of corresponding IMEI no. of the unit whichever is earlier
- 10. Warranty does not cover accessories external to the equipment supplied by the dealer.
- The Delhi / New Delhi courts shall have the jurisdiction to try any dispute and /or suits related to or arising out of this agreement.

#### Customer Information Center/ Call Center Number

For any query related to the after sales service and customer support please contact us at the numbers listed below.

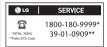

| S.No. | Branch                 | Branch Office Address                                                                                                    |       | Phone No.                                        |
|-------|------------------------|----------------------------------------------------------------------------------------------------|-------|--------------------------------------------------|
| 1     | Ahmedabad              | LGEIL,233-234,Platinum Plaza, Judges Bunglow Road, Bodakdev Road, Ahmedabad - 5                                                       | 079   | 40040013 / 14                                    |
| 2     | Asansol                | LGEIL Block-E.Ist Floor. P.C Chattariee Market.Rambandhu Tala.GT Road (E) Asansol-713303                                              | 0341  | 3292009 / 3292010                                |
| 3     | Aurangabad             | LGEIL, 302 CIDCO No 3, Opp Hotel Ramgiri, Jaina Road, Aurangabad - 431003                                                             | 0240  | 2474055 / 32095436 / 32095437 / 32095438         |
| 4     | Bangalore              | LGEIL, No. 914, 2nd Floor, Shri Venkateshwara Complex, Opp. IBP Petrol Bunk, 80ft Road, 6th Block, Koramangala -<br>Bangtore - 560095 | 080   | 41145145/41144750/41144751/<br>30910754/30910753 |
| 5     | Bhopal                 | 13 A Vignes Warehousing Corporation, Sector-G Govindpura Industrial Area J K Road Bhopal                                              | 0755  | 4052900 / 3092938 / 3959804                      |
| 6     | Bhubaneshwar           | LGEIL, Plot No.02.1st Fir. Bapui Nagar, Bhubaneshwar-751009                                                                           | 0674  | 2531430 / 2534280 / '3966525 / 3966526           |
| 7     | Chandigarh             | LGEIL, SCO No. 142-143, 3rd Floor, Sector-34A Chandigarh160002                                                                        | 0172  | 5087389 / 90 / 5089107 / 3256001 / 3256003       |
| 8     | Chennai                | LGEIL-AA11.2nd Avenue Fatima Tower, Anna Nagar West, Chennai-600040                                                                   | 044   | 65510501 ~ 04                                    |
| 9     | Cochin                 | LGEIL 40/1270. Vasudeva Buildings, T.D.Road. Ernakularn Cochin-682011                                                                 | 0484  | 2369743 / 2370744 / 2370484 / 4027444 / 4027555  |
| 10    | Coimbatore             | LGEIL, 250a, Sanganur Main Road, Kannappa Nagar, Coimbatore-641027                                                                    | 0422  | 2332197 / 2332195 / 2332506 / 3094613 / 3094573  |
| 11    | Dehradun               | LGEIL M - 22. Mobbewala. Tata Commercial Compound. Dehradun Saharanour Road. Dehradun                                                 | 0135  | 2644213 / 283                                    |
| 12    | Delhi                  | LGEIL, A-27 Mohan Co-operative Industrial Estate. New Delhi                                                                           | 011   | 26991411/12/13                                   |
| 13    | Ghaziabad              | LGEIL, J-10, RDC Rajnagar Ghaziabad - 201001                                                                                          | 0120  | 9811354152/3/64/65                               |
| 14    | Goa                    | LGEIL,Plot No-D-3&D-4,Rego Baug, Alto Santacruz, Bambolim, Goa-403                                                                    | 0832  | 3294955 / 3294956 / 3294759                      |
| 15    | Gurgaon                | LGEIL, II nd Fir, A Block, Centre Point Bldg, Sushant Lok, PH-I, Gurgaon-122001                                                       | 0124  | 4047461 / 62 / 63 / 4272867 / 4047460            |
| 16    | Guwahati               | LGEIL, Shantineer Bhawan, C K Aggarwal Path, Chenikurthi, Guwahati-781003                                                             | 0361  | 2663895 / 2666958 / 2665983 / 2668984            |
| 17    | Hubli                  | LGEIL, 603/1B, Ravi Nagar Road, Behind Renuka Petrol Pump, Gokul Road, Hubli-580030                                                   | 0836  | 4250251 / 52 / 2337251 / 52                      |
| 18    | Hyderabad              | LGEIL, 1st Floor, Survey No.54, Pulla Reddy Building, Vikarampuri Main Road Kharkhana, Secunderabad - 500004                          | 040   | 27811732/33/34                                   |
| 19    | Indore                 | LGEIL, 3rdfr. 304 Bansi Trade Centre 581/5 M.G.Road Indore-452003                                                                     | 0731  | 4065523 / 24 / 40822157                          |
| 20    | Jaipur                 | LGEIL B-71.Sahakar Maro, Lal Kothi Scheme Jaiour-302015                                                                               | 0141  | 5111118/5113028/5105392                          |
| 21    | Jalandhar              | LGEIL, Village Khajurla, Near Hawali Resturant Jallandhar, Phagwara Highway ,G T Road, Jallandhar                                     | 01824 | 502667 / 508025 / 502668                         |
| 22    | Jammu                  | LGEIL, Plot No52 Yard No. 6 Transport Napar, Narwal, Jammu-180006                                                                     | 0191  | 2477420 / 2477419 / 2474396 / 2474384            |
| 23    | Jodhpur                | LGEIL 22(1-A)/21(2-B)/2, RIICO Heavy Industrial area, Jodhpur - 342003                                                                | 0291  | 2742384 / 392                                    |
| 24    | Kolkata                | LGEIL, 1.Ho-Chi-Min-Sarani, 6th Floor, Metro Towers, Kolkata-700071                                                                   | 033   | 22883250 / 51 / 52                               |
| 25    | Kundli                 | LGEIL, Sunshine Enterprises, Sunder Cold Storage, Gt Karnal Road, Kundli-Sonipat                                                      | 0130  | 2219201/02/03                                    |
| 26    | Lucknow                | LGEIL, B- 537, Hari Kunj, Keshav Negar, Sitapur Road Lukhnow -226020                                                                  | 0522  | 2757538/39/2759121                               |
| 27    | Ludhiana               | LGEIL, Village Jhande,Near Badowal Railway Station, Opp ferozpur Road Ludhiana.                                                       | 0161  | 2804413 / 19                                     |
| 28    | Mumbai                 | LGEIL, Trade Star, 4th Floor, A Wing, J.B Nagar, Andheri Kurla Road, Andheri (E) Mumbai-400059                                        | 022   | 28352882 - 2887                                  |
| 29    | Nagpur                 | LGEIL, 5a,Road No.13,Behind Martc Workshop, MIDC Hinga,Nagpur-440016                                                                  | 07    | 2                                                |
| 30    | Patna                  | LGEIL, 2nd Floor, Ankit Chandra Deep Complex, Bander Bageecha, Near Samrat Hotel, Patna- 800001.                                      | 0612  | 3299156                                          |
| 31    | Pune                   | LGEIL, 105/106, Premium Point,GM Road, Opp Modern High School,Illrd Floor,Shiveji Marg,Pune -411005                                   | 020   | 66030100 / 732                                   |
| 32    | Raipur                 | LGEIL, Nathani Compound, Shvam Nagar, Katora Talab, Raipur(C.G)                                                                       | 0771  | 4053171 / 4037470 / 4048745                      |
| 33    | Ranchi                 | LGEILI,402,Commerce Tower, Opp. Gel Church Complex, Main Road, Ranchi                                                                 | 0651  | 3294026 / 2331815 / '3090426                     |
| 34    | Surat                  |                                                                                                    | 0261  | 2730982 / 83 / 84                                |
| 35    |                        | LGEIL1001-1004 Ascon Plaza, Ilnd Fir, Anand Mahal Road, Behind Bhulka Bhavan School Adajan, Surat-395009                              |       |                                                  |
|       | Thane                  | LGEIL, Gall Shop No 6-9, S-2 Golden Park Complex Hardas Nagar LBS Marg Panchpakhadi Thane(West)-400802                                | 022   | 25472633 / 2637                                  |
| 36    | Varanasi               | LGEIL, Pama Complex , DLW, Lahartara Road, Shivdaspur, Manduadih, Varanasi UP-221002                                                  | 0542  | 2373432/36/37                                    |
| 37    | Vijaywada              | LGEIL, Door No 32-2/1-7, Ratnamamba Street, Prajasakti Nagar, Vijaywada - 520010, Andhra Pradesh                                      | 0866  | 2497283 / 87                                     |
| 38    | Warangal               | LGEIL,HOUSE NO. 1-8-598/1 FIRST FLOOR, BESIDE HDFC BANK NAKKALGUTTA, HANAMAKONDA-506001<br>(WARANGAL)                                 | 0870  | 2551453                                          |
|       | Dealer name with stamp |                                                                                                    |       |                                                  |

BRANCH ADDRESSES

Ν

LG Electronics India Pvt. Ltd., Plot No. 51, Udyog Vihar Surajpur Kasna Road, Greater Noida, U.P.

### SERVICE CENTER LIST

| 🕒 LG   C                             | USTOMER SERVICE |
|--------------------------------------|-----------------|
| *From: BSNL / MTNL                   | 1800-180-9999*  |
| **From Mobile:<br>Add local STD Code | 39-01-0909**    |

| State          | City             | ASC Name                       | ASC Address                                                                                                    | Phone No.              | Contact Person           |
|----------------|------------------|--------------------------------|----------------------------------------------------------------------------------------------------|------------------------|--------------------------|
| Andhra Pradesh | Adhoni           | RS CDMA                        | 21/490,Arts & Science College Road, Near Devi Nursing home, Adhoni                                             | 9346490905             | Mr.Mohan                 |
| Andhra Pradesh | Adilabad         | KIRAN MOBILE WORLD             | 7-14-78/A, Near Nethaji Chouk, Cinema Road, Adilabad                                                           | 9346358181             | kiran kumar              |
| Andhra Pradesh | Amalapuram       | SANDESH CELLULAR               | Shop no 5 R.K. TOWERS COLLEGE ROAD AMALAPURAM                                                                  | 9346398838             | Mr.RAVI KUMAR            |
| Andhra Pradesh | Anantpur         | RK LG CDMA                     | Shop No 3, Cellular,Pallavi Towers, Opp to Canara Bank,Subash<br>Road, Ananthpur                               | 9393722777             | Sridhar                  |
| Andhra Pradesh | Armoor           | SAI SRI Electronics            | Shop.no:2, mahalakshmi road, Armoor                                                                            | 9392622038             | Mr.srinivas              |
| Andhra Pradesh | Bapatla          | Vijaya Communications          | G.B.C.Road, Bapatla                                                                                            | 9346206305             | Mr.B.Siva                |
| Andhra Pradesh | Bhimavaram       | Gopi Krishna<br>Communications | JP Road Near Mohan Service Center Bhimavaram                                                                   | 9346700202             | Mr.Siva                  |
| Andhra Pradesh | Chirala          | Lakshmi Infocomm               | Munthavari street, sangam thestre Road, Chirala                                                                | 9347052181             | Ms.Shakeena              |
| Andhra Pradesh | Chittor          | CMT Computer Services          | 20-439, A.S.M.STREET, MITTOOR, CHITTOOR                                                                        | 9347361979             | Mr.Gopi                  |
| Andhra Pradesh | Cuddapah         | Srinivasa Communication        | Shop No.4, Siddapriya Complex, Opp. HP Petrol Pumping Point,<br>Cuddapah                                       | 9346350224             | Mr.Sahadeva<br>Reddy     |
| Andhra Pradesh | Dharmavaram      | Siddharta Communications       | Opp to Sathya Lodge, PRC Circle, Dharmavaram                                                                   | 9347064101             | Mr.Naresh                |
| Andhra Pradesh | Eluru            | S.S.COMPUTERS                  | Door.No:23B-4-8/3, Ayyapa Complex, Beside Kanuri Madhavi Hospital,<br>Subbama Devi School Road, R.R.Pet, Eluru | 329294                 | Mr.DIWAKER               |
| Andhra Pradesh | Gudivada         | KANAKADURGACOMMUNACTIONS       | SHOP NO:4,C/O SURYA RESDENCY, OPP:VIJAYA GAS COMPANY,ELURU<br>ROAD,GUDIVADA                                    | 9394220688             | Mr.KUMAR                 |
| Andhra Pradesh | Gudur            | Srinivasa Electronics          | Ist floor, Airtel Building, Kummari Veedhi,Gudur                                                               | 9390829440             | S. Naga Suman            |
| Andhra Pradesh | Guntur           | Vasavi Associates              | Shop No:21,Central Plaza,Naaz Center,Guntur                                                                    | 3257789                | MR.Satyam                |
| Andhra Pradesh | Hazurnagar/Kodad | Sri Pavan Electronics          | Mallika Towers, Besides Reliance Web World, Kodad                                                              | 9346901519             | Mr Narasimha Rao         |
| Andhra Pradesh | Hindupuram       | S.V.A Cellular                 | Shop.no:3,Vinayaka Lodge, Railway Road, Hindupur                                                               | 9390000135             | Mr. D.B.Ravindra<br>Nath |
| Andhra Pradesh | Huzurabad        | BHARGAVI<br>COMMUNICATIONS     | DCMS Complex, Near bus Stand, main road, Huzurabad                                                             | 9391755619             | T.VISHNU<br>VARDHAN      |
| Andhra Pradesh | Hyderabad        | SUNBEAM TECHNOLOGIES           | 120,Chenoy Trade Centre, Parklane, Near Paradise,Secunderabad                                                  | 40200193 /<br>66383193 | Mr.Suresh                |
| Andhra Pradesh | Hyderabad        | Bhagya Communications          | Shop no:109, Upper Ground Floor,#12-2-825, S.G.M. Mall, Mehdipatnam,<br>Hyderabad                              | 32972308,<br>32001406  | Mr.Bipin                 |

| State          | City            | ASC Name                                                                     | ASC Address                                                                                                  | Phone No.              | Contact Person           |
|----------------|-----------------|------------------------------------------------------------------------------|----------------------------------------------------------------------------------------------------|------------------------|--------------------------|
| Andhra Pradesh | Hyderabad       | JVR Infotech Pvt Ltd                                                         | Shop No 8 ,Vanijya Vihar, Nalanda Building, Dilsukh Nagar Main<br>Road, Hydrabad                             | 24161848,<br>55109604  | EV Ramakanth             |
| Andhra Pradesh | Hyderabad       | PRIMUS INFOMATIC &<br>SOFTWARE PVT LTD                                       | #18/A,Methodist Complex, 5-9-190, Lane Opp to Chermas,<br>Abids, Hyderabad                                   | 66755111               | Mr.Govind Kabra          |
| Andhra Pradesh | Hyderabad       | Reliable Communication                                                       | G-8, 3-6-561, AALTO'S A & M Trade Centre, HIMAYATNAGAR, HYDERABAD                                            | 32913251               | Mr.Sandeep.soni          |
| Andhra Pradesh | Hyderabad       | S V Electronics                                                              | Shop No. 41, Nilagiri Block, Aditya Enclave, Ameerpet Main Road,<br>Hydrabad                                 | 55754477<br>32977389   | Mr.Pradeep               |
| Andhra Pradesh | Hyderabad       | Shweta Communications                                                        | Shop No.9, Ground Floor, Pavani Ansuya Complex, Opp. Huda Complex,<br>Tamaka, Hyderabad                      | 32968162               | Mr. Sandeep<br>Heda      |
| Andhra Pradesh | Hyderabad       | Shweta Computers                                                             | # 1-7-69/1 & 2, OPP Aditya Delux Hotel, Near Paradaise circel, Sarojini<br>Devi Road, Secunderabad           | 27721076,<br>-32977548 | Mr.Jagdish               |
| Andhra Pradesh | Hyderabad       | Sreenivasa Technologies                                                      | SAI VIKRAM TOWERS, SHOP NO :4,RELIANCE WEB WORLD BUILDING,<br>Balagi Nagar Kukatpally                        | 32961479               | Mr.Praveen               |
| Andhra Pradesh | Hyderabad       | Sri Surya Communications                                                     | #Madhu Enclave,Street no 06,Shyamlal Buildings, Begumpet ,<br>Hyderabad                                      | 32961127               | Mr.Nageswara<br>Rao      |
| Andhra Pradesh | Hyderabad       | Sri Varun Electronics                                                        | D.No 5-8-344/1, " DHAN BHAGYA ESTATE ", Chirag Ali Lane, Abids,<br>Next to Raghava Ratna Towers, Hyderabad   | 32900909<br>55781999   | Mr.Alokh Mohan           |
| Andhra Pradesh | Hyderabad       | VICTORY ELECTRONICS                                                          | Shop No. B-1, Quli Qutub Shah Stadium, Opp. City College, Hyderabad                                          | 32408999,<br>24502339  | MR. B.LVARMA             |
| Andhra Pradesh | Jagityal        | SS Communications                                                            | Opp to LG.RAM. Lodge Street, Park Line, Jagityal                                                             | 9391533535             | Mr.Hari                  |
| Andhra Pradesh | Jangaon         | SKY WIN COMMUNICATIONS #2-7-134, Beside Bharat Gas, Bus stand Road, Jangoan. |                                                                                                    | 9390102839             | VARUN                    |
| Andhra Pradesh | Jangareddygudem | SRI DEVI COMMUNICATION                                                       | Near Mavullama Temple, Opp.Andhra Bank,Jangareddygudem                                                       | 227297                 | Prasanna Lakshmi         |
| Andhra Pradesh | Kakinada        | Delta Infotech                                                               | Door No. 6-1-29, Opp. Swami Vivekananda Park, Jawahar Street, Surya Rao<br>Pet, Kakinada                     | 5593533                | Mr. Shivanand            |
| Andhra Pradesh | Kamareddy       | Pager King Communication                                                     | Sircilla Road, Kamareddy, Dist. Nizamabad                                                                    | 9397366633             | Mr. Moizuddin            |
| Andhra Pradesh | Karimnagar      | SS Marketers                                                                 | 2-8-40, Mukarampura, Near Circus Grounds, Karimnagar                                                         | 9391552223             | Sujan                    |
| Andhra Pradesh | Kavali          | Sree Balaji Infotech                                                         | Trunk Road,Near Ongole Bus stand, Kavali, Nellore District, Andhra<br>Pradesh                                | 6329567                | Mr. G. Sri Sai<br>Charan |
| Andhra Pradesh | Khammam         | Sriven Technologies                                                          | D.No:11-2-37,Shop No.3, D.V.Krishna Complex, Beside Baburao Petrol<br>Bunk, Balaji Nagar, Wyra Road, Khammam | 325567                 | Mr.Bhaskar Reddy         |
| Andhra Pradesh | Kothagudam      | S.Swathi CDMA Service<br>Center                                              | 9-3-3,Above Sindhura Electronics, Near RTC BUS Stand,Kothagudem                                              | 9391552228             | Mr.niaz Ahmed            |
| Andhra Pradesh | Kuppam          | SAGAR COMPUTER<br>SERVICES                                                   | 14-124, PALACE ROAD, KUPPAM                                                                                  | 9391862436             | Mr.Sagar                 |
| Andhra Pradesh | Kurnool         | R K LG CDMA                                                                  | Shop no:13, First floor, UCON Plaza, Kurnool                                                                 | 220201                 | Mr.G Rama<br>Krishna     |
| Andhra Pradesh | Machillipatnam  | Om Sree Sai Communications                                                   | 25/276, Kota Vari Tulla Center, Jaganadhapuram, Machilipatnam                                                | 9347741777             | Mr.Rafee                 |
| Andhra Pradesh | Madanapalle     | Sri Balaji Computers                                                         | Shop No:2, 1st floor, Sri sai Complex, CTM Road, Madanapally                                                 | 9390025204             | Ravi Kumar               |

St Andhra I Andhra I Medak Andhra I Andhra I Andhra I Andhra I Andhra I Andhra I Andhra I Andhra i Andhra I Andhra I Andhra I Andhra I Andhra I Andhra I Andhra I Andhra I Andhra i Andhra I Andhra I Andhra I Andhra I Andhra I Andhra I

| State          | City                       | ASC Name                          | ASC Address                                                                                                   | Phone No.              | Contact Person      |
|----------------|----------------------------|-----------------------------------|----------------------------------------------------------------------------------------------------|------------------------|---------------------|
| Andhra Pradesh | Mahabubnagar               | SRI Chakra mobile<br>care centre  | Shop.no:15,Shareef Complex, Near Bus stand, Mahbubnagar                                                       | 9396348999             | Mr.Anil             |
| Andhra Pradesh | Manchiryal                 | SS CDMA Service Centre            | Shop no.7,Mounika Complex,BPL Chourasta,Manchiryal                                                            | 9394552223             | Mr.T. Nagaraju      |
| Medak          | Kavali                     | Balaji Communications             | Door.no:1-3-77/j, Opp to State bank of Hyderabad, Main Branch,<br>Main road, Medak                            | 9346439961             | Mr. Rajkumar        |
| Andhra Pradesh | Medchal                    | Khan Electronics                  | Sanjeeva Reddy Complex, Besides RTC Bus Depot, Medchal                                                        | 9347222088             | Mr. Jaleel Khan     |
| Andhra Pradesh | Miryalguda                 | Needs Electronics                 | Jagannath Complex, Opp Bus Stand, Miryalguda                                                                  | 9394645696             | Mr Ravi Kumar       |
| Andhra Pradesh | Nalgonda                   | Quintessence Electronics          | Shop No :5, Srinivasa complex, Opp to market office, HYD road, Nalgonda                                       | 9396610220             | Mr Venkateshwar Rao |
| Andhra Pradesh | Nandyal                    | Dhanush Systems,                  | Dno:25/165 B,Sanjeev Nagar, Near Ramalayam, Nandyal                                                           | 9392236699             | Mr.Ramesh           |
| Andhra Pradesh | Narasaraopet               | Rajendra Infotech                 | C/o Hari priya Electronics, Arundelpet, Narsaraopet                                                           | 224136                 | Mr.Sasi Bhushan     |
| Andhra Pradesh | Nellore                    | Siri Enterprises                  | Co-Operative Bank Complex, 1st Floor, Shop No: 26,Near Gandhi<br>Statue, G.N.T.Road, NELLORE. Andhra Pradesh. | 3290339,<br>9398309571 | Mr.Pratap           |
| Andhra Pradesh | NELLORE                    | Balaji Watch & Electronics        | 16/249,Trunk Road,Nellore                                                                                     | 2339999                | Mr.Rajesh           |
| Andhra Pradesh | Nirmal                     | OM SAI Electronics                | Shop.no:1, Kala Nagar road, Beside 2 town Police station, Nirmal                                              | 939000024              | Mr. Mahendar        |
| Andhra Pradesh | Nizamabad                  | Satya Electronics                 | # 7-10-65,Shop no 1 ,1 st Floor,H.M.H.V Complex,Beside Bus<br>Stand,Nizamabad                                 | 326000                 | Mr.Satyam           |
| Andhra Pradesh | Ongole                     | TejaSri Communications            | 37-1-107 Near Mastan Darga Center, Trunk Road, Ongole                                                         | 9393026115             | Mr.SASI<br>BHUSAN   |
| Andhra Pradesh | Peddapalli<br>(Ramagundam) | Abhi Marketers                    | Shop No:19/8/291, MRK Plaza, Lakshmi Nagar, Godhavari Khani                                                   | 9347077009             | Srinivas            |
| Andhra Pradesh | Peddapuram                 | Devi Infotech                     | Opp.Veternary Hospital, Shop No-1, Santa Market Road,Peddapuram                                               | 9394864400             | Mr.Siva Kumar       |
| Andhra Pradesh | Prodattur                  | SV Techonoligies                  | 4-625-3,Gandhi Road, Opp Karur Vysya Bank, Produttur                                                          | 9347251806             | Mr.Ravi Kumar       |
| Andhra Pradesh | Putturu                    | Siva Sai Computer World           | 8-104/C, VIJAYA LAKSHMI COMPLEX TIRUPATI-CHENNAI<br>ROAD, PUTTUR                                              | 9393028024             | C.Janardhna Reddy   |
| Andhra Pradesh | Rajamundhary               | Siri Infotech                     | Police Welfare Complex, City Hospitals Junction, Danvai Pet Main<br>Road, Rajhamundry                         | 2421567                | Mr Raghvendra       |
| Andhra Pradesh | Raychoti                   | Raju Computer World               | Room No 3 Up Stairs Syeedia complex, bustand road, Rayachoty                                                  | 9346209881             | Mr.Raju             |
| Andhra Pradesh | Repalle                    | Sri Satya Solutions               | 10/14-126,Municipal Office Road,Railpet,Repalle                                                               | 9396222993             | Mr.Sridhar          |
| Andhra Pradesh | Sangareddy                 | Sri Technologies                  | Srimaan Complex, Beside Inspection Bunglow, Main Road, Sangareddy                                             | 9391216573             | Mr.AJAZ AHMED       |
| Andhra Pradesh | Sattenapalli               | S.S. Communications               | Opp.Telephone Exchange, Sattenapalli                                                                          | 9397610550             | Mr.Sai              |
| Andhra Pradesh | Shad Nagar                 | Sri Gana Electronics,             | Shop No : 2, Khajja Veeresam Complex, College Road, Shadnagar                                                 | 9392633111             | Mr. Vigneswar       |
| Andhra Pradesh | Siddipet                   | Gopala Krishana<br>Communications | SHOP NO:13, FIRST FLOOR, MACCA COMPLEX, OPP:CITIZEN'S CLUB,<br>M.G. ROAD, SIDDIPET                            | 9392511064             | Mr. Kura Giridhar   |
| Andhra Pradesh | Srikakulam                 | SRI SAI COMPUTER<br>SHOPPE        | OPP TEJA TIFFIN CORNER,G. T. ROAD, SRIKAKULAM                                                                 | 9390611779             | MR SESHAGIRI        |
| Andhra Pradesh | Srikalahasti               | KSV Computer Services             | NNR Buildings, d.no: 16-582, Panagal road, Srikalahasti                                                       | 9390044399             | SAHADEVA REDDY      |

Person anth d Kabra asoni ep eep eep en swara Mohan

Lakshmi nand uddin i Sai ar Reddy hmed

12

ar

| State          | City           | ASC Name                          | ASC Address                                                                                                    | Phone No.           | Contact Person             |
|----------------|----------------|-----------------------------------|----------------------------------------------------------------------------------------------------|---------------------|----------------------------|
| Andhra Pradesh | Sullurpet      | Sai Baba Electronics,             | D.No. 10/47, Bapuji Steet, Sullurupet                                                                                | 9346920527          | S. Venkata Krishna         |
| Andhra Pradesh | Tadepalligudem | SRI HARIPRIYA INFOTECH            | THOTA GOPI COMPLEX PLOICE QUARTERS LANE, BESIDES ZP HIGH<br>SCHOOL, TADEPALLIGUDAM.                                  | 9346408640          | Mr.Suresh                  |
| Andhra Pradesh | Tanuku         | SHIVANAND ENTERPRISES             | D/NO-34-3-3, MAIN ROAD GAMINI COMPUND TANUKU.                                                                        | 220489              | Mr. SRINIVAS               |
| Andhra Pradesh | Tenali         | Vaishnavi Infotech                | D.No:22/11/114, Opp.Kanikacharla Kalyanamandapam, Bose Road, Tenali.                                                 | 9347651330          | Mr.Murali                  |
| Andhra Pradesh | Tirupathi      | CMT Computer Services             | 18-1-624 VV Mahal Road, OPP HDFC BANK, Tirupathi                                                                     | 3296979             | Mr.K Vasu Naidu            |
| Andhra Pradesh | Vijayawada     | K L Computer House                | 39-9-46 SVS Temple Street,Labbipet,Vijaywada                                                                         | 5520461,<br>5671461 | Mr.Kartik                  |
| Andhra Pradesh | Vijayawada     | V V Communications                | 28-23-31/32,OPP.SWARUGHA FOODS,VIJAY TALKIES<br>CENTER,VIJAYAWADA                                                    | 9396467789          | Mr.Rahul                   |
| Andhra Pradesh | VIJAYAWADA     | Balaji Watch & Mobiles<br>Pvt.Ltd | 29-37-79, Eluru Road, Opp. Vijaya Talkies, Vijayawada                                                                | 6648888             | Mr.Prasad                  |
| Andhra Pradesh | Vishakapatnam  | Sri Sai Ganesh Infotech           | G5,Ground Floor, Backside of Sangam-Sarat Theatre,1st Lane,Dwarka<br>Nagar, Visakhapatnam                            | 3258777             | Mr.Chandra Shekar          |
| Andhra Pradesh | Vishakapatnam  | Jai Bharani Communications        | Door No:52-11-7/7, Sapthagiri Plaza, Old Resuvanipallem,<br>Vishakapatnam-13                                         | 3242111             | Mr. P.Venkatapathi<br>Raju |
| Andhra Pradesh | Vizayanagaram  | S R TECHNOLOGIES                  | DRNO 17-2-29, RAJABAZAR, VIZAINAGARAM                                                                                | 9346418791          | Mr.Balakrishna             |
| Andhra Pradesh | Vuyyuru        | Sugreeva Communications           | Behind Datta Automobiles, Katturu Road, Vuyyuru                                                                      | 9393033355          | Mr.Phani                   |
| Andhra Pradesh | Wanaparthy     | Sri Ganesh Electronics            | Shop No : 16-63, Opp R R Compex, Wanaparthy                                                                          | 9396800275          | Mr Deva Raj                |
| Andhra Pradesh | Warrangal      | S S Marketers                     | 6-1-73/1, Sai Bhavan, Sridevi Theatre Road, Hanamkonda, Warrangal                                                    | 2552223             | Mr. L.Srinivas Rao         |
| Assam          | Guwhati        | A B PERIPHERALS &<br>SERVICES     | Wahed house, 2nd Floor,Opp ASTC Volvo point, Ulubari, Kamrup,<br>Guwahati                                            | 2732417             | Wassi Ahmed                |
| Bihar          | Arrah          | Surya Services                    | Sushila Bhawan, Suryapuri colony, By pass road, Arrah                                                                | 9334538845          | Sanjay Kumar               |
| Bihar          | Aurangabad     | Computer Sansar                   | L.P.Complex,old G.T.Road, Aurangabad, Bihar, PIN:824101                                                              | 9334926768          | Shreeniwas                 |
| Bihar          | Begusarai      | Krishna Communication             | Eashwari Complex,Dak Bangla Chowk, Bishnupur, Begusarai,<br>Bihar-851101.                                            | 9334341700          | Dinkar Kumar               |
| Bihar          | Bhagalpur      | S.K. Communication                | NEAR RAILWAY STATION.Super market complex, Patel Babu road,<br>BHAGALPUR -812001                                     | 9334255275          | Kundan Kumar               |
| Bihar          | Bhagalpur      | Printronix Infosolutions          | Ganpati Complex,1 st floor, Patel babu road                                                                          | 9934629247          | Himansu Shekhar            |
| Bihar          | Biharsharif    | Shanya Infotech                   | Magdha Commecrcial Complex, 1st.Floor, Shop.No.5, MG Road,<br>Bharaopar,Bihar Sharif, Nalanda Dist. Bihar,Pin:803101 | 9334048037          | Amit Kanchan               |
| Bihar          | Chapra         | Ambey Associates                  | D-23, Hathwa Market, Chapra,Dist: Saran, Bihar, Pin:841301                                                           | 9334295605          | Jayant Kumar               |
| Bihar          | Darbanga       | Prime Computer                    | Hanuman Nagar, Doner Road, Darbanga.                                                                                 | 2220560             | Abhinav Kumar<br>Verma     |
| Bihar          | Gaya           | Agrawal Distributors              | Swarajpuri Road (Opp. Nagbatia Road), Waves Building,Gaya, Pirc                                                      | 9334218122          | Lalit Agrawal              |
| Bihar          | Muzafarpur     | Krish Enterprises                 | Nr.Kanhoulinaka.no.2, Kachisarai Road, Muzafarpur.                                                                   | 9304410745          | Sanjeev Kumar              |

Chhattis Chhattis Delhi Delhi Delhi Delhi Delhi Delhi

| State        | City        | ASC Name                                  | ASC Address                                                                                                    | Phone No.                                    | Contact Perso            |
|--------------|-------------|-------------------------------------------|----------------------------------------------------------------------------------------------------|----------------------------------------------|--------------------------|
| Bihar        | Patna       | INFOTEK TRADING<br>COMPANY                | 1 st floor, City Palace, New Dak Bunglow Road, Patna-800001                                                         | 2227166                                      | Sanjay Choube            |
| Bihar        | Patna       | Synerzy Trading Company                   | G-01, Chanakya Plaza Complex, Main Road, Kankarabagh, Patna. 8000020                                                | 2356900                                      | Vikas Chandra            |
| Bihar        | Patna       | COMPETENT MOBILE<br>SERVICE               | Shop 1, Hotel Lalitha Complex, East Bowring Canal Road, Patna                                                       | 9334027706                                   | Mohit Ahluwali           |
| Bihar        | Patna       | Micro Zone-Patna                          | 17/C,S.K Puri, Near Basawan Park                                                                                    | 3294696                                      | Mithlesh Kumar           |
| Bihar        | Purnea      | Micro Zone-Purnea                         | Narottam Hata,NH-31, Purnea                                                                                         | 9304166633                                   | Amit Kumar               |
| Bihar        | Sasaram     | Nandika Enterprises                       | Hari Complex, Panjab National Bank, Sasaram, Rohtas (Bihar)                                                         | 4222008                                      | Abhinav Gupta            |
| Chhattisgarh | AMBIKAPUR   | NEHA COMMUNICATION                        | Ramanuj Ganj road, Opp. Kosa Form , Ambikapur , Sarguja, Pin-497001                                                 | 440414                                       | Mr.Rishi Dube            |
| Chhattisgarh | Bhilai      | A B Automation                            | Shop No 117 , Ground Floor , Chouhan Estate, Supela Bhilai                                                          | 09329750711/<br>0788-2295989                 | Mr. Satish Sing          |
| Chhattisgarh | Bhilai      | Sai Ram Electronics                       | SHOP-NO-52/90, HIMALAY COMPLEX, AKASH GANGA, SUPELA, BHILAI                                                         | 4038917                                      | Mr. Balan                |
| Chhattisgarh | Bilaspur    | Mahamaya Infotech                         | Shop No 203, Jain Plaza, Ground floor, Link Road, Bilaspur                                                          | 2413865                                      | Mr. Pawan Ku             |
| Chhattisgarh | KORBA       | STAR MOBILE SERVICES                      | SS Plaza FD-13 PH Road Korba Chhattisgarh                                                                           | 9300401485                                   | Mr. Anish Mer            |
| Chhattisgarh | Raigarh     | BLUE CHIP COMPUTER                        | Purana Sadar Bazaar, Raigarh, Chhatisgarh.                                                                          | 329888                                       | Mr. Ashok<br>Agrawal     |
| Chhattisgarh | Raipur      | Cybernet Systems                          | B-2,1 st Floor, Garchaz Complex, Jail Road, Raipur - 492001                                                         | 077-14069971                                 | Mr Anand Sing            |
| Chhattisgarh | Rajnandgaon | BHAVYE SERVICES                           | SHOP NO 5 , BELOW SBI , KAMPTEE LINE , RAJNANDGAON                                                                  | 395200                                       | MANISH<br>GOLCHA         |
| Delhi        | Delhi       | Aegiss Infotech                           | UG-25 , Ansal Chamber -2, 6, Bhikaji Cama Place, New Delhi-110066                                                   | 65477740,<br>9312294105,<br>9313796774       | Mr. Atul Gupt            |
| Delhi        | Delhi       | Arham Infotech Services                   | <ol> <li>1/1, Regal Building, Near Malik Sweets, Connaught Place New Delhi</li> <li>110 001.</li> </ol>             | 011-41501124,<br>011-32584421                | Mr. Anil Suran           |
| Delhi        | Delhi       | Comhard Systems                           | D-30,31, First floor, Near Hotel Shipra, Main Vikas Marg, Lakshmi Nagar                                             | 011-32955887,<br>9818867678,<br>011-32979819 | Mr Ravi Kant<br>Gupta    |
| Delhi        | Delhi       | Comhard Systems                           | B-120, Hardev Puri, 100 Feet Main Road, Near MTNL Office, Nathu<br>Colony Chowk, Shahdra, New Delhi - 110 093.      | 011-32575507,<br>011-32572427                | Mr. Ravi Kant<br>Gupta   |
| Delhi        | Delhi       | Connexions and<br>Communications          | 183, Avtar Enclave, Opposite Nirula's , Pashchim vihar ,New Delhi-110063                                            | 011-32451431,<br>011-65237374                | Mr. Bhupinder<br>Agrawal |
| Delhi        | Delhi       | Cube Engineers and<br>Consultants Pvt Ltd | A-65, Naraina Industrial Area, Phase-1, New Delhi                                                                   | 09312224103,<br>011-65450272,<br>41411623    | Mr. Arvinder             |
| Delhi        | Delhi       | Innovative Telecom                        | 304 , CDITL Northex Towers, A:09 ,3rd Floor , Northex Tower, Netaji<br>Subhash Place, Pitampura, New Delhi-110 088. | 011-32925753,<br>011-65154343,<br>9811682453 | Mr Manoj Gar             |
| Delhi        | Delhi       | Nice Telecom                              | 15/19 & 15/21, DDA Complex, Nangal raya, Near D Block, Janakpuri,<br>Delhi - 110046                                 | 011-32607072,<br>0-9213264403                | Ripul Garg               |

Person a Krishna h IVAS i u Naidu

d a Shekar katapathi ishna

Raj rivas Rao med

umar as umar

lumar Shekhar chan

imar Kumar

wal Cumar

| State   | City        | ASC Name                           | ASC Address                                                                                       | Phone No.                     | Contact Person                  |
|---------|-------------|------------------------------------|---------------------------------------------------------------------------------------------------|-------------------------------|---------------------------------|
| Delhi   | Delhi       | R K Communications                 | 2516 Hudson Lines, Kingsway Camp-Nr. Kamla Nagar, New Delhi                                       | 011-32508861,<br>9312606463   | Mr. Pradeep<br>Aggarwal         |
| Delhi   | Delhi       | Sagar Technologies                 | J-39,Central Mkt, Lajpat Nagar-II, New Delhi-110024                                               | 011-65425644,<br>9350224692   | Mr.Manoj Kumar                  |
| Delhi   | Delhi       | Sukriti Communication              | 101 Patparganj- Mayur Vihar phase -1 - New Delhi -110091                                          | 011-32498011,<br>011-65238011 | Mr.Dipendra kumar<br>chaturvedi |
| Delhi   | Delhi       | Touch Tone Telecom                 | B-52, First Floor, Kalkaji, New Delhi                                                             | 011 32939031,<br>011-65672800 | Ashish Dey                      |
| Delhi   | Delhi       | Ucom Technologies Pvt Ltd.         | 45, 1st Fir, Corner Mrkt, Malviya Nagar, New Delhi - 110017                                       | 011-41745469,<br>09212131300  | Mr. Neeraj                      |
| Delhi   | Delhi       | Telecom systems                    | 67/4, harshvihar chowk, pitampura, new delhi                                                      | 9910089333                    | mr. Satbir                      |
| Delhi   | Delhi       | Shine telecom                      | N-18, SOUTH EX-1, NEW DELHI                                                                       | 9811143204                    | Mr. Naveen Goyal                |
| Delhi   | Delhi       | Elcom Trading Company<br>Pvt. Ltd. | G-1, Goverdhan Building, 53-54. Nehru Place, New Delhi -110019.                                   | 9310577009,<br>011-64582709   | Mr. Somesh<br>Narang            |
| Delhi   | Delhi       | Teletalk                           | C-21, First Floor, Near Bus Stand, Bhajan pura, Delhi-11053                                       | 9818400551                    | Mr.B.c. Vashist                 |
| Goa     | Panjim      | Mandovi Mobiles                    | Mohidin Towers Do. No. AS3 Opp to Hotel Manashanti Dadavaidya<br>rd Panjim-403001                 | 6452949                       | Prakash                         |
| Gujarat | Ahmedabad   | Vision Communication               | 33, 1st Floor, Sukh Sagar Complex, Opp. Dinesh Chamber, Bapunagar,<br>Ahmedabad                   | 65122322                      | Mr Ajay<br>Kachhadiya           |
| Gujarat | Ahmedabad   | M Age Cellnet                      | A-176, Popular Plaza, Near Someshwar Part -1, 132 Ft. Ring Road,<br>Satellite, Ahmedabad          | 30122838                      | Mr K Jairaj                     |
| Gujarat | Ahmedabad   | A Com Technologies                 | Shop No-37, 1st Floor, Shubh Complex, Near Rajasthan Hospital, Camp<br>Road, Shahibaug, Ahmedabad | 32940560                      | Mr. Vijay.S.Gohel               |
| Gujarat | Ahmedabad   | Mishree Communication              | FF-17, RUDRA SQUARE, OPP. JUDGES BUNGALOW, POLICE STATION,<br>BODAKDEV, AHMEDABAD                 | 32508491                      | Mr. Mitesh Patel                |
| Gujarat | Ahmedabad   | Silicon Valley                     | 9, Gokul Palace, Maninagar Cross Road, Maninagar Ahmedabad                                        | 30225430                      | Mr. Rajesh Patel                |
| Gujarat | Ahmedabad   | Shiv Sai Communications            | 21, Muncipal Market, C.G.Road, Ahmedabad                                                          | 66057999                      | Mr. K.Jayraj                    |
| Gujarat | Amreli      | Precision Telecom                  | 32,33 Opera House, Station Road, Amreli.                                                          | 230940                        | Mr. Kamlesh Tank                |
| Gujarat | Anand       | Desktop Infosystems                | B/10, Vaibhav Tower, V V Nagar Road, Anand                                                        | 246885                        | Mr. Dipesh Patel                |
| Gujarat | Ankaleshwar | Akshar Telecom                     | C 1 Keval Shopping Center,old National Highway No.8,GIDC<br>,Ankaleshwar                          | 02646-250860                  | Mrs. Anita Amin                 |
| Gujarat | Bharuch     | Akshar Telecom                     | Pramukh Swami Complex, Panch Batti, Bharuch                                                       | 26422241027                   | Mr. Hanif Patel                 |
| Gujarat | Bhavnagar   | Shivshruti Services                | 98/B, Makvana Building, Down Chowk, Bhavnagar                                                     | 3296222                       | Mr.P D Jala                     |
| Gujarat | Bhuj        | Infotech Computer                  | 2nd Floor, NarNarayan Chambers, Opp Indian Airlines Office,<br>Station Road,Bhuj                  | 324295                        | Mr. Vasant<br>Mepani            |
| Gujarat | Gandhidham  | Vansh Electronics                  | Shop No. 35, Swami Vivekanand Complex, Near Oslo Circle, Gandhidham                               | 232739                        | Mr. Siddarth<br>Gajjar          |
| Gujarat | Gandhinagar | Creative Communications            | Shop No 102,Suman City,Sector 11,Gandhinagar                                                      | 23226241                      | Mr. K.J.Barot                   |

### St

Gujarat Gujarat

Gujarat

Gujarat Gujarat

Gujarat Gujarat

Gujarat

Gujarat

Gujarat

Gujarat

Gujarat Gujarat

Gujarat

Gujarat Gujarat Gujarat

Gujarat

Gujarat Gujarat

Gujarat Gujarat

Gujarat

Haryana

| State   | City          | ASC Name                      | ASC Address                                                                                | Phone No.    | Contact Per              |
|---------|---------------|-------------------------------|--------------------------------------------------------------------------------------------|--------------|--------------------------|
| Gujarat | Godhra        | Binary Computers              | 34, Lokhandwala Complex, LIC Road, Nr. Chitra Cinema, Godhra.                              | 9376589019   | MR. A. Raja              |
| Gujarat | Himmatnagar   | Jay Telecommunications        | B-F 105, 1st floor, Durga Complex, Near Railway Station, Himmathnagar                      | 329532       | Mr. Manibhai<br>Patel    |
| Gujarat | Idar          | Maruti Communication          | 3, Sarvoday Market, Near Bus Stand, Behind Sarvoday Guest House, Idar                      |              | Mr. Niraj Pate           |
| Gujarat | Jamnagar      | Sudarshan Infosys             | "Shraddha", Park Colony, Motor House, Near UTI Bank, P.N.Marg, Jamnagar                    | 2552696      | Mr. Amit Una             |
| Gujarat | Junagadh      | K.J.Traders                   | 29/30, Danapith, Junagadh                                                                  | 2627320      | Mr. Paresh<br>Rughani    |
| Gujarat | Kalol         | Maitree Communication         | B/93,Yogi Complex, near Mahendra Mill Road,Kalol                                           | 325288       | Mr. Jignesh S            |
| Gujarat | Mehsana       | Prime Computer<br>Consumables | 83-B, Vimal Super Market, B K Road, S.T.Workshop Road, Mehsana                             | 2325123      | Mr. Suketu Pa            |
| Gujarat | Morvi         | Pulse Sales and Services      | Madhav Market, 1st Floor, Near New ST Stand, Sanala Road Morbi.                            | 300433       | Mr. Natubhai<br>Patel    |
| Gujarat | Nadiad        | D.C. Infosystems              | 105, Municipal Shopping Centre, Opp.Paras Cinema, Santram<br>Road, Nadiad.                 |              | Mr. Dipesh P             |
| Gujarat | Navsari       | Deep Enterprise               | 10, Upper Level, Diamond Palace, Sattabir, Sayagi Road, Navsari-                           | 02637 324095 | Mr. Vinod<br>Kasundra    |
| Gujarat | Palanpur      | Shree Manibhadra Mobile       | 16, 1st Floor, Aroma Arcad, Opp. Joravar Palace, Palanpur                                  | 320321       | Mr. Panchal<br>Sunil D   |
| Gujarat | Patan         | Able infotech                 | F/9, palika bazar complex, rajmahal road,near sanktoba hall, Patan                         | 226400       | Mr. Rakesh B             |
| Gujarat | Porbandar     | Varun Infotech                | 1ST Floor,Garden Cafe Building, Opp.New Fountain, Nr.R.T.O Office,<br>Porbandar            | 3290285      | Mr. Mitesh<br>Changela   |
| Gujarat | Rajkot        | Joshi Telecom                 | Shop No.8, Kuber Complex, Opp Chandubhai Bhelwala, Dr Yagnik<br>Road, Rajkot               | 6530707      | Mr Jiten Dave            |
| Gujarat | Rajkot        | Roopang infocare              | Vinod Nivas, 4, Sardarnagar(West), Nr Astron Cinema, Rajkot                                | 6950111      | Mr. Kishore F            |
| Gujarat | Sanand        | Ravi Communication            | 37,Sagar Complex, Opp.Hotel Khiabar, Sarkhej Bavla Cross Road, Sanand                      | 32401211     | Mr. Ravi N               |
| Gujarat | Surat         | Om Sai Services               | 39, Golden Point, Near Science Laboratory, Ring Road, Surat -                              | 2613231233   | Mr. Dharmes<br>Patel     |
| Gujarat | Surat         | Yash Telecom                  | M-20, Centre point, Near Kadiwala High School, Civil Cross Road, Ring<br>Road,Surat-395002 | 0261 2477903 | Mr. Rehan Sa             |
| Gujarat | Surat         | Excel Solutions               | H-3, Ruchi Flats, Near Iqara Building, Adajan Hazira Road. Surat-                          | 0261-6544500 | Mr. Virender             |
| Gujarat | Surendranagar | Nihaal Computer Services      | 94, old housing board, opp school no 13, Surendranagar                                     | 320375       | Mr. Sikandar             |
| Gujarat | Vadodara      | Shreeji Telecom               | GF 13, Sterling Shopping Center,R.C.Dutt Road,Alkapuri, Vadodara -                         | 0265-3059363 | Mr. Jignesh C            |
| Gujarat | Valasad       | Klassik Stationo Products     | 10, Jethalal Mulji Market, Halar Road,Valsad -                                             | 02632-329363 | Mr. Darshan<br>Panchal   |
| Gujarat | Vapi          | Klassik Stationo Products     | 116, Bhanudarshan Co-Op Society, Koparli Road, Near Gunjan<br>Cinema, GIDC, Vapi           | 0260-3292363 | Mr. Avishek<br>Suhasaria |
| Haryana | Ambala        | Bee Ess Aar Communication     | 92-93, Gandhi market, Ambala Cantt-133001                                                  | 2641234,     | Rajiv Gupta              |

eep j Kumar a kumar ey aj

r an Goyal :sh

/ashist

ya sj S.Gohel sh Patel

h Patel raj esh Tank h Patel a Amin

í Patel Ila 1t

arth arot

| State   | City        | ASC Name                       | ASC Address                                                                                                    | Phone No.                                    | Contact Person            |
|---------|-------------|--------------------------------|----------------------------------------------------------------------------------------------------|----------------------------------------------|---------------------------|
| Haryana | Bahadurgarh | Unique Telecom                 | 5,Rajaram Market, Main Najafgarh Road, Bahadurgarh, Near Bajaj<br>Showroom                                                                                    | 9315873676,<br>9350941877                    | Mr. Harinder              |
| Haryana | Bhiwani     | Sandeep Electronics            | 10 th Plot, First Floor, Circular road, Mahem Gate Chowk, Near Dr.<br>Kajal's Nursing Home, Adjacent to Rameshwar's Sweet House, Bhiwani,<br>Haryana - 127021 | 252000                                       | Mr. Sukhveer<br>Saini     |
| Haryana | Faridabad   | Comsoft Computers              | 601/1 Copi Colony Chowk- Sector-19 , Near Prem Prakash Ashram, OLD<br>Faridabad-121002                                                                        | 0129-3293512,<br>0129-4104252,<br>9310977888 | Mr. Ashwani<br>Jindal     |
| Haryana | Faridabad   | VR Infocomm                    | Shop No.44, Neelam Fly Over, Neelam Chowk, NIT Faridabad.                                                                                                    | 0129-4031959,<br>0129-3208737                | Mr. Vinod Kumar<br>Gupta. |
| Haryana | Faridabad   | Sky lark mobile point          | 4, G.T.Road, Near Bus Stand, Marla Colony, Fatehabad                                                                                                    | 0989655244                                   | Pankaj                    |
| Haryana | Gurgaon     | Signature Communications       | B-100 A , South City -1, Opposite - Huda Gymkhana Club - Gurgaon<br>122001                                                                                    | 0124-3256565,<br>0124-4102709                | Raj Kumar Garg            |
| Haryana | Gurgaon     | Lalji Communication            | SCO-31, - First Floor, Above MTNL Sanchar Haat, Main Market, Opp.<br>BSNL Exchange, Sector-12A, OLD Gurgaon -122001.                                          | 95124-<br>3200900                            | Mr.Bharat<br>Bhushan      |
| Haryana | HISAR       | M K ELECTRONICS                | SHOP NO-4A,FIRST FLOOR, NEELKANTH COMPLEX, CAMP CHOWK,<br>MAIN DELHI RD.                                                                                      | 9991090260                                   | MANMOHAN<br>KRISHAN       |
| Haryana | Hissar      | Parnami Communication          | 32,Neel Kamal Complex, Red sqaure Market,Near Elite Cinema Hall,<br>Hissar, Haryana-125001                                                                    | 09354332000                                  | Mr. Pradeep Garg          |
| Haryana | Jind        | Gaurav Telecom                 | Main Bazar, Near rani Talab, Near Bharat Electronics, Jind                                                                                                    | 325400                                       | Deepak Garg               |
| Haryana | Kaithal     | Mahesh Communication           | Shop no.22, Bajrang Bali Market, Near Randhir cinema- Kaithal                                                                                                 | 9315146000                                   | Mr. Mahesh                |
| Haryana | Karnal      | Mass Communication             | Shop No.69, Main Market, Ground Floor, Moughal Canal, Karnal<br>- 132001                                                                                      | 3290717                                      | Mr.Harish                 |
| Haryana | Kurukshetra | Bharti Communication           | 3, Krishna Market, Opp Abhay Palace, Pipli Road, Kurukshetra, Haryana-                                                                                        | 01744-327717                                 | Mr. Ramesh                |
| Haryana | NARNAUL     | PRIME COMMUNICATION            | Shop no.8 , 1 st Floor Taneja complex, near Nirula Hotel , main Road Narnaul                                                                                  | 9355375351                                   | MR. Naveen                |
| Haryana | Palwal      | Shree Ganesh<br>Communications | Basant Apts, Shop No.5, Kithwari Chowk, Mathura Road, Near Saraswathi<br>School, Palwal                                                                       | 01275-321028,<br>09315403328                 | Harish Chandra            |
| Haryana | Panipat     | INS Telecom                    | 2, Bishan Sarup Colony, Opp Bus Stand, Near Hotel Deep, Panipat                                                                                               | 3291860                                      | Jagdeep<br>Sachdeva       |
| Haryana | Rewari      | Mahak tele services            | 53-A, Model Town, Near Shreeji restaurent, Rewari                                                                                                    | 01274-329222                                 | Gaurave yadve             |
| Haryana | Rohtak      | Telecentre                     | Shakti Market, Civil Hospital Road, Near Chhotu Ram Chowk,<br>Rohtak-124001                                                                                   | 247242                                       | Mr.Madaan                 |
| Haryana | Sirsa       | Sirsa Communication            | 1 68,Huda Complex, Old Bus Stand, Sirsa                                                                                                    | 0166-329591                                  | Rajindera                 |
| Haryana | Sonipat     | Teleworld                      | Shop No 20, 1st Floor, M.C.Market, Subhash Chowk, Sonipat,<br>Haryana-138001                                                                                  | 3290889                                      | Vipin Dua                 |
| Haryana | SONIPAT     | RELIABLE TELLY SHOPPE          | OPP. OLD CIVIL HOSPITAL RLY ROAD SONIPAT NEAR S.B.I.<br>BANK, SONEPAT                                                                                         | 9991090252                                   | UMESH<br>CHAUDHARY        |
| Haryana | YAMUNAGAR   | KRISHNA COMMUNICATION          | SHOP NO.19, 20-A 1ST FLOOR, WORKSHOP ROAD, YAMUNAGAR                                                                                                    | 9354784019                                   | MR. SURESH/<br>Mr.Sandeep |

### St

Haryana Himacha

Himacha Himacha Himacha Himacha

Jammu Jammu

Jammu JHARKH

Jharkhan

Jharkhan

Jharkhan Jharkhan

Jharkhan

, Jharkhan

Jharkhan Jharkhan

Jharkhan

Jharkhan Karnatal

Karnatal

Karnata

Kamata Kamata Kamata

| State            | City         | ASC Name                            | ASC Address                                                                                                | Phone No.                   | Contact Perso                  |
|------------------|--------------|-------------------------------------|----------------------------------------------------------------------------------------------------|-----------------------------|--------------------------------|
| Haryana          | Yamunanagar  | Manish Communications               | Shop No.3, Sharma Colony, Near Mahindra Petrol Pump, Yamunanagar<br>- 135005                               | 233277                      | Vinod Kumar<br>Mittal          |
| Himachal Pradesh | MANDI        | V.M. COMMUNICATION                  | NEAR PNB MOTI BAZAAR, MANDI-175001                                                                         | 9816024978                  | M Mahender<br>Singh Thakur     |
| Himachal Pradesh | Palampur     | Electronic Home                     | Kallu Di Hatti,PO Maranda Thasil, Palampur, Distt-Kangra-176102                                            | 01894238463                 | Mr. Ravi Kumar                 |
| Himachal Pradesh | Poanta Sahib | SINGAL MARKETING                    | Badri Nagar,Near LIC Office, Poanta Sahib                                                                  | 9318715848                  | Mr. Rajesh sing                |
| Himachal Pradesh | Shimla       | Hanu Computers                      | 76/ 9, 2nd floor LoweR Bazar Shimla                                                                        | 9418068421                  | Sandeep Patial                 |
| Himachal Pradesh | Solan        | Vikas Mobile Repair Center          | MOHAN COMPLEX, First Floor Upper Bazar, Solan-173212                                                       | 9816271183                  | Vikas                          |
| Jammu            | Jammu        | MOBILE CARE                         | 608-A Gandhi Nagar Behind Laxmi Narayan Mandir                                                             | 0191-2436814                | Mr Dixit Gupta                 |
| Jammu            | Srinagar     | THE NET SURFER                      | 2nd Floor Mohi-ud-Din Building, Poloview, srinagar                                                         | 0194-2459549                | Mr Wasim                       |
| Jammu            | Udhampur     | SERVICE SOLUTIONS                   | Ward No. 15 Shakti Nagar Opp. Old ITI Udhampur                                                             | 01992-276724                | Mr Rakesh                      |
| JHARKHAND        | BOKARO       | Digital Equipment Centre            | GB-11, City Palace, Opp.Indian Bank, Bokaro.                                                               | 9334072270                  | Dewashish Ojh                  |
| Jharkhand        | Daltonganj   | MAA MOBILES                         | Jail Road, Jail Hata, Dalton Ganj-822101                                                                   | 9304285663                  | Mr.Navin Kr.<br>Kashyap        |
| Jharkhand        | Deogarh      | Kanan Electronics                   | Hotel Relax Complex, BLC Road, Deogarh-814112                                                              | 9304059528                  | Mr. Mahesh<br>Sharma           |
| Jharkhand        | Dhanbad      | Nirmala Entreprises                 | Ground Floor, Muskan Complex, Nr.Subhash Chowk, Dhanbad.                                                   | 9334027583                  | Mr.Niraj Sinha                 |
| Jharkhand        | Godda        | Karan Mobilink                      | Maa Kalyani, Katra, Main Market, Godda-814133                                                              | 9334525200                  | Mr.Saroj<br>Kumar Jha          |
| Jharkhand        | Hazaribagh   | Digital Services                    | Plaza Mkt, pugmill road, Nr.Kallu Chowk, Hazaribagh.                                                       | 9334599570                  | Mr.Shish Alam                  |
| Jharkhand        | Jamshedpur   | Tirupati Teletech                   | Chakravarti Compound, Near Hotel Castel, Contractors area, Bistupur,<br>Jamshedpur-831001                  | 0657 3293331                | Abhijeet<br>Mukherjee          |
| Jharkhand        | Jamshedpur   | Prasad Electronics                  | Nr.Bus stand,Community Center, Kagal Nagar, Jamshedpur.                                                    | 0657-2226077                | Mr.Raju/ Sarit                 |
| Jharkhand        | Ramgarh      | Shreyas Empaire                     | Bus Stand Complex, Ramgarh-829122                                                                          | 9334085642                  | Mr.Piyush                      |
| Jharkhand        | Ranchi       | Balaji Infotech                     | Near Dr.Kashyap Eyeclinic, Purulia Road,Ranchi.                                                            | 0651-3205400,<br>9304412277 | Mr. Sanjeev,<br>Mr. Sunil Kedi |
| Jharkhand        | Ranchi       | Satya Systems & Solutions           | 158, Opp Hotel Palace, Kadru, Ranchi-834002                                                                | 0651 3291019                | Amit Rastogi                   |
| Kamataka         | Anekal       | Sri Venkateshwara<br>Communications | # 37, KSRTC COLONY, HOSUR MAIN ROAD, ANEKAL TALUK,<br>BANGALORE - 562106                                   | 320078                      | R.Jaganath                     |
| Kamataka         | Bagalkote    | Turning Point Computers             | Opp. VRL Booking point, near Engg college BEC road, Vidyagiri,<br>Bagalkote                                | 329310                      | B.M. Hiremath<br>Veeresh       |
| Karnataka        | Bailhongal   | 3G Communication                    | Shop No 459\2 Near Inchal Cross Belgaum Road Bailhongal-591102                                             | 9343815097                  | Vishwanath                     |
| Karnataka        | Bangalore    | Ascent Communication                | No:113, St Johns Church road, Bangalore - 560005                                                           | 32914856                    | Kumaresan                      |
| Karnataka        | Bangalore    | Insta Service Point                 | NO:64, Mission road, SATHI COMPLEX, BANGALORE-27                                                           | 22107560                    | Venkatesh                      |
| Karnataka        | Bangalore    | Optima Mobile Services              | 24/2,Dr.Rajkumar Road, Near Subramanyanagar Police Station, 2nd Block,<br>Rajajinagar, Bangalore - 560 010 | 23131953                    | Unni Krishnan                  |

t Person Ider veer vani

r Garg

HAN I sep Garg

Garg esh 1

esh een handra

a yadve an

a

HARY ESH/ Bep

| State     | City         | ASC Name                           | ASC Address                                                                                                    | Phone No.   | Contact Person            |
|-----------|--------------|------------------------------------|----------------------------------------------------------------------------------------------------|-------------|---------------------------|
| Kamataka  | Bangalore    | Optima Mobile Services             | P-3, Mallikarjuna Complex, Opp R T Nagar Police Station, 80 Feet Road, R<br>T Nagar, Bangalore-560032                                      | 32710202    | Madan                     |
| Karnataka | Bangalore    | Pranav infocom                     | No 102, Surya Mansion, 7th Main, 4th Block, JAYANAGAR, BANGALORE<br>-560011                                                                | 9343023209  | S.V.Sirish                |
| Karnataka | Belgaum      | Hello India Telecom                | G-4,Maratha Mandir Complex, Khanapur Road, Near Railway Flyover,<br>Belgaum - 590 001.                                                     | 2420533     | Mohan                     |
| Karnataka | Bellary      | Shri Vinayak Electronics           | # C1, R K Complex, KC Road Bellary-583103                                                                                                  | 655043      | Devandra /<br>Richard     |
| Karnataka | Bhadravati   | Digital communication              | SR Complex 4th cross B H Road Bhadravathi-577301                                                                                           | 9341081291  | Nagabushan                |
| Kamataka  | Bhatkal      | Vijay Communication                | Hussian Complex Bunder road Bhatkal - 581320                                                                                               | 329327      | Vittal H.Naik             |
| Kamataka  | Bidar        | Mayuri Infotech                    | Ravi complex,shop no: 4,Udgir road,Bidar-585401                                                                                            | 225544      | Ravi Halhalli             |
| Kamataka  | Bijapur      | Turning point computers            | Khed building.opp Vijaya college, Sholapur road, Bijapur-586103                                                                            | 329318      | S.M.Hiremath              |
| Kamataka  | Channapatna  | C&C Technology                     | "Ramanujam Nilaya" No.2104, 11th Cross, Kuvempunagar B M Road,<br>Channapatna - 571501                                                     | 324222      | Charan                    |
| Karnataka | Chikaballpur | Sri Ram Prasad Enterprises         | Post office road Chikaballapur-562101                                                                                                    | 329579      | Vardharaj / Ram<br>prasad |
| Karnataka | Chikmaglaur  | Cell Tec Electronics               | ragavendra complex, NMC circle,Neharu road, Chikmanglur - 577101                                                                           | 9341013183  | Prem kumar                |
| Karnataka | Chintamani   | Amrutha Mobiles                    | Gajanna Circle Chintamani - 563125                                                                                                    | 9342262811  | Sudarshan Reddy           |
| Karnataka | Davangere    | Kruthika Communication             | Shop No: 6, Park View Plaza, (Income Tax Office's Ground Floor) ,<br>4th Main, Near Vishweshwaraiah Park, P.J. Extension, Davangere-577002 | 395444      | Sujay                     |
| Karnataka | Doddaballpur | Santosh Communication              | VITOBHA TEMPLE ROAD, OPP ASHWINI HOSPITAL, DODDABALLAPUR<br>-561203.                                                                       | 9341736645  | Santosh                   |
| Kamataka  | Gadag        | Tranqil Telecom Service<br>Pvt Ltd | Shop No12, Siddalingeshwar Complex Below SBM, Station Road,Gadag<br>District Gadag-528101                                                  | 576998      | Raju / Zakir              |
| Kamataka  | Gokak        | Cell World                         | Basaweshwara circle opp-court Gokak - 591307                                                                                               | 93438-73777 | Shivanand /<br>Chougala   |
| Karnataka | Gulbarga     | Aishwaraya Communication           | C-9, Asian Plaza S.V.P.Chowk Main road Gulbarga-585102                                                                                     | 329447      | Mallikarjun               |
| Karnataka | Hassan       | Sree Digital Solutions             | 1380 Mission Hospital road opp Hindibed college - 573201                                                                                   | 329481      | Vidya Shankar             |
| Karnataka | Hosakote     | Emposys Communication              | Shop no 1, Mahalatha Devi Complex M V Badavane, College Road<br>Hoskote-562114                                                             | 652532      | Raghunandan               |
| Karnataka | Hubli        | Shruti Services                    | shop no : B6, Laxmi complex, Court circle , Hubli- 580020                                                                                  | 3290671     | Mahendar                  |
| Kamataka  | Hunsur       | Sriram Infocom                     | No.6, Municpal complex, H.D.Kote road circle - 571105                                                                                      | 253699      | H.H.Pradeep               |
| Karnataka | Kadur        | Ashwa Tele Mobiles                 | TB Road Kadur -577548                                                                                                    | 9341033310  | R.Ananda Murthy           |
| Karnataka | Kankapura    | Sumukh Communications              | Harshitha Complex, Budikere, Bangalore main rd, Near KSTC Bus stand<br>Kanakapura-562117                                                   | 9342743344  | R.C.Harish                |
| Karnataka | Karwar       | Mithun Tele Solution               | Prema complex Civil court road opp SBM Karwar -581301                                                                                      | 9341199222  | Mithun palyunker          |
| Karnataka | KGF          | Global Net Communcations           | Opp. King George Hall, Geetha road Robetson pet, KGF - 563122                                                                              | 329559      | Shiva Kumar               |

### St

Karnatak

Karnatak

Karnatak

Karnatak Karnatak

Karnatak

Karnatak

Karnatak

Karnatak Karnatak

Karnatak Karnatak

Karnatak Karnatak

Karnatak Kerala

Kerala

Kerala

Kerala

Kerala

Kerala Kerala

\_\_\_\_\_

Kerala Kerala

Kerala

| State     | City          | ASC Name                   | ASC Address                                                                                               | Phone No.      | Contact Perso            |
|-----------|---------------|----------------------------|----------------------------------------------------------------------------------------------------|----------------|--------------------------|
| Karnataka | Kolar         | Seanmatrix                 | No:384.Suguna comples, Near KSRTC bus stand, Anthargange road,<br>Kolar 560101                            | 2228714        | Shetty                   |
| Karnataka | Kumta         | Krishna Mobiles            | 938, College road, NH 17, opp RWW, Kumta - 581343                                                         | 329607         | D.V.Prabhu               |
| Karnataka | Kundapur      | Reya Mobiles               | Vaishali complex I flr Shastri circle, Kundapur - 576201                                                  | 320866         | Anantha / Ram            |
| Karnataka | Madikeri      | C.M. Communications        | Shop no. 8, M A Complex Ist flr Kohinoor rd Madikeri                                                      | 9343837555     | Mohamad Shar             |
| Kamataka  | Mandya        | C & C Technology           | 2068, First Cross, Krishna Krupa Nilaya Subhash Nagar, Mandya-<br>571401                                  | 320777         | Charan                   |
| Karnataka | Mangalore     | Innovative Infocom         | 15-10-537/11, Jayavarma Centre, Mallikatte Circle, Kadri, Mangalore<br>- 575002.                          | 6563244        | Sebastian<br>Fernandes   |
| Karnataka | Moodabidri    | Media Guard Technologies   | Rajeev Gandhi complex main road Moodabidri                                                                | 325909         | Vishwas Kumar            |
| Karnataka | Mysore        | K.K.Marketing              | 1432/9, Tribhuvan Towers, opp Veterinary Hospital, Dewan's Road,<br>Dhanwantri Road Cross, Mysore -570001 | 4258613        | Karunakaran.             |
| Karnataka | Nipani        | Manusoft Computers         | Dumale Complex Chikodi road Nipani - 591237                                                               | 9448148005     | Mahesh Duma              |
| Karnataka | Raichur       | Akshay Electronics         | 1 st floor, hotel UMA complex, station road, Raichur - 584101                                             | 329673         | Narasimhlu               |
| Karnataka | Ranibenur     | Kruthika Communication     | LIC Building Opp to Gupta Petrol bunk PB road Ranebennur-581115                                           | 231444         | Sujay                    |
| Karnataka | Shimoga       | Chetan Electronics         | C-5, Kenchappa complex, Durgigudi main road, Shimoga-577201                                               | 9343370193     | Panduranga ra<br>/ Binoy |
| Karnataka | Tiptur        | Shree Digital Solutions    | Nanjappa complex, opp city union bank, BH road, Tiptur - 572201                                           | 9343813731     | Vidyashankar             |
| Karnataka | Tumkur        | Durga Communication        | No.14 CMI Complex, opp Jayadeva Hostel, B.H.Road - 572101                                                 | 2256184        | Naveen Kuma              |
| Karnataka | Udupi         | Sanman Mobile Services     | Shop No: 15, Simaz complex, Diana circule, Court road, Udupi- 576101.                                     | 3955770        | Prakash                  |
| Kerala    | Alappuzha     | GETRONICS                  | FIRST FLOOR, KARTHIKA BUILDING, OPP SDV BOYS HIGH SCHOOL, COURT ROAD, ALLEPPY.                            | 3290446        | OMPRAKASH                |
| Kerala    | Alathur       | MARSTEK                    | 12/950, Ground Floor, AR Complex, Opp. Munsiff's Court, Alathur,<br>Palakkad Dt 678 541                   | 04922-321311   | Mr. Rajesh. V.           |
| Kerala    | Aluva         | SED INFOSYS                | BUILDING NO 12/57 DOOR NO 8, FIRST FLOOR, POOTHULLIL<br>BUILDING, ALUVA - 683 101.                        | 3235599        | Sudheesh                 |
| Kerala    | Attingal      | AM Technologies            | Mamam, Near Dreams Theater, Attingal                                                                      | 3290301        | Saji                     |
| Kerala    | Badagara      | Amarkish Communications    | 1 st Floor, Sarala Complex, Near KVR Motors, N.H. Bypass Road, Nut<br>Street, Vadakara-673101.            | 0496 - 3255756 | Mr.Jeeju /<br>Mr. Baiju  |
| Kerala    | Cherthala     | Cherukattu Phones          | Krishna Building, Opp govt boys high school, AC road, Cherthala                                           | 9388441434     | Mahesh C D               |
| Kerala    | Ernakulam     | TELETECH SYSTEMS           | 20, First Floor, Penta Estate, above Airtel office, Janatha Junction,<br>Palarivattom, Cochin-25          | 3207554        | SONY THOM                |
| Kerala    | Ernakulam     | Zenicon Infocom(P) limited | Above Syndicate Bank, Opp Cochin Shipyard, M.G.Road, Cochin-15                                            | 2359511        | Jaimon Joseph            |
| Kerala    | Ernakulam     | Guidelines                 | Ground Floor, Mundukottackal Estates, Kadavanthara, S A Road, Cochin                                      | 4000113        | Manoj G                  |
| Kerala    | IRINJALAKKUDA | NICE MOBILES               | NICE BUILDING, ST. JOSEPH'S COLLEGE JUNCTION, IRINJALAKKUDA<br>- 680121                                   | 0480-3291515   | MR. SEBASTIA             |

Person

a /

han Naik Nalli Math

/ Ram nar n Reddy

kir

d / in ankar ndan

ep a Murthy h

alyunker mar

| State  | City               | ASC Name                       | ASC Address                                                                                                    | Phone No.                     | Contact Person         |
|--------|--------------------|--------------------------------|----------------------------------------------------------------------------------------------------|-------------------------------|------------------------|
| Kerala | Kalpetta           | Mobi Care                      | Apasara Building, Near Municipality Office, Main Road, Kalpetta                                                | 04936-329366                  | Thanseer               |
| Kerala | Kanhangad          | Xn COMPUTERS &<br>DATACARE     | BENGACHERY COMPLEX, OPP.VYAPARA BHAVAN, T B ROAD JN,<br>KANHANGAD.                                             | 0467-3259755                  | Mr.SANDEEP             |
| Kerala | KANNUR             | SAHAR COMMUNICATIONS           | SB-666-C & D, PRESTIGE CENTRE, GROUND FLOOR, SUB REGISTER<br>OFFICE ROAD, KANNUR.                              | 0497-3258585                  | AJAI ABHIRAM           |
| Kerala | Karunagapally      | Supreme Enterprises            | Valiyath Plaza, Opp to KSRTC Bus stand,Karunagapally                                                           | 2620282                       | Mr. Ratish/Prem        |
| Kerala | Kasargode          | Xn COMPUTERS &<br>DATACARE     | BENDICHAL COMMERCIAL COMPLEX, PRESS CLUB JN, MG ROAD,<br>KASARGOD.                                             | 04994-324755                  | Mr. SANDEEP            |
| Kerala | Kollam             | Digital Infosystems            | MC-3087, New Block, Bishop Jeromi Nagar, Chinnakada, Kollem-691001                                             | 2760647                       | Johnson Lawrence       |
| Kerala | Kottarakkara       | Sivashakthi Communications     | KP II/1574, Valiyavila bldg, Near Marthoma Girls high school, Pulamon<br>PO, Kottarakkara                      | 3298191                       | Suresh                 |
| Kerala | Kottayam           | SVM Technologies               | M.P.M COMPLEX, Near Popular Manuti Show Room, M.C. ROAD, S.H<br>MOUNT,KOTTAYAM, KERALA- 686 006                | 2565303                       | Rajesh K S             |
| Kerala | Kazhikade          | Domain Infosystems             | Ist Floor, Al Fahad Complex, Saba School Cross Road, Near Corporation<br>Stadium, Puthiyara, Kozhikkode-673004 | 0495-2722222,<br>0495-3243745 | Mukundan               |
| Kerala | KUNNAMKULAM        | V STAR MOBILES                 | ROOM NO 4/ VIII/1039, CITY COMPLEX, OPP TEMPO PARK, TOWN HALL<br>ROAD, KUNNAMKULLAM.                           | 04885-320009                  | VIJUMON.K.V.           |
| Kerala | Manjeri            | Integrated Computer<br>Systems | Royal Tower, TB Road, Manjeri - 676121                                                                         | 0483-3299686                  | Mr. Thomason<br>Chacko |
| Kerala | Mavelikara         | Ettutharayil Agencies          | GROUND FLOOR, KOIPPALIIL ROYAL ARCADE, PUTHIYAKAVU,<br>MAVELIKARA                                              | 3293340                       | Biji                   |
| Kerala | Palai              | Cyriac Tv Plaza                | Vypana Building,Petta Road, Palai.                                                                             | 329746                        | Tom Cyriac             |
| Kerala | Palakkad           | Benraws International          | 12/310/6, Ground Floor, Mero Complex, H.P.O.Road, Palakkad<br>- 678 001.                                       | 0491-3052002                  | Mathews                |
| Kerala | Pallakad           | ORION TECHNO<br>SOLUTIONS      | 12/310/15 FIRST FLOOR, METRO COMPLEX, HEAD POST OFFICE<br>ROAD, PALAKAD-678001                                 | 0491 -<br>3200255             | KHAJA HUSSAIN          |
| Kerala | Pathanamthitta     | Melamparambil Agencies         | 10/264, Main Road, Town,Pathanamthita                                                                          | 2223132                       | M.V. Francis<br>Oommen |
| Kerala | THALASSERY         | SAHAR COMMUNICATION            | 44-1929, MACKSON MONOR, OPP. PARIS RESIDENCY, LOGANS<br>ROAD, THALASSERY                                       | 0490 - 3208585                | ĄJAI                   |
| Kerala | Thiruvalla         | Sangeetha Electronics          | 524/17, Central Tower, Cross Junction, Thiruvalla                                                              | 3203000                       | Ranjeev Kumar          |
| Kerala | Thiruvananthapuram | Appolo Systems                 | Thelungu Chetty Complex, Shop No 23-24, Kalpalayam JN Karamana,<br>Thiruvananthapuram 695 002.                 | 2340523                       | Santosh                |
| Kerala | Thiruvananthapuram | Smart Mobile                   | TC 2/3554(5), First Floor, Opp. Petrol Pump, Kesavadasapuram,<br>Trivandrum-695004                             | 3200105                       | Krishnakumar P B       |
| Kerala | Thodopuzha         | National Electronics           | Shop No 5, Aswathy Shopping Complex, Temple Junction, Thodupuzha                                               | 220320                        | Aneesh M A             |
| Kerala | Thriprayar         | Nice Mobiles                   | 382J, 1st Floor, Century Plaza, N.H.17, Near Bus Stand, Thriprayar-<br>680567                                  | 0487 - 3240400                | T.P. Sebastian         |
| Kerala | Tirur              | Telit Telecom Shop             | GROUND FLOOR, AL AMAL COMPLEX, PAN BAZAR, TIRUR                                                                | 0494 -<br>3295623             | Vasan.K.Nair           |

#### St Kerala

Kerala

Madhya Madhya

Madhya

Madhya

Madhya

Madhya

Madhya Madhya

Madhya

Madhya

Madhya Madhya

Madhya

Madhya Madhya

Madhya

Madhya

Madhya

Madhya

Madhya

Madhya

Madhya

Madhya

| State          | City      | ASC Name                        | ASC Address                                                                              | Phone No.                    | Contact Person         |
|----------------|-----------|---------------------------------|------------------------------------------------------------------------------------------|------------------------------|------------------------|
| Kerala         | TRICHUR   | CELL TECH                       | SHOP NUMBER 5B,TC23/326, N.P. TOWER, GURUVAYOOR ROAD,<br>WEST FORT, Thrissur             | 0487-2387386                 | SANTOM<br>KALLOOR      |
| Kerala         | Vaikom    | VAIKUNDAM ELECTRONICS           | II/ 214C , Mannamkeriel Complex, Bus stand Road, Valiyakavala, Vaikom                    | 326616                       | Sreekumar.G            |
| Madhya Pradesh | Balaghat  | Shri Computers                  | Keshar Plaza Complex, Hanuman Chowk, Balaghat                                            | 9300632132                   | Mr. Deepak Bajaj       |
| Madhya Pradesh | Betul     | Shivam Electronics              | Jiaprakash Chowk,Kothi Bazar, Auto Stand, Betul - 460001                                 | 9329099071                   | Mr.Vikram<br>Motwani   |
| Madhya Pradesh | Bhopal    | Akansha Enterprises             | 25-26 , CENTRAL MARKET, ROSHANPURA SQUARE, BHOPAL MP                                     | 7553201626                   | Mr. Dinesh Asija       |
| Madhya Pradesh | Bhopal    | Neha Sales Corporation          | F-104, Anmol Tower, E-5/14, Commercial Zone, Arera Colony,<br>Bhopal-462016              | 7553015088                   | Mr.Ashok Hirwani       |
| Madhya Pradesh | Bhopal    | MUSIC MAHAL BHOPAL              | SHOPNO.1 NEW MARKET NEAR HANUMAN MANDIR, BHOPAL                                          | 0755-5220725/<br>2579178     | Mr.SHINU               |
| Madhya Pradesh | Bhopal    | GSM SOLUTION-BHO                | M-2 CHETAK COMPLEX, ZONE -2 M.P NAGAR, Bhopal                                            | 07373-316816                 | Mr.NEERAJ              |
| Madhya Pradesh | Biaora    | MOBILECARE-BIAORA               | KR Complex Rajkand Road, Biaora. M.P.                                                    | 07373-316816                 | Mr.Atul Sharma         |
| Madhya Pradesh | Chindwara | Bunty Photoelectronics          | Shop No.33, Jiji Bai Complex, Parasia Road, Chindwara                                    | 07162-230358                 | Mr.Ritesh Shukla       |
| Madhya Pradesh | Dewas     | New Taj Electronics             | New Taj Electronics, 4, New Market, Moti Bunglow Main Road, Dewas                        | 07272-220005,<br>406006      | Mr.Shabbir Shaikh      |
| Madhya Pradesh | Guna      | Mobile Junction                 | Jai Stambh Chauraha,Nr.Central Bank, Guna-473001                                         | 07542-329277                 | Mr.Deepak Arya         |
| Madhya Pradesh | Gwalior   | Galav Computers                 | Ground floor ,Ganpati Plaza , City Centre , Gwalior                                      | 0751-4013311                 | Mr.Pradeep Dixit       |
| Madhya Pradesh | Gwalior   | VERSHA SALES &<br>SERVICE-ASP   | GROUND FLOOR SARAFA BAZAR LASHKAR, GWALIOR                                               | 0751-4060444                 | Mr.AJIT KUMAR          |
| Madhya Pradesh | Indore    | Apurva Electronics              | UG 11 , B M Tower , Sapna Sangeeta Road , Opp. Lotus, Indore                             | 7313207283                   | Mr.Nitin Kulkarni      |
| Madhya Pradesh | Indore    | Ayushi Electronics              | UG-10,Ratnamani Complex, 7/1 New Palasia, Indore-452001                                  | 0731 - 3251284               | Mr.Santosh Dwivedi     |
| Madhya Pradesh | Indore    | PIONEER MARKETING               | 224, Prem Trade Center, Maharani Road, Indore.                                           | 0731-4006503                 | Mr.Ritesh              |
| Madhya Pradesh | Indore    | IT CUSTOMER CARE-IND            | LG-13, TRADE CENTRE, 18, SOUTH TUKOGANJ, INDORE                                          | 0731-4207487                 | Mr. Sanjay<br>Dhankar  |
| Madhya Pradesh | Itarsi    | S.S. Telecommunications         | Vijayshree Complex 5, Line Sarafa Bazar,<br>Itarsi - 461111                              | 9300272505,                  | Mr.Akilesh<br>Saxsena  |
| Madhya Pradesh | Jabalpur  | Sri Sai Communication           | C/O MUSKAN CARD GALLERY, 766, SHAHID SMARK MARG, NEAR<br>RANITAL SQUARE, JABALPUR-482001 | 0761-4046831                 | Mr.MOHIT<br>SAREEN     |
| Madhya Pradesh | Jabalpur  | I T SOLUTION                    | GROUND FLOOR, ASTHA APPARTMENTS, WRIGHT TOWN, Jabalpur                                   | 0761-<br>4014064/<br>4064370 | Mr.SANJEEV<br>CHOUBEY  |
| Madhya Pradesh | Katni     | Excellent Infosys               | 20/306, Gurunanak Ward, Katni                                                            | 07622 406047                 | Mr.Prafful Agrawal     |
| Madhya Pradesh | Khandwa   | NAMAN REFRIGERATION-<br>KHANDWA | TAPAL CHALLKHANDWA                                                                       | 0733-2230089                 | MR.YASHWANT<br>MALI    |
| Madhya Pradesh | Mandsaur  | Sky Link Mobile Services        | Payas Ice Cream Parlour, 16, Opium Godown Road, Nai Abadi, Mandsaur<br>458001 (M.P.)     | 07422-243978                 | Mr.Gaurav B.<br>Mittal |
| Madhya Pradesh | MORENA    | MOBILE PLAZA                    | M S ROAD , JIWAJI GUNJ , OPP BANK OF INDIA, MORENA                                       | 07532 400886                 | Mr.T C SHIVHARE        |

Person r EEP IIRAM h/Prem DEEP Lawrence

S n N.V.V.

iac

USSAIN Icis

lumar

umar P B 1 A Istian Nair

| State          | City                         | ASC Name                            | ASC Address                                                                                                    | Phone No.                                     | Contact Person                      |
|----------------|------------------------------|-------------------------------------|----------------------------------------------------------------------------------------------------|-----------------------------------------------|-------------------------------------|
| Madhya Pradesh | Neemuch                      | Shree Balaji Mobiles                | Jain Bhavan Road, Near Ganganagar Off., NEEMUCH (M.P.)                                                             | 07423-320033                                  | Mr.Savesh Goyal                     |
| Madhya Pradesh | Ratlam                       | Kirti Telecom                       | 124 Station road Opp.Raj Tower, Ratlam - 457001                                                                    | 239346                                        | Mr.Kirti Jain                       |
| Madhya Pradesh | Sagar                        | Neeta Computers                     | Jama Complex, Teen Batti, Sagar - 470002.                                                                          | 07582-329951                                  | Mr.Ramesh Gupta                     |
| Madhya Pradesh | Satna                        | Maa Shaarda Communication           | Gali No1, C/o Shri Gopal Sharan Singh, Pushp Raj Colony, Satna                                                     | 7672320797                                    | Mr.Prashant Singh                   |
| Madhya Pradesh | SATNA                        | AKASHWANI AGENCIES-SATNA            | OPP.CMA SCHOOL,SHOP NO.2,ANNAM CHHAYA, REWA ROAD, Satna                                                            | 07672-416455                                  | Mr.Ajay<br>Sukhramani               |
| Madhya Pradesh | Shivpuri                     | Ocean Computer<br>Corporation       | Ist Floor, Vishnu Mandir Market, Near Panipat Handloom, Shivpuri                                                   | 07492-225505                                  | Mr.Sameer<br>Saxena                 |
| Madhya Pradesh | Ujjain                       | Galaxy Computers &<br>Communication | 43/2, Varruchi Marg,Opp Madhav Nagar Police Staion, Freeganj, Ujjain                                               | 0734-2515995,<br>2530777                      | Mr.Anurag<br>Chhajhlani             |
| Maharashtra    | AHMEDNAGAR                   | T V SPOT                            | B-3, ADARSH SAMRUDHI, NR. CHOUPATI KARANJA 414001                                                                  | 0241-2326267                                  | MR ANIL APTE                        |
| Maharashtra    | Akola                        | Supra Computers                     | Ushakiran Complex, Shastri Nagar, Opp. Hotel Surya, Akola.                                                         | 9326866469                                    | Mr.Prashant                         |
| Maharashtra    | Amravati                     | Scorpio Services                    | Shop No. 84, Ground Floor, GulshanTowers, Nr. Panchasheel Cinema,<br>Amrawati, Pin-444601                          | 0721-2567302                                  | Mr. Pramod                          |
| Maharashtra    | Aurangabad                   | Unique Telematics                   | Shop no.108/B, Behind Sajawat Handloom, Tapdiya Super Market, Nirala Bazar,<br>Aurangabad-431001                   | 0240-2356447                                  | Mr.Mazhar<br>Ahmed Shaikh           |
| Maharashtra    | Aurangabad                   | Electronics World                   | Sahyadri Building.opp. To Shivaji School,Khokadpura, Aurangabad-431001.                                            | 0240-3296998                                  | Mr. Rauf                            |
| Maharashtra    | Beed                         | Shree Enterprises                   | Behind Raj Hotel, A H Wadia Vachnalay Road, Beed-431122.                                                           | 02442 231831,<br>02442-228855                 | Mr. Rahul Joshi/<br>Mr. Rajiv Joshi |
| Maharashtra    | BHIWANDI                     | VARAD ELECTRONICS                   | SHOP NO2, PRABHU CHAYA BLGD, PRABHU ALI, NEAR OLD GOVT.<br>HOSPITAL, MANDAI, BHIWANDI, DIST THANE                  | 02522-222653                                  | Mr. Hitendra<br>Zope                |
| Maharashtra    | Chalisgaon                   | Mobile Point                        | Shop-22, Momaya Complex, Near Bus Stand, Chalisgaon                                                                | 02554-309996                                  | Mohd. Israfil Ansari                |
| Maharashtra    | Chandrapur                   | Crystal Services                    | Behind Hotel Simran, Jatpura Gate Chandrapur                                                                       | 9370273776                                    | Mr. Mahmood                         |
| Maharashtra    | Chandrapur                   | Shiv Communications                 | Ramnagar, Near Durga Mata Mandir, Sindhi Colony, Chandrapur                                                        | 329546                                        | Mr.Mahesh                           |
| Maharashtra    | Chinchwad<br>(Pimpri)        | Ritz Communication                  | Shop No 10,"A" wing,Jai Ganesh Vision,Next to Hotel Neelkanth,Near<br>Fam Multiplex,Akurdi, Pune-411033            | 020-27485613,<br>020 32661900,<br>09371029777 | Ms Nikita                           |
| Maharashtra    | Dhule                        | Pearl Communications                | Below Reliance WebWorld Express, CKB Arcade, Nr Deopur Bus<br>Stand, Dhule.                                        | 02562-324666                                  | Mrs. Sonu Atul<br>Bang              |
| Maharashtra    | Gondia                       | M/s V2 Care                         | Opp. Cofee house, Railtoli, Gondia 441614                                                                          | 329322                                        | Mr. Krishna<br>Sargam               |
| Maharashtra    | Hatkangale<br>(Ichalkaranji) | Sai Vision Services                 | 11/236 MOHAN ARCADE SHOP NO B14, STATION ROAD, TAL-<br>HATKANGALE, CITY-ICHALKARANJI-416115                        | 0230-2439989                                  | Sameer Bhonsale                     |
| Maharashtra    | Islampur                     | Solar Shoppy                        | opp Sai Motor Driving School, Nr Stand Road, Islampur, Distt Sangli,<br>ISLAMPUR-415409                            | 9326777603                                    | Mr. D.H.Patil                       |
| Maharashtra    | Jalgaon                      | Global Enterprises                  | E-81, 1st floor, Golani Market, Jalgaon -425001                                                                    | 0257-2236899                                  | Mr. Pramod                          |
| Maharashtra    | KALYAN                       | SKY LARK ASSOCIATES                 | Shop:1, 'A' Wing, Suresh Tower Co-op. Hsg, Soc, Opp. Municipal<br>Vegetable Market, Santoshi Mata Road, Kalyan (W) | 0251-3209899                                  | MR. NASEER                          |

### St

Maharasi

Maharas

Maharas

Maharas

Maharas

Maharasl

Maharas

Maharas

Maharas

Maharasl

Maharas

Maharas

Maharas

Maharas

Maharasi

Maharas

Maharas

Maharas

Maharas

| State       | City      | ASC Name                                                  | ASC Address                                                                                                    | Phone No.                    | Contact Perso            |
|-------------|-----------|-----------------------------------------------------------|----------------------------------------------------------------------------------------------------|------------------------------|--------------------------|
| Maharashtra | Kohlapur  | SMS Services                                              | SS, Diwan Tower, Opp. Nutan Marathi School, Near Mirajkar Tikkty,<br>Kolhapur, Pin -416005.                                                    | 0231-2541120,<br>9326226120  | Prakash Patil            |
| Maharashtra | Kolhapur  | KOMAL ELECTRONICS                                         | 517/10 "SAWALI" SHIVAJI PARK,NEAR VIKRAM HIGHSCHOOL,SHIVAJI<br>PARK KOLHAPUR-416001                                                            | 0231-2521424,<br>09823317055 | MR. VASANT P.<br>BODAKE  |
| Maharashtra | Kopergaon | Om Sai Mobile                                             | Opp. ST Bus Stand, Daharngaon Road, Kopergaon, Dist Ahmednagar.                                                                                | 02423-226463                 | Mr. Mahendra<br>Devkar   |
| Maharashtra | Latur     | HINDUSTAN MOBILES<br>SERVICES                             | Shop No.47/59,Site 110, Gandhi Market, Nr Bhalchandra Blood Bank,<br>Main Road, Latur-413512                                                   | 02382-641111,<br>982345500   | Mr. Sandeep<br>Parande   |
| Maharashtra | Malegaon  | Cell Care                                                 | Shop No.14, Beside Sana Travels, Bunkar Bazar, Qidwai Road, Malegaon<br>- 423203.                                                              | 937020819                    | Mr Ansari Moh<br>Israfil |
| Maharashtra | Mumbai    | Absolute Networks                                         | A007, Vishal Shopping Centre, Next to Vishal Hall, Near Station,<br>M.V.Road, Andheri (E), Mumbai - 400 069                                    | 022 32544800                 | Mr. Arun                 |
| Maharashtra | Mumbai    | Creative Solutions                                        | SHOP NO 6 AMBIKA COOPERATIVE HOUSING SOCIETY, JAWAHAR<br>NAGAR ROAD NO 2 NEAR RAILWAY CROSSING,GOREGAON WEST,<br>MUMBAI 400062                 | 022-28769003                 | Mr. Anand                |
| Maharashtra | Mumbai    | CYBER-GYAN CONVERGENCE<br>& SERVICES (INDIA)<br>PVT. LTD. | 43/44, Gold Filed Plaza, Sion Bandra Link Road, Sion, Mumbai-400017                                                                            | 022-24075939                 | Mr. Jatin Parek          |
| Maharashtra | Mumbai    | G.P.ELECTRONIC                                            | A/27, Gr. floor, Sagar Tech Plaza, Andheri-Kurla Road, Saki-Naka, Andheri<br>(E), Mumbai 400072                                                | 2232633960                   | Mr. MAYUR                |
| Maharashtra | Mumbai    | Grace Tele Services                                       | Shop no 3, C/1, Manik Nagar Soc, Punjabi lane, Borivali (W ), Mumbai<br>400092                                                                 | 022-32455033                 | Mr. Daniel               |
| Maharashtra | Mumbai    | Komplex Telecom<br>Corporation                            | Shop no.A/19, Nootan Nagar Premises Co. Op. Hsg. Society,<br>Near Bandra Rly. Stn., Towards Bandra Talav, Turner Road, Bandra<br>(West) Mumbai | 022 64147153                 | Mr. Haque                |
| Maharashtra | Mumbai    | LG Service Centre                                         | Shop No.1,2,3 Ground Floor, Rajakamal Bldg,Opp.Ram Mandir, Subhash<br>Road, Vile Parle(E) Mumbai 400 057                                       | 022-26134917                 | MR. RAKESH /<br>OMKAR    |
| Maharashtra | Mumbai    | PARAS TELECOM                                             | 2nd floor, Rear Side Capital Cinema Building, Wauddy Road, Opp.<br>Mumbai CST Railway Station, Mumbai                                          | 022 32022228                 | Mr. Ganesh               |
| Maharashtra | Mumbai    | Sai Tele Services                                         | A-110, Satyam Commercial Complex, M.G.Road, Ghatkoper (E),<br>Mumbai - 400 077.                                                                | 022-40111264                 | Ms. ISHA                 |
| Maharashtra | Mumbai    | Yash Telecom                                              | Dadarkar Tower, Shop no.1, Opp.Film Centre, Near Crossroads, Tardeo,<br>Mumbai - 400 034                                                       | 9324049698                   | Mr.Girish                |
| Maharashtra | Mumbai    | TERABYTE                                                  | Shop 27, Vikas Paradise, Bhakti Marg, Off LB.S. Road, Near R Mall,<br>Mulund (W), Mumbai 400080                                                | 022-32640045                 | Mr. Chirag               |
| Maharashtra | Mumbai    | Trident Communications                                    | 8-A,Vasant Smruti, Dadasaheb Phalke Road, Beside "BharatKhsetra<br>Building", Near Dadar station(E), Dadar -East, Mumbai - 400 014.            | 9323960027                   | Mr. Kalpesh              |
| Maharashtra | Mumbai    | Sierra Mobiles                                            | Opp Prabhu Darshan, L.J.Road, Shivaji Park, Near Shiv Sena Bhavan,<br>Mumbai 400016                                                            | 022 24382200                 | Mr. Anurag               |
|             | Nagpur    | Epoch Services                                            | "Shope No. UG-9, Bhakati Vihar Complex, Chapru Nagar Square, Lakadganj,                                                                        | 0712 3246777                 | Mr. Girish               |

t Person h Goyal ain h Gupta nt Singh

ani er

ig ni APTE ant id

ar haikh

l Joshi/ Joshi ndra

afil Ansari nmood sh

u Atul na honsale Patil od EER

| State       | City       | ASC Name                         | ASC Address                                                                                             | Phone No.                                   | Contact Person             |
|-------------|------------|----------------------------------|----------------------------------------------------------------------------------------------------|---------------------------------------------|----------------------------|
| Maharashtra | Nagpur     | Spectrum Marketing               | Shop No.2, Dharampeth Towers, West High Court (WHC) Road,<br>Dharampeth , Nagpur - 440010               | 712-22527823                                | Ms. Sonali                 |
| Maharashtra | Nagpur     | Shivatronics                     | B-31 Sai Regency Complex Ravi Nagar Square Nagpur Maharashtra<br>440044                                 | 9300892579                                  | Mr. Ravi Gupta             |
| Maharashtra | NANDED     | DEVANSH MICROTRONICS             | opp forest office, nr Ranbhidkar's residence -Nanded-431602                                             | 02462-249789                                | Mr. Prashant<br>Palnate    |
| Maharashtra | Nanded     | ROYAL UNIQUE SERVICES-<br>NANDED | Plot No-48,Krishna Kamal , Opp. Sunil Furniture, Bhagya Nagar road,<br>Ashok Nagar Nanded-431605        | 2,462,262,419                               | Mrs. Sunita<br>Ashish Naik |
| Maharashtra | Nasik      | Mobs Associates                  | Shop No. 8a, First Floor, 'Kapote-Meher' Market, Renuka Nagar, Wadala<br>Naka, Dawrka, Nasik - 422 001. | 0253-6523613                                | Mr. Mahesh                 |
| Maharashtra | PANVEL     | Oceanic Tele System              | Shop No. 3, Sai Arcade, Sector 15, New Parvel (E),Dist. Raigad.                                         | 9322217221                                  | Ms. Swapnaja               |
| Maharashtra | PEN        | SKYPHONE ENTERPRISES             | SHOP NO 3, SHREE COMPLEX, OPP UNIQUE BAZAR, PEN KHOPOLI<br>ROAD, PEN, DIST RAIGAD-402107                | 9373435000                                  | MR KULDEEP                 |
| Maharashtra | Pune       | MICROCHIP SOLUTIONS              | Akshay Chambers 216 Naryan Peth,Near Bhide Bridge, N C Kelkar<br>Rd, Pune-411030                        | 020-24471155,<br>9823905949                 | Mr Mahyesh<br>Bhosale      |
| Maharashtra | Pune       | Horizon                          | 32A, Lotus Court, Near Hotel Panchami, Pune Satara Road, Pune.                                          | 02032501222,<br>9325002399                  | Mr. Nilesh<br>Pundye       |
| Maharashtra | Pune       | Mobile World                     | G-25, AKSHAY COMPLEX, DHOLE PATIL ROAD, PUNE-411 001                                                    | 30942268,<br>9325088055                     | Pawan Mantri               |
| Maharashtra | Pune       | Viki Info Technologies           | Shop No4, Amit Complex,474, Sadashiv Peth,Opp New English School,<br>Tilak Road Pune Maharshtra         | 020 24434134,<br>9322206664,09<br>371829891 | MR.VIVEK SURVE             |
| Maharashtra | Ratnagiri  | S P ELECTRONICS-PUNE             | shop no-19, Parasmani Complex, K C Jain Nagar, Nr Maruthi Mandir,<br>Ratnagiri-415612                   | 02352-329556,<br>221982,<br>9823317158      | MR. SANTOSH<br>PRABHU      |
| Maharashtra | Sangamneer | Rajpal Telecom                   | Yashodhan complex,New Nagar Rd, Near hotel Chaitali, Sangamner                                          | 02425320888                                 | Mr Harish Rajpal           |
| Maharashtra | Sangli     | Ramesh Electronics               | Opp. Kanya Purohit prashala, Rajwada, Sangli-416416                                                     | 0233-2327601,<br>9823085176,<br>09372107601 | Suresh Shegane             |
| Maharashtra | Satara     | Shivkal Mobilink                 | 173/6/7 Raviwarpeth shop no-11, Vithal Lila Complex, Powai Naka, opp<br>Janta Bank, Satara-415002       | 02162-325212                                | Mr. Mahesh<br>Shinde       |
| Maharashtra | Shirrampur | Siddharth Infocom                | Shop No 1, Hotel Sidhartha Building, Sidhartha Stop, Sagamaner Road,<br>Shrirampur-413709               | 02422-222117,<br>02422-329530               | Mr. Kedar<br>Fargade       |
| Maharashtra | Solapur    | ATHARVA ELECTRONICS<br>PUN       | 940/2 NORTH SADAR BAZAR, GARUD BUNGLOW, SOLAPUR-413003                                                  | 0217-2317595,<br>9823317081                 | MR. UMESH<br>KAMALAPURKAR  |
| Maharashtra | Solapur    | Jawaharlal Radio Service         | 184, Gold Finch Peth, nr Hotel Ritesh, Solapur - 413007.                                                | 0217-2725030                                | Prasanna J<br>Chavan       |
| Maharashtra | Thane      | Urmi Enterprises                 | G. F. Abhiman II , Opp. Forest Office, Teen Hath Naka, Thane ( W )                                      | 022 65928384                                | Mr. Rinkesh<br>Panchal     |
| Maharashtra | VASAI      | E-Link Solutions                 | Shop No.5, Type C, Bldg no.5/6, Shanti Vihar, Mira Road -E, Pin<br>Code : 401107.                       | 9322839386                                  | Mr. OMKAR                  |

#### St

Maharas

Maharas

Maharas

Maharas

Maharas

Maharas

Maharas

Orissa

Orissa

Orissa

Orissa

Orissa Orissa

Orissa

Orissa

Orissa

Orissa

Orissa Orissa

Punjab Punjab

Punjab

Punjab

Punjab

| State       | City               | ASC Name                          | ASC Address                                                                                                    | Phone No.                   | Contact Perso             |
|-------------|--------------------|-----------------------------------|----------------------------------------------------------------------------------------------------|-----------------------------|---------------------------|
| Maharashtra | VASHI              | BEEKEYEN ENTERPRISES              | Block No 1, Shop No. 17, Mahaveer Milan, Sector 28, Near Blue Diamond,<br>Hotel, Vashi, New Mumbai                    | 022-65114304                | Mr. Shailesh              |
| Maharashtra | VASHI              | LG Service Centre- DAKC           | H Block, Ground Floor, Dhirubhai Ambani Knowledge City, Navi<br>Mumbai-400709                                         | 022-30386032                | Mr. Rajnish               |
| Maharashtra | VIRAR              | Siddhivinayak Tele Services       | Shop no 5&6, Vishnu Prasad Complex, Opp Utkarsha School, Near S.T.<br>Bus stand, P.P. Marg., Virar (West) Pin 401305. | 0250-3258111                | Mrs. Yogita<br>Kadam      |
| Maharashtra | Wardha             | Libra Electronics                 | Opposite to LIC office, Arvi Stand Main Road, Wardha : - 442001                                                       | 245286                      | Ms. Manjusha              |
| Maharashtra | Yavatmal           | Star Electronics                  | Near Shyam Talkies Ram Mandir Road Yavatmal Maharashtra 445001                                                        | 2324106                     | Mr.Snajay<br>Chabda       |
| Maharashtra | Yavatmal           | Combine Electronics<br>& Services | Shop No 13, 1st floor, Old Indira Gandhi Market, Azad Maidan Road,<br>Yavatmal-445001                                 | 9822200166                  | Mr. Ajay Shukla           |
| Maharashtra | Yeotmal            | I T Services                      | Nr datey college,C/o Yahoo cyber cafe, Yawatmal 445001                                                                | 9372610121                  | Mr. Umeh Gadv             |
| Orissa      | Anugul             | Creative Solution                 | Hanuman Bazar, Near gundicha mandir,<br>Angul-759122                                                                  | 06764-329207                | Mr Tapas Sahu             |
| Orissa      | Balasore           | Raghunath IT Solutions            | Azimabad, Proof Road, Balasore756001                                                                                  | 06782-329267,<br>9337669107 | Mr. Sujit Kr Ser          |
| Orissa      | Berhampur          | Global Electronics                | Gandhi Nagar, 1st Lane, Berhampur.                                                                                    | 0680-2223124                | Mr. D.B.Nepak             |
| Orissa      | Berhampur (Orissa) | RASHMI ELECTRONICS &<br>COMPUTERS | Shop No.19, Sai Complex, Main Road, Gandhi Nagar, Berhampur, Orissa                                                   | 0680-3290409                | RASHMI RANJA<br>SHARMA    |
| Orissa      | BHADRAK            | A B Associates                    | Nr.Reliance Web World Express, Bypass Road, BHADRAK-756001                                                            | 9337040450                  | Kartik Chandra<br>Rout    |
| Orissa      | Bhubaneswar        | Miracle Services IT Extn.         | Plot No. 136, Fr. Lane of Vigilance Office, Beh. Passport Office, Surya<br>Nagar, BBSR.                               | 0674-2390461,<br>2391533    | Mr. Chaco/<br>Suprava     |
| Orissa      | Bhubneshwar        | S.A.INFOSYS                       | 291.Bomikhal, Opp.Akamra cinema hall, Bhubaneswar-751010                                                              | 0674-2573114                | Ashwini k saho            |
| Orissa      | Cuttack            | O.A.INFOTECH                      | Behind Govt Bus Stand, Badambadi, Cuttack -753012                                                                     | 9338912613                  | Arabind Rout F            |
| Orissa      | Jajpurroad         | Smruti Infotech                   | Dala Chhak, Jajpur Road, Jajpur                                                                                       | 06726-324529                | Mr Sumit Ranja<br>Nayak   |
| Orissa      | PURI               | Baijnath Infocomm                 | At Muncipal Mkt, Grand Road, Puri-752001                                                                              | 9337032005                  | Mr.Ajay/ Sande<br>Agrawal |
| Orissa      | Rourkela           | Infosys                           | 13,Bisra Road,subhadra complex Opp.Choudhary Petrol Pump, Rourkela                                                    | 9337403999                  | Arun Ghosh                |
| Orissa      | Sambalpur          | A.N.Communication                 | Inf. Of Zilla School, Pensionpara,<br>Sambalpur-768001                                                                | 9337660919                  | Mr. Md.<br>Abdul Aziz     |
| Punjab      | Amritsar           | Bajaj Telecommunication           | 87, G Floor, Nehru Complex, Lawrence Road, Amritsar-143001                                                            | 9814650314                  | Suman Bajaj               |
| Punjab      | Barnala            | Unique Infotech                   | Mittal Street, Near M C Office, Barnala-148101                                                                        | 01679-238007                | Pankaj Goyal              |
| Punjab      | Batala             | New Krishna Entrepriese           | Circular Road, Near Shekhari di Kothi, Batala                                                                         | 1871-396612                 | Navin Handa               |
| Punjab      | Bathinda           | Lalli's Electronic Gallery        | 1139-A, First Floor, Amrik Singh Road, Nr Gole Diggi, Bhatinda                                                        | 0164-2239500,<br>2236337    | Ashok Kakria              |
| Punjab      | Chandigarh         | Vignesh Services                  | S.C.O- 189-90, Sec- 34, Chandigarh                                                                                    | 0172-3018028                | Mukesh Arva               |

Person li Gupta ant

ta aik sh

naja VEEP esh h antri C SURVE

h Rajpal hegane

sh r

SH PURKAR J sh

| State     | City             | ASC Name                    | ASC Address                                                                               | Phone No.                   | Contact Person              |
|-----------|------------------|-----------------------------|-------------------------------------------------------------------------------------------|-----------------------------|-----------------------------|
| Punjab    | Chandigarh       | New Tech                    | SCO 495/496 SEC 35C First floor                                                           | 9814244862                  | Mr Pawan                    |
| Punjab    | Gurdaspur        | S K Electronics             | Ajit Singh Market, Batala Road, Nr. Petrol Pump, Gurdaspur                                | 01874-329906                | Mr. S.Sukhvinder            |
| Punjab    | Hoshiarpur       | Kuldip's Mobile Care        | Dhobian Wali Gali,Phagwara Road, Hoshiarpur-                                              | 01882-226906                | Kuldip                      |
| Punjab    | Jallandhar       | Mobile Center               | 233/1, Saheed Udham Singh Nagar, Backside Hotel Preet, Nakodar<br>Road, Jalandhar-144001. | 0181-3292666                | Vikas Sangar                |
| Punjab    | Kapurthala       | Arun Electronics            | 217,C Block,Jama Masjid, Shoping Complex-144601                                           | 01822 329254                | Arun Khosla                 |
| Punjab    | Kotkapura        | OM MOBILE SERVICE<br>CENTRE | 1ST FLOOR DHANU RAM PANSARI , Railway Road-151204                                         | 1635-223069,<br>9815759239  | ROHIT MITTAL                |
| Punjab    | Ludhiana         | Shahi Communication         | Shop No.5, 4X International, 583 L, Model Town, Ludhiana                                  | 0161-3244190                | Amit Shahi                  |
| Punjab    | Ludhiana         | Anant Shree Comp            | 19K Opp PAU Gate no 1 Ferozpur Road                                                       | 0161-3245386                | Ms Monia                    |
| Punjab    | Malaut           | KHURANA MOBILE<br>SOLUTION  | SHOP NO 7 OPP, NEW TELEPHONE EXCHANGE G T ROAD MALUAT<br>PIN NO = 152107                  | 9316940003                  | RAMESH<br>KHURANA           |
| Punjab    | Malerkotla       | Prime Infocomm              | Opp. Main gate, Govt College, MalerKotla-148023                                           | 9317731979                  | Rohit Bansal/Raj<br>Verma   |
| Punjab    | Mandi Gobindgarh | Aditya Infocom              | Main Iron Market, Mandi Gobindgarh                                                        | 9316320490                  | Naresh Aggarwal             |
| Punjab    | Mansa            | Sharma Telecom              | OPP.PARKASH BOOK DEPOT.NAGINA MARKET, MANSA                                               | 9316173009                  | Udesh Kumar<br>Sharma       |
| Punjab    | Moga             | Rashpal Telecom             | 6, Red Cross Road, Court Road, Near Old Court, Moga-142001                                | 01636-222468                | Mr. Rashpal<br>Singh        |
| Punjab    | Nabha            | Echo Telecom                | Opp. Milan Palace Circualr Road. NABHA 147201                                             | 01765-329244                | Girish Garg                 |
| Punjab    | Nawasher         | Kapoor Electronics          | Kothi Road, Opp Kumar Hotel, Nawashahr-144514                                             | 01823-509739                | Narender Pal                |
| Punjab    | Pathankot        | Touch InfoSys               | 189 Opp. Guru Nanak Park, Model Town, Pathankot.                                          | 0186-3290300                | Mr.Navdeep<br>Singh Bedi    |
| Punjab    | Pathankot        | Leo Comp                    | Near Tourist hotel, millitary ground, Pathankot                                           | 9814586406                  | Mr Kamal                    |
| Punjab    | Patiala          | Image Services              | 84, First Floor, Leela Bhawan, Patiala-147001                                             | 0175-2222796,<br>9872281524 | Rohit Bansal                |
| Punjab    | Phagwara         | Bansal telecom              | G T Road,Railway Road Chowk, Phagwara-144401                                              | 01824-461321,<br>9888005339 | Mangalesh                   |
| Punjab    | Rajpura          | M K Enterprises             | Shop no.6,Gurudwara Singh Sabha Market, Rajpura Town-140401                               | 9316432866                  | Johny                       |
| Punjab    | Ropar            | Arora Communication         | Shop No.1,Lehari Shah Mandir Road,Ropar                                                   | 9872363032                  | Amit Arora                  |
| Punjab    | Samana           | Sangam Mobile care          | Tehsile Road,Near Garg Laboutry                                                           | 9316868292                  | Vaneet Kumar                |
| Punjab    | Sangrur          | NATIONAL COMPUTERS          | SUNAMI GATE, SANGRUR PIN NO = 148001                                                      | 1672233335,<br>9814586196   | SARABJIT SINGH              |
| Punjab    | Sarhind          | A.S. Infocom                | Grain Market, Cinema Road Sirhind City-140406                                             | 01763-324777                | Jaspreet Singh              |
| Rajasthan | Ajmer            | Nehal Infotech              | S1, 2nd Floor, Inderlok Complex, Near Agra gate, Ajmer                                    | 3291404                     | Suresh sharma/<br>Shatrugan |
| Rajasthan | Ajmer            | Prangan                     | 112/10,Civil lines,Ajmer                                                                  |                             | Pareek                      |

### St Rajastha

Rajastha Rajastha Rajastha

Rajastha Rajastha

Rajastha Rajastha

Rajastha

Rajastha

Rajastha Rajastha

Rajastha Rajastha

Rajastha

Rajastha Rajastha

Rajastha Rajastha

Rajastha

Rajastha Rajastha

Rajastha

Rajastha Rajastha

Rajastha

Rajastha

| State     | City           | ASC Name               | ASC Address                                                                            | Phone No.  | Contact Perso          |
|-----------|----------------|------------------------|----------------------------------------------------------------------------------------|------------|------------------------|
| Rajasthan | Alwar          | R.K.Telecom            | SHOP NO.112, FIRST FLOOR, GANPATI TOWER NEAR NANGLI<br>CIRCLE , Alwar                  |            | Umesh sharma           |
| Rajasthan | alwar          | Pareek electronics     | Opp. To Tehsil,Alwar                                                                   |            | Pareek                 |
| Rajasthan | Beawar         | Srikrishna Infocom     | Chaoni Road, Bhagat Chauraha, Near Roadways Bus Terminus,Beawar                        | 329675     | Shravan                |
| Rajasthan | Bhilwara       | Ajanta Communications  | No3,Bapna Complex,Pur Road,Bhilwara                                                    | 9351610212 | Shravan                |
| Rajasthan | Bikaner        | Tech Solutions         | 1 st floor,222&223, Ganpati plaza, KEM Road, Bikaner                                   | 3292423    | Aziz/Vika              |
| Rajasthan | dittorgah      | Arihant Infotech       | A46,Meera Market, Near Rajasthan Patrika Office, Chittorgarg                           | 325933     | Abhishek               |
| Rajasthan | chomu          | Tambi Telelink         | Kotwali chabutra, dhan ji ki gali, Sadar Bazar Chomu                                   | 9314090400 | Anup tambi/DP<br>Saini |
| Rajasthan | Dholpur        | Tirupati Telecom       | 14,8hagwati Market, Near Jagan Cinema hall, Jagan Tiraha,Dhoulpur                      |            | Moshin/<br>Devender    |
| Rajasthan | Jaipur         | Alpha Infotech Systems | F-1, First Floor, Krishna Mall, Lakshmi Mandir Crossing, Tonk Road,<br>Jaipur-302015   | 3299724    | Shatrugan<br>mangal    |
| Rajasthan | Jaipur         | Vishwas Infoteck       | 13-14,Indira Switch, Opp Chambal Power House, Hawa Sarak,Civil<br>Lines, Jaipur-302016 | 3242050    | Madan                  |
| Rajasthan | Jaipur         | Alliance Communication | G6,City plaza,Space Cinema Hall, Jhotwara Road, Jaipur-16                              |            | Amit/Bhushan           |
| Rajasthan | Jaipur         | Solution Computers     | Plot no4,Krishna nagar II, Janpath, Lalkothi, Near Hotel Paradise, Jaipur.             |            | Dhreej mathur          |
| Rajasthan | Jhunjunu       | M S Mobile Point       | Shop num.5,Kaswan Complex,Opp Roadways Bus Stand,Ihunjunu                              |            | Abhshek/Sunil          |
| Rajasthan | Jodhpur        | Omega Electronics      | UG/4, Adeshwar Tower, Main Chopasani Road, Opp.Gehlot Watch<br>Co, Jodhpur-342003      | 3291214    | Pratap singh           |
| Rajasthan | Jodhpur        | Space Electronics      | Shop no4, Manidhari Hospital, Residency road, Jodhpur                                  | 3291214    | Hemanbt                |
| Rajasthan | Jodhpur        | Digital electrocare    | 3/4B, 1 st Polo Pawta,Jodhpur                                                          |            | Johender               |
| Rajasthan | Kishangarh     | Capital Enterprises    | 5,Radha Krishan market, Opp. Sardul school, Kishangarg                                 | 326550     | Sharrugan              |
| Rajasthan | Kota           | Cyber Infosystems      | 26, Ground floor, Kalawati Paliwal market, Gumanpura, Kota-324007                      | 232153     | Rais khan              |
| Rajasthan | kota           | Rajesh electronics     | 355,Shopping centre,Near Jain Mandir,Kota                                              |            | Rajesh                 |
| Rajasthan | Kota           | Saya electronics       | 1-TA-16,Vigyan Nagar,Kota                                                              |            | Lalit                  |
| Rajasthan | Kotputli       | Isha Communications    | 11, ground floor, Govardhan plaza, Nehru Bazar, Kotputli                               |            | Vijender               |
| Rajasthan | Nagaur         | Jam Appex              | Shop num.7, Opp. Old power house, Station road, Nagaur                                 | 329595     | Amit                   |
| Rajasthan | Nathdwara      | Geniune Infotech       | Shop num.10,Suriya apartments, Opp.Vandana talkies, Bus stand,<br>Nathdwara.           | 329208     | Gajender               |
| Rajasthan | Pali           | Mansi Mobile           | 9,Vasant Vihar,Opp. Bangur college,Pali                                                |            | Abhishek               |
| Rajasthan | ShrigangaNagar | Telecare Servecies     | 33,J Block, Near Birbal Circle, SriGanga nagar                                         | 3207687    | Abhishek               |
| Rajasthan | ShrigangaNagar | Electro device care    | 10 H Block, Sri Ganga nagar.                                                           |            | Raman<br>choudhary     |
| Rajasthan | Sikar          | Rita Computers         | ShopNo4, Kabra Market, Shramdan Marg, Sikar                                            |            | Saurav<br>chakravarthy |
|           |                |                        |                                                                                        |            |                        |

t Person n dwinder

ngar Isla MITTAL

hi a

IA nsal/Raj

ggarwal nar pal

arg r Pal eep di l

h

ra Sumar T SINGH

Singh 1arma/ n

| State       | City              | ASC Name                       | ASC Address                                                                                              | Phone No.                                     | Contact Person        |
|-------------|-------------------|--------------------------------|----------------------------------------------------------------------------------------------------|-----------------------------------------------|-----------------------|
| Rajasthan   | Udaipur           | Ficusa Enterprises             | 13,Darshanpura,Opp.M.B.Commerce College Gate, Nr Computer                                                | 2410002                                       | Mahak/Virendra        |
| Najastilari | Odapur            | ricusa Enterprises             | Zone,Udaipur-313002                                                                                      | 2410002                                       | Mallak/ virenura      |
| Tamilnadu   | Ambasamudram      | THE MOST TECH                  | 63D , k.n.v.complex, Opp to Marichamman Temple , Ambasamudram                                            | 04634-251143                                  | mr.stany              |
| Taminadu    | Arkonam           | G.M. MARKETING                 | NO.3/4, SUBURAYAN STREET, ARAKKONAM-631001                                                               | 04177-231395                                  | Mr. p.gajapathi       |
| Taminadu    | Ami               | Digitech Computers             | Shop No. 201/82- B1, SM Road, Arani - 623101                                                             | 04173-223929                                  | d.mohan ram           |
| Tamilnadu   | Aruppaukottai     | THE MERCURY<br>COMPUTERS       | 607, MADURAI ROAD, NEAR NEW BUS STAND, ARUPPUKOTTAI-<br>626101                                           | 04566-222552                                  | Mr.<br>R.BOOMINATHAN  |
| Tamilnadu   | Attur             | VRNET                          | V.R.Net,Dr.Arumugam complex,salem main road ,ATTUR                                                       | 04282-243585                                  | Mr.Senthil kumar      |
| Tamilnadu   | Batlagundu        | Karthik Communications         | No 221, Main Road , Batlagundu- 624202                                                                   | 9360019090                                    | Mr Lakshmanan         |
| Tamilnadu   | Bhavani           | Sri Abirami Electronics        | 2E , Pavadi Street, Anthiyur Corner, Bhavani-638301                                                      | 04256-230919                                  | Mr Balamurugan        |
| Tamilnadu   | Chegalapatu       | SKB Electronics                | No-42 Devarajanar pillai Street, Vedachalam Nagar, Chengalpet                                            | 044-37406080                                  | Mr.Balaji             |
| Tamilnadu   | Chennai           | Genesis Communication          | 63/3, First main road, Gandhi Nagar, Adyar, Chennai-600020                                               | 044-24401188                                  | Mr Suresh             |
| Tamilnadu   | Chennai           | GS Systems                     | 547/352, F M Towers, Mount Road, Nandanam, Chennai-600035                                                | 044-24330889                                  | Mr.Nicholus           |
| Tamilnadu   | Chennai           | Sabisu                         | B2, Golden Enclave, New 275, Old 184, Poonamallee High Road,<br>Kilpauk, CHENNAI 600 010.                | 044-26612347                                  | Mr.palani             |
| Tamilnadu   | Chennai           | Unicare Infocomm Services      | No.293, Arcot Road, Next to Indian Overseas Bank, Kodambakkam<br>Chennai - 24                            | 044 24724666,<br>044 52047059,<br>09382306857 | Kartik                |
| Tamilnadu   | Chennai           | GARAGE DE TELECOM              | OLD No:30: NEW No: 10, KMBF BUILDING, 1ST FLOOR, DURAISAMY<br>ROAD, NEAR POTHYS, T.NAGAR, CHENNAI 600017 | 044-28143454                                  |                       |
| l'amilnadu  | Chidambaram       | Future Tech                    | Hasan Towers, 1st Floor, No. 14, V.G.P.Street, Near Hotel Ritz,<br>Chidambaram                           | 04144-222150                                  | Mr.Shaker             |
| lamilnadu   | Coimbatore        | Fast track                     | 138-C, TV Swamy Road (West) , RS Puram , Coimbatore - 641002                                             | 2551155,                                      | Mr Anand              |
| l'amilnadu  | Coimbatore        | Nucom Services                 | 3/61, Master Building, Kattoor Road, Pappa Naicken, Palayam,<br>Coimbatore - 641037.                     | 4351569                                       | Mr.Uthaman            |
| Tamilnadu   | Coimbatore        | Classic Electronics - Coi,     | No 1/1 , Alagappa Road , 6th St, Tatabad, Coimbatore - 640012                                            | 4374875                                       | Mr Arivazhagan        |
| Tamilnadu   | Cuddlore          | Kasturi Cellular Service       | NO: 37 (2C) BHARATHI ROAD, CUDDALORE. 607 001, CUDDALORE<br>DISTRICT, TAMIL NADU.                        | 04142<br>- 220183                             | Mr Raghupati          |
| Tamilnadu   | Cumbum            | LG MOBILE SERVICE<br>GALLERY   | No 52, Gandhiji Street, CUMBUM-625516                                                                    | 9360211100                                    | Mr.Senthil kumar      |
| Tamilnadu   | Dharapuram        | IT Zone                        | 40-A-1, Bye Pass Corner, Dharapuram-624202                                                               | 9360360779,<br>04258-329293                   | Mr Ramakrishnan       |
| Tamilnadu   | Dharmapuri        | CALRITY DIGITAL<br>PHOTO&AUDIO | 98/29C KANDASAMY VADIYAR STREET, DHARMAPURI, 636701                                                      | 04342-265835                                  | MR. RAJ<br>MURUGHESAN |
| Tamilnadu   | Dindigul          | padma electronics              | 15,Dudley high School, Dindigul                                                                          | 0451-2427080                                  | murali chandra        |
| Tamilnadu   | Erode             | Jans Electronics               | 29, Sathy Road, Near Hotel Oasis, Erode - 638004                                                         | 3258526                                       | Mr Kannan             |
| Tamilnadu   | Gobichettipalayam | BEST ELECTRONICS               | 47a/1, kms complex kacherry medu, gobichettipalam                                                        | 04285-225598                                  | Mr. g.a.jayakumar     |

| State     | City            | ASC Name                           | ASC Address                                                                                | Phone No.                       | Contact Perso             |
|-----------|-----------------|------------------------------------|--------------------------------------------------------------------------------------------|---------------------------------|---------------------------|
| Tamilnadu | Hosur           | Suryas will of people              | R S Towers, Opp Traffic Police Station, Bangalore By Pass Road,<br>Hosur-635109            | 04344-246687                    | Shanmugam                 |
| Tamilnadu | Kallkuruchi     | NEW MAGESTIC CELL<br>SALES&SERVICE | OPP TO TELEPHONE EXCHANGE, GANDHI ROAD KALLAKURICHI                                        | 04151-228270                    | MURUGESAN                 |
| Tamilnadu | Kancheepuram    | Classic Mobile Care Centre         | Door No.67-A, (Shop No.5), P.S.K. Street, Kancheepuram-631 501                             | 9345636900                      | Mr. Damodaran             |
| Taminadu  | Karaikal        | SHREE HARINI CELLULOR<br>SERVICE   | OPP. TO NEW BUS STAND , BHARATHI MAIN ROAD,KARAIKAL-<br>609602                             | 320544                          | KSELVAGANAPATH            |
| Tamilnadu | Karaikudi       | SITIYES ELECTRONICS                | 10 A / 3 , Muthulakshmi Complex, Opp to Income Tax Office, Sekkalai,<br>Karaikudi - 630002 | 9362611455                      | Mr.S.VEERAPANDIY          |
| Tamilnadu | Karur           | Aswathi Electronics                | 108 ,Old Bye-pass Road , Near KG Hospital , Karur                                          | 9360244555,<br>9367123748       | Mr Satish Kumi            |
| Taminadu  | Kovilpatti      | ST.MARYS CELLPHONES                | No.6, Rajakumari Towers, AKS Theater Road, Kovilpatti                                      | 9360533649/<br>9894133839       | Mr. Iyyappan              |
| Taminadu  | Krishnagiri     | Madura Care Centre                 | No 361, Crown Complex, Bangalore Main Road, Krishnagiri-635001                             | 9364258223                      | Mr Suresh Kum             |
| Taminadu  | Kumbakonam      | FARGAN ELECTRONICS                 | NO.5 VRS COMPLEX, HAJIAR STREET, KUMBAKONAM- 612001,                                       | 0435-<br>2401123,<br>3290303    | SURBUDEEN                 |
| Taminadu  | Kuzhithurai     | Mobile Care                        | Shop no 211, SM Arcade, Main Road, Marthandam , Kuzhithurai<br>- 629165                    | 270587                          | Mr Surendra<br>Kumar      |
| Taminadu  | Madurai         | Devaa Electronics                  | No.4, Thirumakulam North Street,Near Ayyappan koil, Thhallakulam,<br>Madurai-625002        | 4360995                         | Guna                      |
| Taminadu  | Mayiladuthurai  | NRS MOBILE CITY                    | NO-28 - C/14, R.R.COMPLEX, MAILADUTHURAI                                                   | 04364-223277                    | ABDUL RAHIN               |
| Taminadu  | Nagercoil       | Redeemer Electronics               | Shop no 2, Pillars Gate, Balamore Road, Nagercoil-629001                                   | 04652-<br>327788,<br>9443453490 | Mr.Dinkar                 |
| Taminadu  | Namakkal        | V.R CARE                           | 77/2, Veera Vilas, Trichy Main Road, Namakkal - 637001                                     | 04286-329304                    | Mr.<br>R.Vijayalakshmi    |
| Taminadu  | Ooty            | MOUNTAIN CELL COM                  | NO:302,Band lane, Commercial road,Near Liberty Theatre, Ooty-<br>643001.                   | 0423-2443787                    | Mr.Sujith & M<br>. Geetha |
| Taminadu  | Palani          | HI-TECH ELECTRONICS                | No.76, New Dharapuram Road, Opp. ICICI Bank, Palani - 624601                               | 04545-240244                    | Mr. r.ramachano           |
| Taminadu  | Paramathy Velur | Vishwak Mobiles                    | No 5, KK High School Building, 98, High school Road, Paramathy<br>Velur - 638182           | 04268-<br>224348,<br>9360110755 | Mr Mohan                  |
| Taminadu  | Pattukottai     | MOBILE CARE                        | 127, BIG STREET, PATTUKOTTAI                                                               | 04373-252150                    | MR.ARUL<br>ALAGAN         |
| Tamilnadu | Perambalur      | THE BEST                           | Vivkanand st., M.P. office opp., Perambalur                                                | 04328-275717                    | Mr.P.Kumar                |

t Person frendra

apathi ram

NATHAN il kumar manan nurugan

h olus

er d man

thagan upati il kumar krishnan

HESAN andra an yakumar

| State     | City          | ASC Name                              | ASC Address                                                                                   | Phone No.           | Contact Person           |
|-----------|---------------|---------------------------------------|-----------------------------------------------------------------------------------------------|---------------------|--------------------------|
| Tamilnadu | Perundurai    | SREE BABY ELECTRONIC                  | 483, mainroad, perundurai                                                                     | 04294-221800        | Mr.shiva balan           |
| Tamilnadu | Pollachi      | STAR MOBILES                          | SHOP NO. 5 Ground Floor, Vasanth Complex, Immamkan Street,<br>POLLACHI.                       | 04259-222230        | Mr.Senthil Kumar         |
| Tamilnadu | Pondicherry   | Digital Logistics                     | 126/2, Perumal Koil Street (Bharathi Street Cutting), Pondicherry-<br>605001                  | 9843093348          | G Singaravelu            |
| Taminadu  | Pondicherry   | BALAJI ELECTRONICS<br>(ASC)PON-CHE    | No:21, 3rd CROSS STREET, Annanager, PONDICHERRY                                               | 3090414             |                          |
| Tamilnadu | Ponneri       | SRI BALAJI MOBILE CARE<br>CENTER      | NO, 26, THALUKKA OFFICE ROAD, PONNERI, THIRUVALLUR<br>DIST-601204                             | 27973381            | Mr.BALAJI                |
| Tamilnadu | Port Blair    | UNIVERSAL SERVICE CARE                | R.G.T. ROAD, PORT BLAIR, ANDAMAN-744101                                                       | 03192-329588        | Mr.Naveen                |
| Tamilnadu | Pudukottai    | YEM KAY ELECTRONICS                   | 2, Subabharathi complex, 5378, 79, Alangudi Road, Pudukottai-<br>622001.                      | 9344038441          | Mr.Rajesh<br>Kannan      |
| Taminadu  | Rajapalayam   | SRI VIGNESH MOBILES                   | 292\1, TENKASI ROAD, OPP BOMBAY LADGE, RAJAPALAYAM-626117                                     | 04563-220398        | Mr.<br>KU.G.MUTTHIAH     |
| Tamilnadu | Ramanathpuram | ZEENATH TELECOM                       | 13-B/23, PAL LUCKY PLAZA, Madurai Road , RAMANATHAPURAM-<br>623501                            | 04567-226750        | Mr.M.S.JAHIR<br>HUSSAIN  |
| Tamilnadu | Ranipet       | Unicare Infocom Services              | No.36, opp.Gangadhara Muddaliar Middle School, MBT Road,<br>Novelpur,ranipet, Vellore Dist.   | 270806              | Mr.Basker/<br>Mr.karthik |
| Tamilnadu | Rasipuram     | SMS CARE SERVICE                      | No 179 / 1, Anna Salai, Ground Floor, Rasipuram-637208                                        | 9345052553          | Mr Manikavasagam         |
| Tamilnadu | Salem         | Vishwesh Mobiles                      | Sixer Complex, 121/19A, Sarada College Road, Next to Abi Medical<br>Centre, Salem - 636007    | 3290535             | Vasudev Nayak            |
| Taminadu  | Sivakasi      | TELE WORLD                            | 78, PARSN PLAZA, Chariman Shanmuga Nadar Road , OPP.TO.WATER<br>TANK, SIVAKASI-626123         | 04562-325730        | B.MATHAN<br>KUMAR        |
| Tamilnadu | Tambaram      | SARAVANAS INFOCOM<br>SERVICES PVT LTD | New No-43 ,Old No:3A,Mudichur road,Tambaram west,chennai<br>600045                            | 044-32915599        | Mr.Palani/<br>Mr.ranjith |
| Tamilnadu | Tenkasi       | AIRTONE                               | 1/17, KMSS complex, west masi street, Tenkasi. 627811                                         | 04633-227980        | Mr. M.Nagaraja<br>sankar |
| Tamilnadu | Thanjavur     | Z M Electronics                       | 1006/1007, South East Rampart, Opp to Municipal Higher Sec School<br>Tanjore - 613001         | 272595,<br>329554   | Ziauddin                 |
| Taminadu  | Tindivanam    | REVA COMMUNICATIONS                   | Old No. 117/1, New No. 205/1, Nehru Street, Tindivanam - 604001                               | 225250              | LAKSHMI<br>NARAYANAN     |
| Taminadu  | Tiruchendur   | ARK MOBILE SOLUTIONS                  | ARK DTP centre, No. 1 a 7 North car street, Rayan Complex,<br>Tiruchendur. 628215             | 04639-243339        | Mr.Mahesh                |
| Taminadu  | Tiruchengode  | BALAJI ELECTRONICS                    | 108 s s d road,near lorry stand thiruchengode                                                 | 04288-255157        | Mr.sekar                 |
| Tamilnadu | Tirunevelli   | Classic Electronic                    | 39, Trivendrum Road, Opposite Kalimark, Welcome Complex,<br>Palayamkottai, Tiruni/veli-627002 | 2575801,<br>3290339 | Erkins                   |
| Tamilnadu | Tirupattur    | Acal Computer Systems                 | 52/1, kkc complex, krishnagiri road, tirupattur                                               | 325385              | sunder                   |
| Tamilnadu | Tirupur       | Shri Vasavi Electronics               | "# 155-303, Mangalam Road, Karuvam palayam,<br>Tirupur -641604"                               | 4244009             | MR.U.B. Bala<br>Murali   |

### St Tamilnai

Tamilnad

Tamilnad

Tamilnad

Tamilnad

Tamilnad

Tamilnad

Tamilnad

Tamilnad

U.P. (Eas

U.P. (Eas

U.P. (Eas

U.P. (Eas

U.P. (Eas

U.P. (Eas

.... (rq2

U.P. (Eas

U.P. (Eas

U.P. (Eas

U.P. (Eas

| State       | City         | ASC Name                            | ASC Address                                                                                     | Phone No.                   | Contact Perso            |
|-------------|--------------|-------------------------------------|-------------------------------------------------------------------------------------------------|-----------------------------|--------------------------|
| Tamilnadu   | Tiruvarur    | Softel Teleservices                 | No 21, Municipal Complex , Ground Floor , Panagal Road ,<br>Tiruvarur-610001                    | 04366-22110,<br>9362721444  | Mr Ravi                  |
| Tamilnadu   | Tiruvellore  | Yamkarna Computer                   | 38/186 JAWAHARLAL NEHRU ROAD, OPP TO SBI MAIN BRANCH,<br>THIRUVALLUR - 602 001                  | 37600329                    | Mr. Saravana             |
| Tamilnadu   | Trichy       | S K Electronics                     | Raj Complex, 9/A EVR Road, Puthur, Trichy- 620017                                               | 277,194                     | Krishnan                 |
| Tamilnadu   | Tuticorin    | Snows Cell Care                     | Kala Complex, No 20,8-1,W G C Road, Tuticorin-628002                                            | 0461-2334043                | Kennedy                  |
| Tamilnadu   | Udumalpet    | ALLWA ELECTRONICS                   | 5 Thuluva vellar shopping complex, V.O.C. street, UDUMALPET.642126                              | 04252-223047                | Mr. Sentamarai<br>kannan |
| Tamilnadu   | Vaniambadi   | REVA COMMUNICATIONS                 | No.848/3, CL Road, Vaniyambadi - 635 751                                                        | 395023                      | LAKSHMI<br>NARAYANAN     |
| Tamilnadu   | Vellore      | Matha Communication                 | 4, S.L.N Plaza, Opposite Odai Pilliar Koil, Gandhinagar, Vellor - 632006                        | 0416-2240800                | Gunaa Shekhar            |
| Tamilnadu   | Villupuram   | BROAD BAND                          | no 642, nehruji road, VILLUPURAM                                                                | 222936                      | Mr. Pragasam             |
| Taminadu    | Virudhunagar | RBG Electronics                     | 76/9, Lakshmi Complex, Pullalakkottai Road, (Opposite Uzhavar<br>sandhai), Virudhunagar-626001. | 04562-420160,<br>9344869593 | Mr Karrupuswan           |
| U.P. (East) | Barabanki    | Yash Enterprises                    | Rashid Enclave, Mugal Darbar, First Floor, nagar palika rd, Barabanki                           | 9336323714                  | Mr. Ajay<br>Srivastava   |
| U.P. (East) | FAIZABAD     | Microworld Computer<br>Hardware Lab | 1 st floor, Baldev Plaza, Rekhabganj, Faizabad                                                  | 9335098244                  | Kapil/Sunil              |
| U.P. (East) | Fatehpur     | TRIMURTI TELECOM<br>SERVICES        | 230, SHADIPUR CHAURAHA, NASEPEER ROAD, FATEHPUR-212601                                          | 9336223093                  | Sanjay Sachan            |
| U.P. (East) | Gonda        | DIGITECH SERVICES                   | Suraj Complex Malviya Nagar, Ground Floor,In front of Distt. Mahila<br>Hospital, Gonda          | 9336695719                  | Atul Singh<br>Chauhan    |
| U.P. (East) | HARDOI       | Shipra Electricals &<br>Appliances  | 553 STATION ROAD, RAILWAY GANJ, HARDOI-241001                                                   | 9335348407                  | Gaurav                   |
| U.P. (East) | JHANSI       | Krishna Enterprises                 | 372/A CIVIL LINES, GWALIAR ROAD, JHANSI-284001                                                  | 9335090997                  | SUJEET                   |
| U.P. (East) | Kanpur       | AAKARSH ELECTRONICS                 | 63/2 C(9)BALAJI COMPLEX, THE MALL, KANPUR                                                       | 9335360303                  | Mr.Raman                 |
| U.P. (East) | Kanpur       | AR Infotech                         | 111/402 Ashok Nagar, Kanpur Pin 208012                                                          |                             | Amit Trivedi             |
| U.P. (East) | Kanpur       | LB Infotech                         | 124/122A GOVIND NAGAR, KANPUR                                                                   | 0512-3207303                | Deepak Bhatia            |
| U.P. (East) | LAKHIMPUR    | S S ELECTRONICS                     | GURDARSHAN BUILDING, KACHEHRI ROAD, LAKIMPUR KHERI,<br>LAKHIMPUR -262701                        | 9335038258                  | SAURABH SINH             |
| U.P. (East) | Lucknow      | ALFA ELECTRONICS                    | Shop No.GF20 ABC Complex, Kanpur Road, Lucknow                                                  | 0522-3948730                | Harjinder Singh          |

Person balan il Kumar

i/ n agaraja I NAN sh

Bala

| State         | City        | ASC Name                        | ASC Address                                                                            | Phone No.     | Contact Person                           |
|---------------|-------------|---------------------------------|----------------------------------------------------------------------------------------|---------------|------------------------------------------|
| U.P. (East)   | Lucknow     | Hitech Communication            | SS 205, Road Cross Plaza, Badshah Nagar Crossing, Lucknow.                             | 9335088061    | MR.RAVI PRAKASH/<br>MR.RAJENDRA<br>RAMAN |
| U.P. (East)   | Lucknow     | NET COM                         | 3 way road, City Point, Opp Krishi Bhawan, Lucknow-226024                              | 0522-3094222  | Vinod Sharma                             |
| U.P. (East)   | Lucknow     | RR ENTERPRISES                  | Shop No.3, first floor, Deewan Chand Complex, 292/11 Chowk, Lucknow                    | 0522-3262263  | MR.YOGESH                                |
| U.P. (East)   | Lucknow     | MOBILE DOT COM                  | G2 Shri Ram Towers Ashok Marg ,Lucknow                                                 | 9335819202    | Mr Anand Jhouri                          |
| U.P. (East)   | Raebarilly  | Karuna Enterprises              | Shop No.3, Bajpai Market, Beliganj, Mailk Main Road, Raeberilly                        | 9336005741    | Vikas                                    |
| U.P. (East)   | Sitapur     | Higrade Computers               | 7, Muncipal Market, Sitapur                                                            | 05862-351808  | Sanjeev Goel                             |
| U.P. (East)   | SULTANPUR   | S S INFOCOM                     | SHOP NO. 14&15 NANDINI COMPLEX NEAR SUPER MARKET<br>SULTANPUR-228001                   | 9335055217    | SACHIN<br>DWIVEDI                        |
| U.P. (East)   | Unnao       | Avijit Infocom                  | 251 opp Collector Ganj, Unnao                                                          | 0512-6820020  | VISHNU PANDEY                            |
| Uttar Pradesh | Agra        | NSC Computers                   | Shop No G-124, Block No- 29, Sanjay Place, Agra -                                      | 9319111350    | Rajeev Singhal                           |
| Uttar Pradesh | Agra        | Ankur Care Centre               | 6/1, M.G.Road, Agra.                                                                   | 9412254152    | Ankur Goyal                              |
| Uttar Pradesh | Agra        | Space Consultancy &<br>Services | UG 1 & 2, Opp. Jaihind Hotel, Merchant Chamber, Sadar Bazar, Agra                      | 9358504140    | Kapil Sharma /<br>Rihan Pervej           |
| Uttar Pradesh | Aligarh     | Infocare                        | 17, Vikram Arcade, Railway Road, Aligarh -                                             | 9359588880    | Kamal Jain /<br>Prabal bansal            |
| Uttar Pradesh | Aligarh     | A.V.Computer Services           | City Enclave opp.Kumar Nursing Home Ramghat Road                                       | 9412274391    | Vaivhav Gupta                            |
| Uttar Pradesh | Allahabad   | RADIO CENTRE                    | SHOP NO-3 1ST FLOOR MEENA BAZAR, Allahabad                                             | 3292488       | MR. MANISH<br>KHANNA                     |
| Uttar Pradesh | Allahabad   | B.P.Electronics                 | 28, M.G.Marg, opp Rama Jewlers Civil lines, Allahabad-211001                           | 3290315       | Mr. Umesh<br>Aggarwal                    |
| Uttar Pradesh | Allahabad   | MICRONET SOLUTION               | B 38/1 SHOP NO. FF3 VASHITSTHA VINAYAK TOWER, TASHKAND<br>MARG, CIVIL LINES, ALLAHABAD | 9335395183    | Mr. Hashmi                               |
| Uttar Pradesh | AMROHA      | SHREE JEE TRADERS               | KAILSA ROAD NEAR MODABADI GATE, AMROHA                                                 | 9319075289    | SIDHARTH<br>AGARWAL                      |
| Uttar Pradesh | AZAMGARH    | RAJASTHALI                      | ASIF GANJ, CHOWK, AZAMGARH-276001                                                      | 223644        | MR.TRILOKI<br>NATH JALAAN                |
| Uttar Pradesh | Badyun      | Customer Care Services.         | Plaza Market 1st Floor Near Ghantaghar sixroad Badyun.                                 | 9319086944    | Mr. Nazim                                |
| Uttar Pradesh | BAILA       | Sankatha Communications         | Mall Godam Road Dr.S. N.Pandey Clinic Chowk Balia-277001. UP                           | 9336635533    | Mr. Manish                               |
| Uttar Pradesh | Bareilly    | JAI INFOTECH                    | SA-96 DEENDAYAL PURAM BAREILLY                                                         | 0581-3208484  | Mr Rohit Tandon                          |
| Uttar Pradesh | Bareilly    | Sapan Infotech                  | G - 64 A Kunwar Complex, Near Gupta Watch Co,116 Civil<br>Lines, Bareilly              | 9359102467    | Mr. Dhirendra<br>Negi                    |
| Uttar Pradesh | Basti       | Royal Enterprises               | Shop No.12 Nagar Palika Market, Company Bagh, Basti                                    | 9336784054    | Sunil Kumar                              |
| Uttar Pradesh | BHADOI      | Kislay Communication            | VINDA MARKET NEAR TEHSIL, BHADOI-224101                                                | 9235506029    | KISLAY                                   |
| Uttar Pradesh | Bijnor      | Konark Service Centre           | Shop No.7,1st Floor, Near Ajaz Ali Hall, Nagar Palika Complex, Bijnor.                 | 9358364067    | Mr.Pratyush Gupta                        |
| Uttar Pradesh | Bullandshar | MN Telecom                      | Shop No-1 BHARAMAPUTRA COMPLEX,KALA AAM, BULANDSHAR                                    | 9,358,011,688 | Mr Taukir Khan                           |

St Uttar Pr Uttar Pr Uttar Pr Uttar Pr Uttar Pr Uttar Pr Uttar Pr

Uttar Pr Uttar Pr Uttar Pr Uttar Pr Uttar Pr Uttar Pr Uttar Pr

Uttar Pr Uttar Pr Uttar Pr

Uttar Pr Uttar Pr Uttar Pr Uttar Pr Uttar Pr Uttar Pr Uttar Pr

| State         | City        | ASC Name                                               | ASC Address                                                                              | Phone No.                | Contact Pers            |
|---------------|-------------|--------------------------------------------------------|------------------------------------------------------------------------------------------|--------------------------|-------------------------|
| Uttar Pradesh | CHANDOUSI   | OM TECHNOLOGIES                                        | 697, SITA ROAD,NEAR GANESH MANDIR, CHANDOUSI                                             | 9359986766               | SACHIN GUPT             |
| Uttar Pradesh | DEORIA      | ATHARAV COMMUNICATION                                  | SHOP NO 5, SHANTI COMPLEX, HANUMAN MANDIR ROAD                                           | 9305012566               | K.N.GUPTA               |
| Uttar Pradesh | Etah        | Triveni Computer Service                               | 688/1 Vijay Nagar,Infront of Shraddha Cinema, Thandi Sadak,<br>Etah-207001               | 9719398761               | Vinod Kumar             |
| Uttar Pradesh | Etawah      | Frontline Computer                                     | 132, Sivil lines, Pakka Talab X-ing, Opp. HeroHonda Showroom,<br>Etawah-206001           | 9219404194               | Mr.Puneet<br>Kaushik    |
| Uttar Pradesh | FARRUKHABAD | WAVE TECHNOLOGIES                                      | 2 B /122 AVAS VIKAS, LOHIA PURAM, FARRUKHABAD-209625                                     | 9335921175               | DHARAMVEER              |
| Uttar Pradesh | Ghaziabad   | Charu Enterprises                                      | Shop No.15, Opp. Sales Tax Check Post, G.T.Road, Mohan Nagar                             | 0120-3223417             | Mr.Chander She          |
| Uttar Pradesh | Ghaziabad   | Concessionair<br>Documentation India Pvt<br>Ltd (CDIL) | C-83, Rajnagar District Center (RDC), Ghaziabad                                          | 0120-3292011,<br>4102418 | Anil Tiwari             |
| Uttar Pradesh | Ghaziabad   | AZURE SYSTEMS                                          | F-28 Konark Building, RDC, Raj nagar GZB                                                 | 0120-2700717             | Mr. Aseem<br>Saraswat   |
| Uttar Pradesh | Gorakhpur   | Eternal Electronics                                    | Shop No.11, Pandey Complex, 33, Kasya Road, Opp DIG Bunglow,<br>Gorakhpur -273001        | 3250395                  | Mr. Ajith               |
| Uttar Pradesh | Gorakhpur   | MM Communication                                       | Udai Trade Centre, Opp Dr H.N.Singh Medical College, Basharatpur,<br>Gorakhpur           | 3250395                  | Mr.Ashwani              |
| Uttar Pradesh | Hapur       | SMART SOLUTIONS                                        | 10, 1st Floor,City Plaza , Hapur, Ghaziabad - 388001                                     | 9319384063               | Mr.Rajkumar<br>Kanaojia |
| Uttar Pradesh | Hathras     | Arya Electricals                                       | Bldg No.2206,Near Mayfair Hotel, Kamla Bazar, Hatras-204101                              | 9319338655               | Mr.Suneet Ar            |
| Uttar Pradesh | Jaunpur     | Shubham Pustakalya                                     | Mandi Naseeb Khan, Near Siya College, Jaunpur                                            | 9336510130               | Sudhir/Sanja            |
| Uttar Pradesh | Jaunpur     | SUPREME COMMUNICATION                                  | J.P. Complex, Oland Ganj, Jaunpur                                                        | 9235407278               | Mr.Mahatab<br>Raja beg  |
| Uttar Pradesh | Kannoj      | DIXIT MOBILE LAB                                       | SHOP NO. A1 WARSI COMPLEX, LAKHAN TIRAHA, KANNOJ                                         | 9335042373               | SUNIL DIXIT             |
| Uttar Pradesh | Khatauli    | Sigma Systems                                          | A-6,Shivlok Market,Near Indra Murti, G.T.Road, Khatauli                                  | 9412582668               | Mr.Alok Kum             |
| Uttar Pradesh | Mainpuri    | Raj Communication                                      | 1002, Sadar Bazar, Near PNB , Mainpuri-205001 (U.P)                                      | 9358090251               | Mr.Rishabh<br>Khirbat   |
| Uttar Pradesh | Mathura     | R K Infocare                                           | G-1, Atithya Palace, Sonkh Adda, Junction Road, Mathura-                                 | 9319999666               | Alok Gupta              |
| Uttar Pradesh | Meerut      | Care Centre                                            | G-19 , Vardaman Plaza, Garh Road, Meerut.                                                | 0121-3249666             | Mr.Ajay Mitta           |
| Uttar Pradesh | Meerut      | Systech Computers                                      | F-124/125 Ist floor Ganga Plaza, Begum Bridge Road, Meerut.                              | 0121-4003194             | Vineet Goyal            |
| Uttar Pradesh | Meerut      | COINCAP SERVICES                                       | Labour Compound, Above Allahabad Bank,Near Akash Ganga Jwellers,<br>Begum Bridge, Meerut | 0121-2667942             | Atul Mittal             |
| Uttar Pradesh | Meerut      | Essar Services                                         | F-122/123 Ist floor Ganga Plaza, Begum Bridge Road, Meerut.                              | 4024894                  | Rajiv Gupta             |
| Uttar Pradesh | MIRZAPUR    | MOBILE ZONE                                            | RAM MARKET, PASARHATTA BAZAR, MIRZAPUR-231001.                                           | 9335785979               | MR.Anup                 |
| Uttar Pradesh | Modinagar   | ANANYA COMMUNICATIONS                                  | 24,K.N.MODI COMPLEX, Modinagar-201204                                                    | 01232-325424             | Mr.Nitin                |
| Uttar Pradesh | Moradabad   | Bhavya Technologies                                    | A12, 1st Floor, Rampur Road, Gandhi Nagar, Moradabad                                     | 0591-3292318             | Vivek Kumar<br>Singh    |
|               |             |                                                        |                                                                                          |                          |                         |

Person RAKASH/ DRA

arma ESH d Jhouri

Goel

I PANDEY nghal wyal rma / rwej n / insal Gupta MSH A Sh

mi H L

LAAN n sh Tandon endra

nar ish Gupta r Khan

| State         | City          | ASC Name                    | ASC Address                                                                                     | Phone No.                   | Contact Person                  |
|---------------|---------------|-----------------------------|-------------------------------------------------------------------------------------------------|-----------------------------|---------------------------------|
| Uttar Pradesh | MUGALSARAI    | SKY MOBILE WORLD            | SUPER MARKET, MUGALSARAI                                                                        | 255505                      | VIBHUTI<br>JAISWAL              |
| Uttar Pradesh | Muzaffarnagar | ADVANCE SERIES              | Shop No-15 prakash chowk Muzffarnagar-251001                                                    | 09412210142                 | Mr. Rajiv                       |
| Uttar Pradesh | Muzaffarnagar | Jai Computers               | Shop No. 4, 1st Floor, Roorkee road, Near Shiv Chowk, Central Bank Mkt,<br>Muzaffarnagar-251001 | 0131-3294447                | Manohar Singh                   |
| Uttar Pradesh | Noida         | M R Telecom                 | D-329, Sector 10, Noida, (Corner Building, Noida Stadium - Jhundpura<br>Main Road)              | 0120-4312715                | Kailash Aggarwal                |
| Uttar Pradesh | Pilibhit      | Kamal Electronics           | Station Road, Pilibhit                                                                          | 9319911226                  | Mr. M A Jillani                 |
| Uttar Pradesh | PRATAPGARH    | CHANDRA PRATAP<br>VEER & CO | KATCHERY ROAD, CHOWK BAZAR, PRATAPGARH -230001                                                  | 9335048271                  | RAJESH<br>AGARWAL               |
| Uttar Pradesh | RAMPUR        | MAMTA TECHNOLOGIES          | OPP.JILA PANCHAYAT OFFICE, RAHE RAZA, RAMPUR                                                    | 9319347583                  | RAJEEV YADAV                    |
| Uttar Pradesh | Saharanpur    | Maharaj Communications      | Near Maharaja Palace,Delhi Road, Saharanpur                                                     | 0132-2720881                | Pankaj Malhotra                 |
| Uttar Pradesh | Shahjahanpur  | Sunny Mobile Point          | 258 B TARIN BAHADURGANJ, SHAHJANPUR                                                             | 9335019616                  | Rajaram Maurya                  |
| Uttar Pradesh | Varanasi      | Jaiswal Electronics         | S6/107 KACHAHRI CROSSING,NEAR COURT, VARANSI                                                    | 3200375                     | Mr.Sujeet                       |
| Uttar Pradesh | Varanasi      | Shivam Mobile Distributers  | Shop No.5,B37/115-B-1 Baradari Complex, Rathyatra Crossing,<br>Varansi Pin 221010               | 933540000                   | Rishi Mohan                     |
| Uttaranchal   | Almora        | Kumar Telecommunications    | Paltan Bazaar, Almora                                                                           | 9411525789                  | Mr. S Kumar                     |
| Uttaranchal   | Dehradun      | Krishna Communication       | Shop No 15A, Meedo Plaza, Rajpur Road, Dehradun,Uttaranchal.                                    | 0135 3290895                | Vinod                           |
| Uttaranchal   | Dehradun      | PROMPT SERVICES-DEH         | 133, Old Connaught Place, Dehradun                                                              | 9359903573                  | Mr. Bipin                       |
| Uttaranchal   | Haldwani      | Fairdeal Agencies           | 1st Floor, Nainital Road, Uttaranchal Trade Centre, Tikonia Chouraha,<br>Tikonia, Haldwani      | 09359136000                 | Mr.Ajay Gupta                   |
| Uttaranchal   | Haridwar      | Maharaj Computer Services   | B-7, Royal Plaza, Ranipur Mod, Haridwar                                                         | 9359209901                  | Mr. Kamal<br>Sachdeva           |
| Uttaranchal   | Kashipur      | Tirpti Communications       | Station Road, Main Market, Udamsingh Nagar, KASHIPUR                                            | 9837005991                  | Mr.Ajay Gupta                   |
| Uttaranchal   | Roorkee       | Geetanjali Telecom          | Shop No.6, Shyam Market, BSM Tiraha, NehruNagar, Dehradun<br>Road, Roorkee.                     | 01332-326510                | Mr. Manish<br>Kumar             |
| West Bengal   | Assansol      | Sky Computer & Telecom      | Islam Market, Nuruddin Road, Assansol-713301                                                    | 2207719                     | Syed Arshad Ali                 |
| West Bengal   | Basirhat      | Telelink                    | Bashirhat Old Market(Bowbazar).Bashirhat Dist,North 24pgs,Pin-<br>743411                        | 9332511610,<br>03217-325499 | Mr. Sukanta<br>Debnath.         |
| West Bengal   | Behrampur     | CHAITANNYA ENTERPRISE       | 152, B B Sen Road, Sadar bazar, PO Behrampur, Distt Murshidabad,pin-<br>742101                  | 9333310161                  | SUBHAS<br>CHANDRA<br>BASAK      |
| West Bengal   | Bolpur        | CYBER WORLD                 | 59, SUPER MARKET, SANTINIKETAN ROAD, BOLPUR - 731204                                            | 9333739783                  | Mr.KISHOR<br>KUMAR<br>MUKHERJEE |
| West Bengal   | Bongoan       | MOLINA TRADERS              | Jessore Road, Bongoan, Dist- North 24 th Pargana, PIN-743235                                    | 9332410022                  | Mr. Subir Dutta                 |
| West Bengal   | Burdwan       | San Infosys                 | 27/1 G.T Road , East End, Burdwan -713103.                                                      | 3290265                     | Sanjit Debnath                  |
| West Bengal   | Durgapur      | Digitech Service            | Ashok Bhavan J.K.Pal Lane.Benachity, Durgapur -713213                                           | 3293600                     | Mr.Pintu<br>Chatterjee          |

St West Be West Be West Be West Be West Be West Be West Be West Be West Be West Be West Be West Be West Be West Be West Be West Be West Be West Be

| State       | City       | ASC Name                         | ASC Address                                                                                                    | Phone No.          | Contact Pers                             |
|-------------|------------|----------------------------------|----------------------------------------------------------------------------------------------------|--------------------|------------------------------------------|
| West Bengal | Habra      | JOYRAM INFOTECH                  | 51.Jessore Road,Habra Bazar, Das Market, Dist- 24th Pargana(North),<br>PIN-743263                                     | 237608             | Mr. Malay Das                            |
| West Bengal | Haldia     | DIGITRONIX                       | Holding no -25 ,PO Khanjanchak, PS Durgachak, Haldia, Dist- East<br>Medinapur-721602                                  | 9332987527         | Suman Jana                               |
| West Bengal | Katwa      | Devarshi Mobile<br>Communication | Bhutnath Tala, Besides Ram Bhavan, Post - Katwa, Burdwan - 713130                                                     | 03453-255197       | Devananda Dutt                           |
| West Bengal | Kharagpur  | S. J .Commnication               | Inda Main Road, Khudiram Ram Market, Kharagpur.Shop No-53.<br>Pin -721305                                             | 9333745553         | Mr.Suman Jana                            |
| West Bengal | Kolkata    | Benma Infosol Pvt Ltd.           | P-168/1 CIT Road, Scheme VIIM, KOLKATA 700 067                                                                        | 033-<br>32943176-7 | Arun Surana                              |
| West Bengal | Kolkata    | Friends Communication            | 32(8) Barasat Road.№L 15 no railgate.PO-nonachandanpukur, PS-<br>Titagarh, Barrackpore, Dist- North 24PGS, PIN-743102 | 033-25921263       | Arup Sarkar &<br>Tarasankar<br>Mukherjee |
| West Bengal | Kolkata    | Jaksom Engineering Pvt Ltd       | Block-A, Shop-1, Ambika Vihar,1/1 Harduttrai Chamaria Road,Howrah-<br>711001                                          | 033-32950383       | P.Mukherjee                              |
| West Bengal | Kolkata    | JP Computers                     | 5B Ekdalia Place, Kolkata - 700019                                                                                    | 033-24401923       | Somim Kabir                              |
| West Bengal | Kolkata    | Skylink                          | 8/1A, Little Russel Street, Calcutta-700071                                                                           | 033-32903814       | H R Molla                                |
| West Bengal | Kolkata    | SOURAV TELECOM                   | 195 BLOCK-J NEW ALIPUR, N/L New Alipur State Bank, KOLKATA-<br>700053.                                                | 033-32511256       | Amit Ghosh                               |
| West Bengal | Kolkata    | Sun Mobile Service               | 15 B.T. Road, N/L Peikpara Bus Stop, Kolkata -700002                                                                  | 033-32505444       | VIVEK KUMAR<br>GUPTA                     |
| West Bengal | Kolkata    | Sagnik                           | 1 0A HO CHI MINH SARANI , KOLKATA-71                                                                                  | 9830880150         | RATHIN PAL<br>CHOWDHURY                  |
| West Bengal | Krishnagar | ADDYA ELECTRONICS                | 13 MOHITOSH BISWAS STREET, P.O.KRISHNANAGAR, DIST: NADIA,<br>PIN: 741101.                                             | 03472253031        | MR ARIJIT SEN                            |
| West Bengal | Malda      | Classic Services                 | 3 No Govt Colony, Near B.B, Medecine , Malda, Pin-732101                                                              | 9332293622         | Mr. S.P Gangu                            |
| West Bengal | Ranaghat   | PRAYASH                          | 30 SWAMI VIVAKNANDA SARANI, RANAGHAT, DIST-NADIA                                                                      | 09333515949        | Mr. Amar Nath<br>Malick                  |
| West Bengal | Serampore  | Sri Guru Mobile Service          | 87 B/15 G.T.Road (West), Hooghly Pin-712203                                                                           | 033-32528581       | Shyamal<br>Kumar Das                     |
| West Bengal | Siliguri   | CARE                             | A.T Mukherjee Road, Subhash Pally (PRANTIK), Near SILIGURI COLLEGE, PO- Siliguri, Dist - Derjeeling.                  | 9332211009         | Mr.Snjoy Dutt                            |
| West Bengal | Tamluk     | ZEROBIT                          | Vill- Parbatipur, P.OTamluk, Dist- Purba Midnapur, PIN-721636                                                         | 9434110802         | Mr. Chanakya<br>Sengupta                 |

Person

Singh Iggarwal Jillani IL (ADAV Ialhotra Maurya t t han mar

Gupta al Gupta sh had Ali nta

R

Dutta

bnath

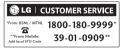

| 38                 |
|--------------------|
|                    |
|                    |
|                    |
|                    |
| 03                 |
|                    |
| 4027555<br>3094573 |
| 3094573            |
|                    |
|                    |
|                    |
|                    |
|                    |
|                    |
|                    |
|                    |
|                    |
|                    |
|                    |
|                    |
|                    |
|                    |
|                    |
|                    |
|                    |
|                    |
|                    |
|                    |
|                    |
|                    |
|                    |
|                    |
|                    |
|                    |
|                    |
|                    |
|                    |
|                    |
|                    |
|                    |
|                    |
|                    |
|                    |

U.P.

|        | <br> | <br> | <br> |                                       |
|--------|------|------|------|---------------------------------------|
|        | <br> | <br> | <br> |                                       |
| •••••• | <br> | <br> | <br> | •••••••                               |
|        | <br> |      |      |                                       |
|        | <br> |      | <br> |                                       |
|        | <br> | <br> | <br> |                                       |
|        | <br> | <br> |      |                                       |
|        | <br> | <br> | <br> | · · · · · · · · · · · · · · · · · · · |
|        | <br> |      | <br> |                                       |
|        | <br> |      |      |                                       |
|        | <br> | <br> | <br> |                                       |
|        | <br> | <br> | <br> |                                       |
|        | <br> | <br> | <br> |                                       |
|        |      |      |      |                                       |
|        |      |      |      |                                       |
|        |      |      |      |                                       |
|        |      |      |      |                                       |
|        |      |      |      |                                       |

| <br> |
|------|
| <br> |
| <br> |
| <br> |
| <br> |
| <br> |
| <br> |
| <br> |
| <br> |
|      |
|      |
| <br> |
| <br> |
| <br> |
| <br> |
|      |
| <br> |
|      |
| <br> |

| <br> |
|------|
|      |
| <br> |
|      |
|      |
|      |
|      |
|      |
|      |
|      |
|      |
|      |
| <br> |
| <br> |
|      |
|      |
| <br> |
| <br> |

| <br> |
|------|
| <br> |
| <br> |
| <br> |
| <br> |
| <br> |
| <br> |
| <br> |
| <br> |
|      |
|      |
| <br> |
| <br> |
| <br> |
| <br> |
|      |
| <br> |
|      |
| <br> |

| <br> |
|------|
|      |
| <br> |
|      |
|      |
|      |
|      |
|      |
|      |
|      |
|      |
|      |
| <br> |
| <br> |
|      |
|      |
| <br> |
| <br> |

| - |
|---|
|   |
|   |
|   |
|   |
|   |
|   |
|   |
|   |
|   |
|   |
|   |
|   |
|   |
|   |
|   |
|   |
|   |
|   |